# เอกสารประกอบการอบรมเชิงปฏิบัติการ การเขียนโปรแกรมภาษาไพธอนสำหรับวิทยาการข้อมูล **(Python Programming for Data Science)**

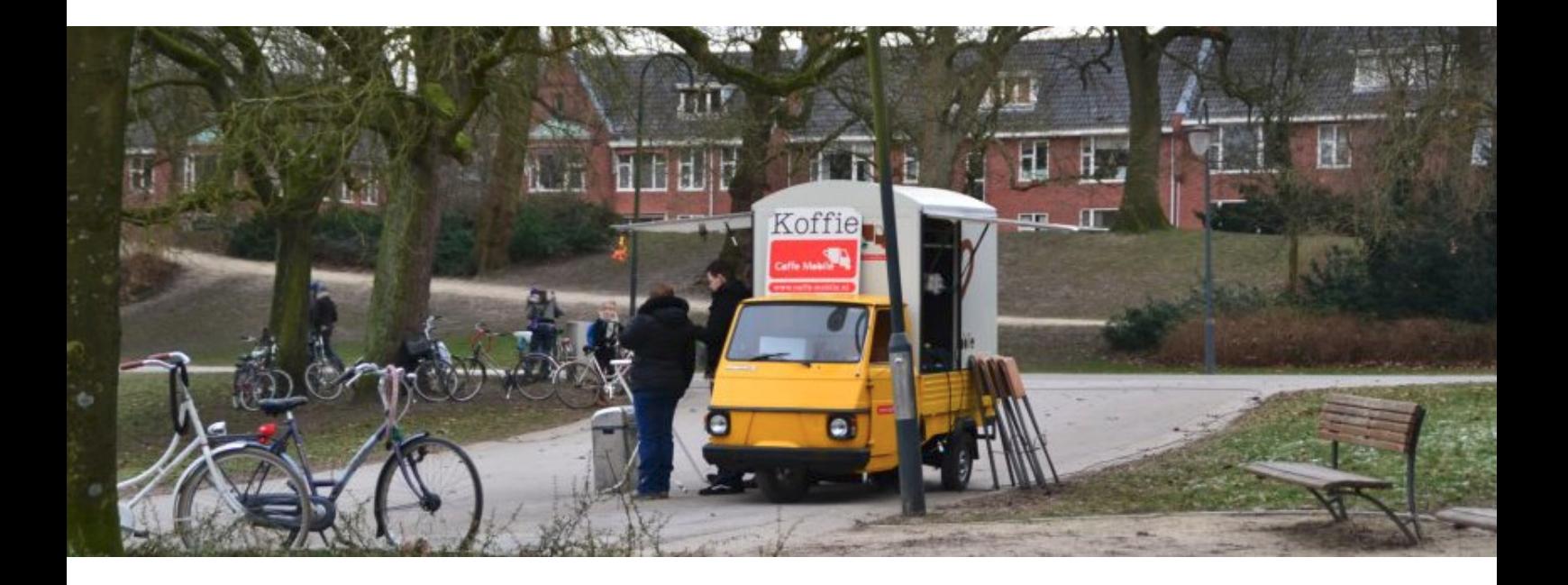

โดย **ผศ.ดร.โอฬารชก สสรชนตตะ** Multi-agent Intelligent Simulation Laboratory (MISL) Department of Information Technology, Faculty of Informatics Mahasarakham University

# **รายละเอ ข ยดการอบรม**

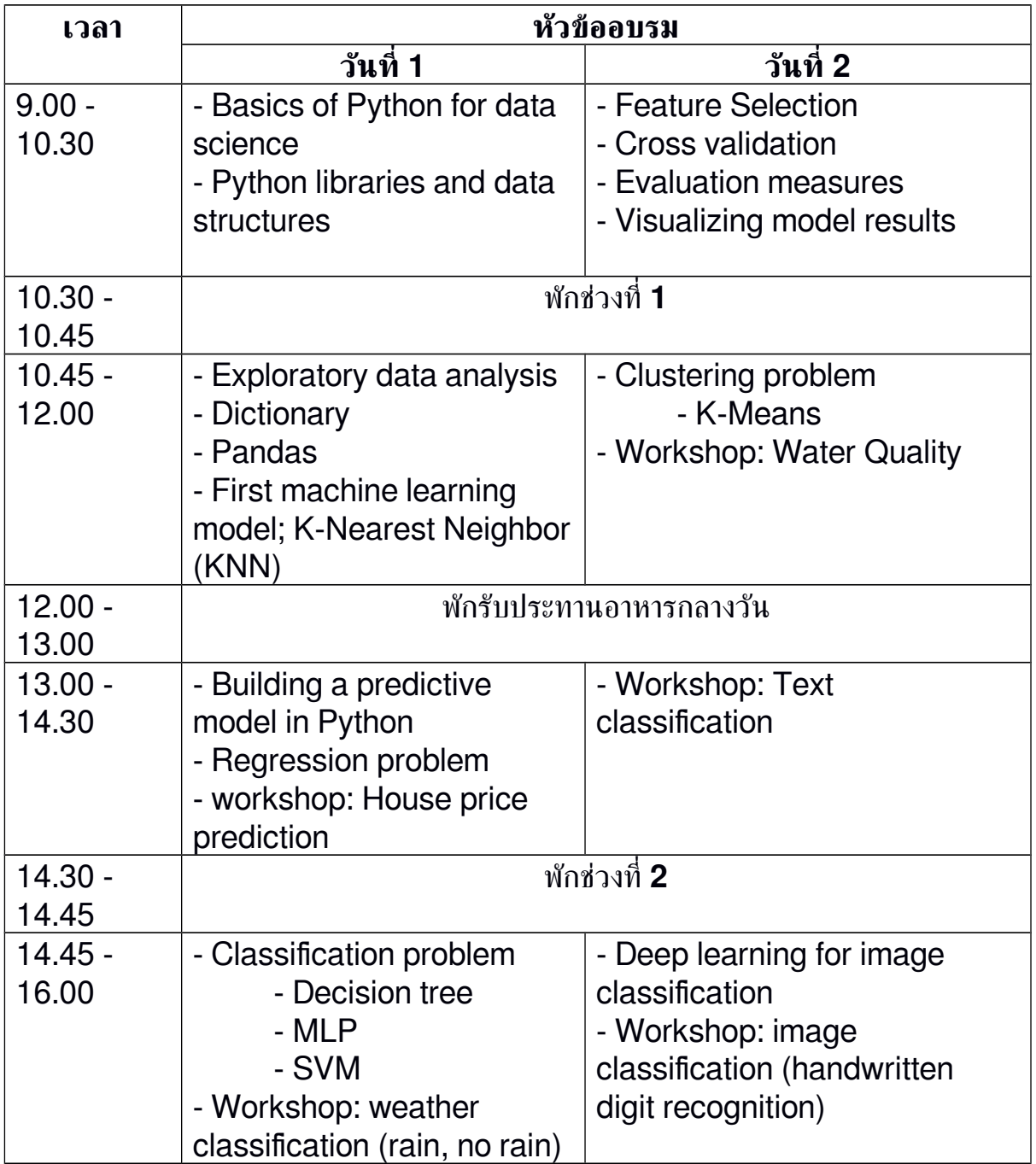

# **Table of Contents**

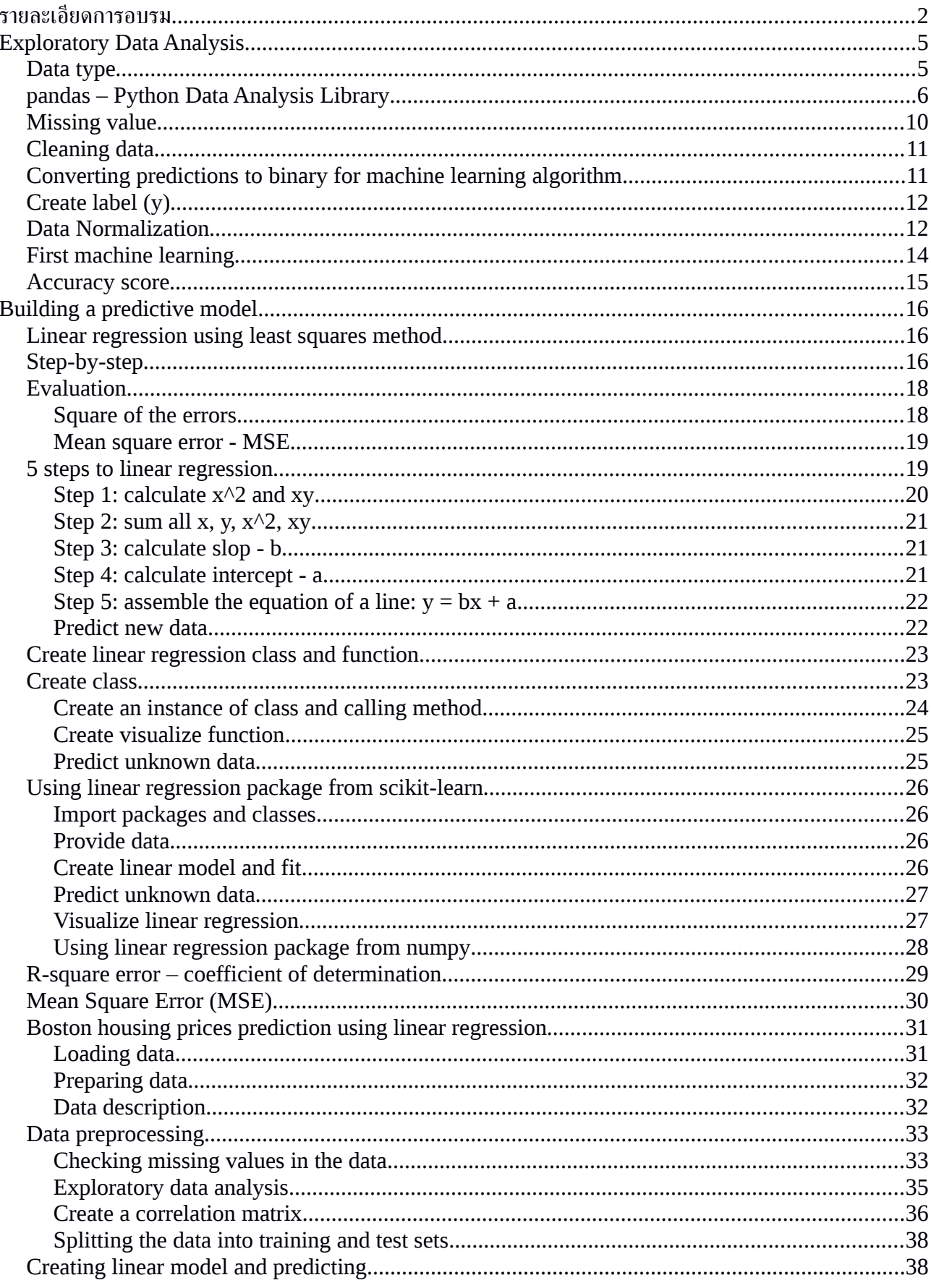

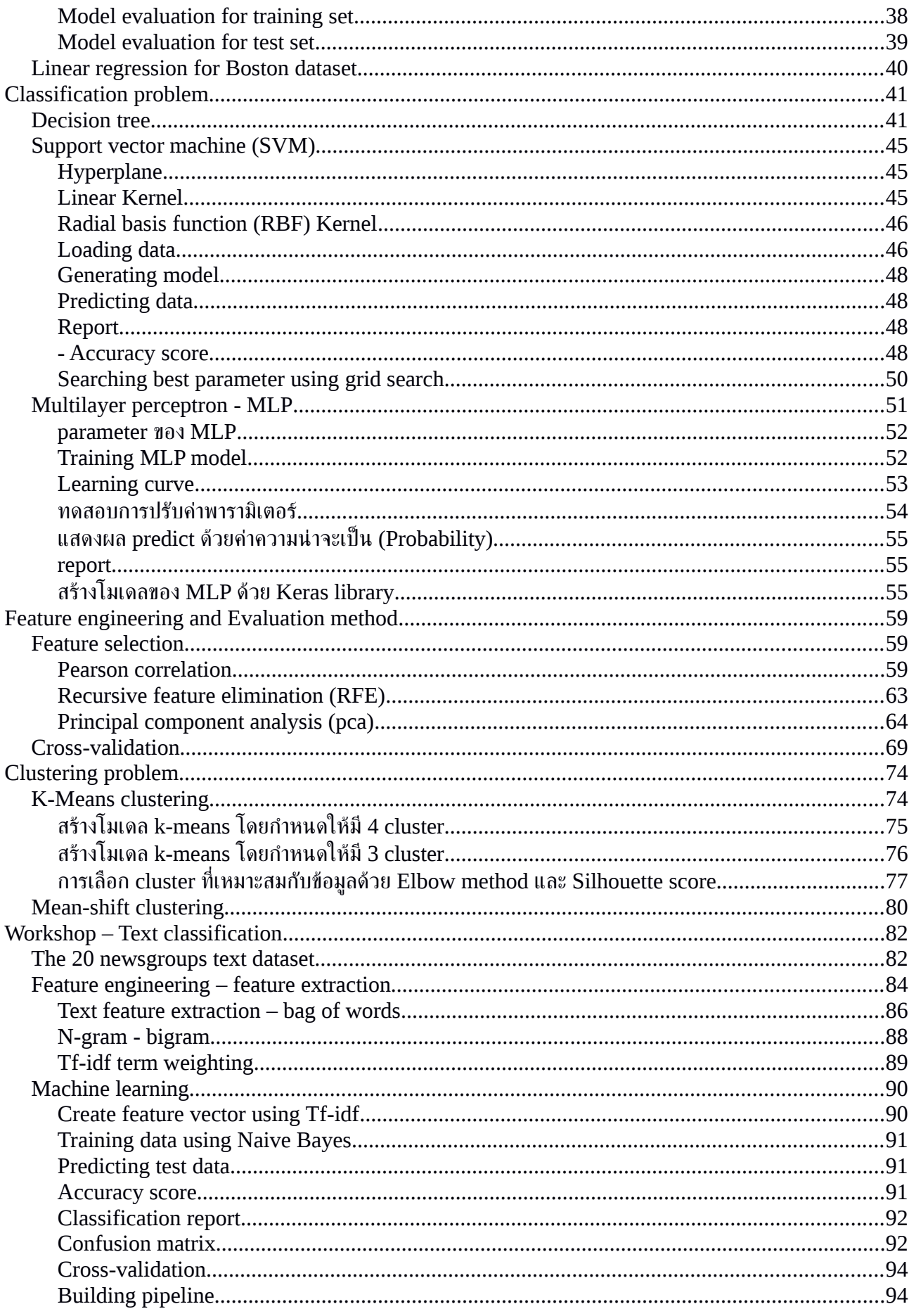

# **Exploratory Data Analysis**

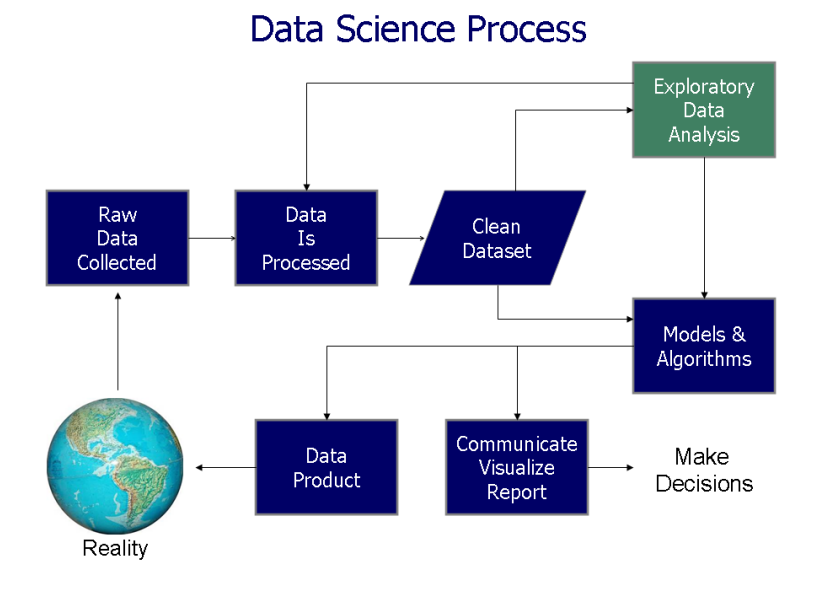

### **Data type**

ข้อมูลประเภท Dictionary

- สร้างตัวแปรประเภท dictionary

```
\mathbf{L}1 # Define a dictionary containing employee data
      2 data = {'Name':['Jai', 'Princi', 'Gaurav', 'Anuj'],
                 'Aqe': [27, 24, 22, 32],\overline{3}'Address':['Delhi', 'Kanpur', 'Allahabad', 'Kannauj'],
      \overline{4}'Qualification':['Msc', 'MA', 'MCA', 'Phd']}
      5
      6
      7 print(type(data))
      8 print(data.keys())
\Gamma <class 'dict'>
    dict keys(['Name', 'Age', 'Address', 'Qualification'])
```
- เรียกดูข้อมูลใน dictionary

```
\begin{bmatrix} 1 \end{bmatrix}1 print(data['Name'])
       2 print(data['Age'])
[> ['Jai', 'Princi', 'Gaurav', 'Anuj']
     [27, 24, 22, 32]
```
- เรียกดูข้อมูลโดยใช้ for-loop

```
[ ] 1 for i in range(4):
      2 print('Name: ', data['Name'][i])<br>3 print('Age: ', data['Age'][i])
      4 print()
[→ Name: Jai
    Age: 27
     Name: Princi
     Age: 24
     Name: Gaurav
    Age: 22
     Name: Anuj
     Age: 32
```
## **pandas – Python Data Analysis Library**

```
\Box1 # creating pandas dataframe
      2 import pandas as pd
      \overline{\mathbf{3}}4 # Define a dictionary containing employee data
      5 data = {'Name':['Jai', 'Princi', 'Gaurav', 'Anuj'],
                 'Age': [27, 24, 22, 32],
      6
                 'Address':['Delhi', 'Kanpur', 'Allahabad', 'Kannauj'],
      \overline{7}'Qualification':['Msc', 'MA', 'MCA', 'Phd']}
      8
      9
     10 # Convert the dictionary into DataFrame
     11 df = pd.DataFrame(data)1213 # select two columns
     14 df[['Name', 'Qualification']]
```
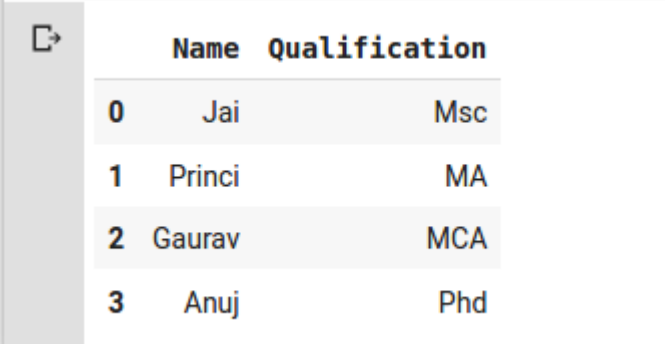

# - Importing data from csv file

```
\bullet1 import pandas as pd
        \overline{2}3 url = 'https://www.biz.uiowa.edu/faculty/jledolter/datamining/weather.csv'<br>4 weather_data = pd.read_csv(url)
        \overline{5}6 weather data
```
# แสดงข้อมูลใน DataFrame<br>| ร<sup>ี รั</sup>งและher data

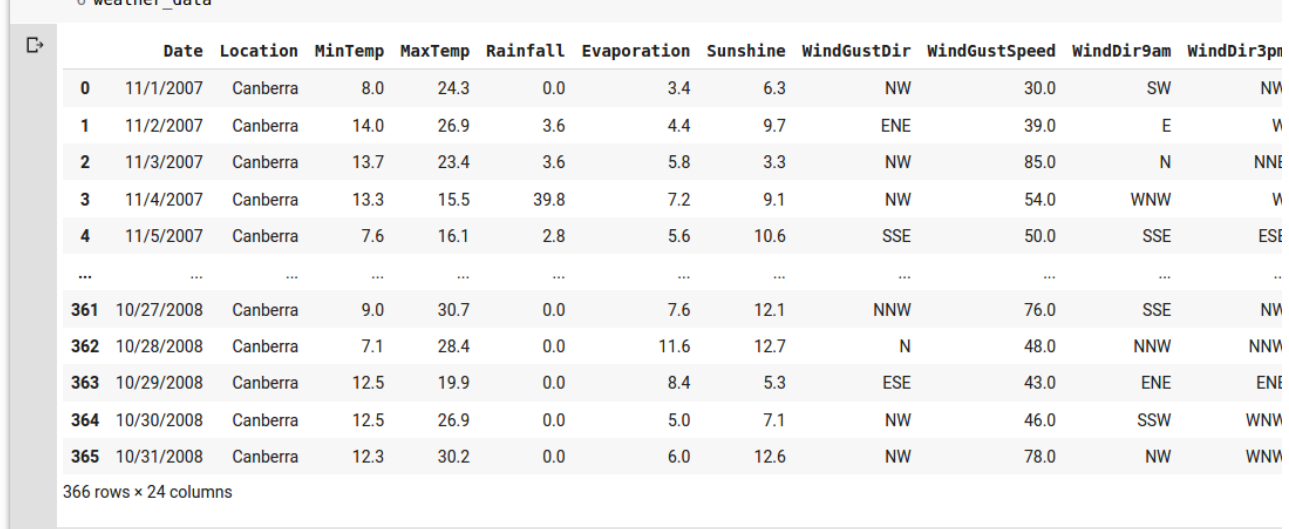

### - Dealing with pandas library

# แสดงรายชื่อของคอลัมน์ใน DataFrame

[ ] 1 weather data.columns

```
[-> Index(['Date', 'Location', 'MinTemp', 'MaxTemp', 'Rainfall', 'Evaporation',
             'Sunshine', 'WindGustDir', 'WindGustSpeed', 'WindDir9am', 'WindDir3pm',
             'WindSpeed9am', 'WindSpeed3pm', 'Humidity9am', 'Humidity3pm', 'Pressure9am', 'Pressure3pm', 'Cloud9am', 'Cloud3pm', 'Temp9am',
             'Temp3pm', 'RainToday', 'RISK MM', 'RainTomorrow'],
            dtype='object')
```
#### แสดงขนาดของ DataFrame

```
1 # count row and column
\Box2 weather data.shape
```
 $\Gamma$  (366, 24)

### ตัวอย่างการ Query ข้อมูลด้วย pandas - นับจำนวน

```
[ ] 1 # count frequency value in column
      2 print('WindGustDir = N,', len(weather_data[weather_data['WindGustDir'] == 'N']))
```

```
\rightarrow WindGustDir = N, 21
```
# - กำหนดเงื่อนไขการค้นหา

```
\Box1 print(len(weather data[weather data['MaxTemp'] > 20]))
     2 weather data[weather data['MaxTemp'] > 20]
```

```
\Gamma 176
```
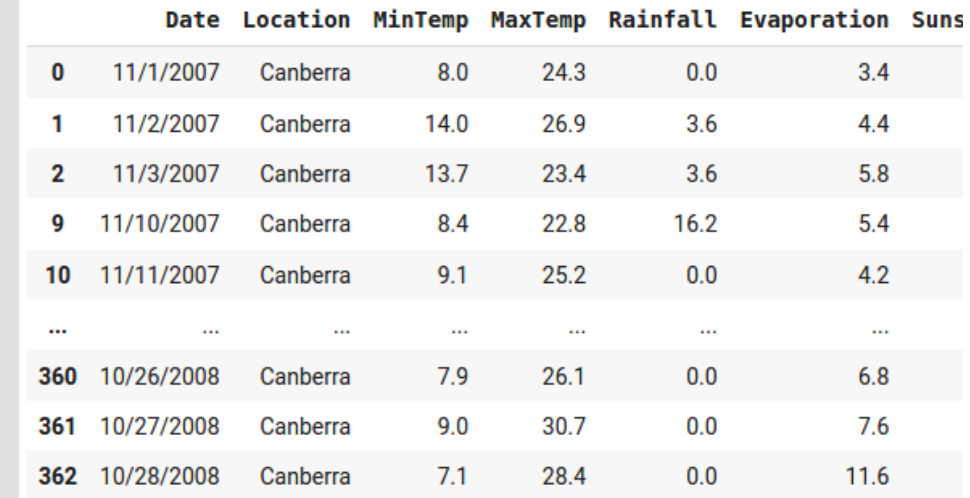

# - and operation

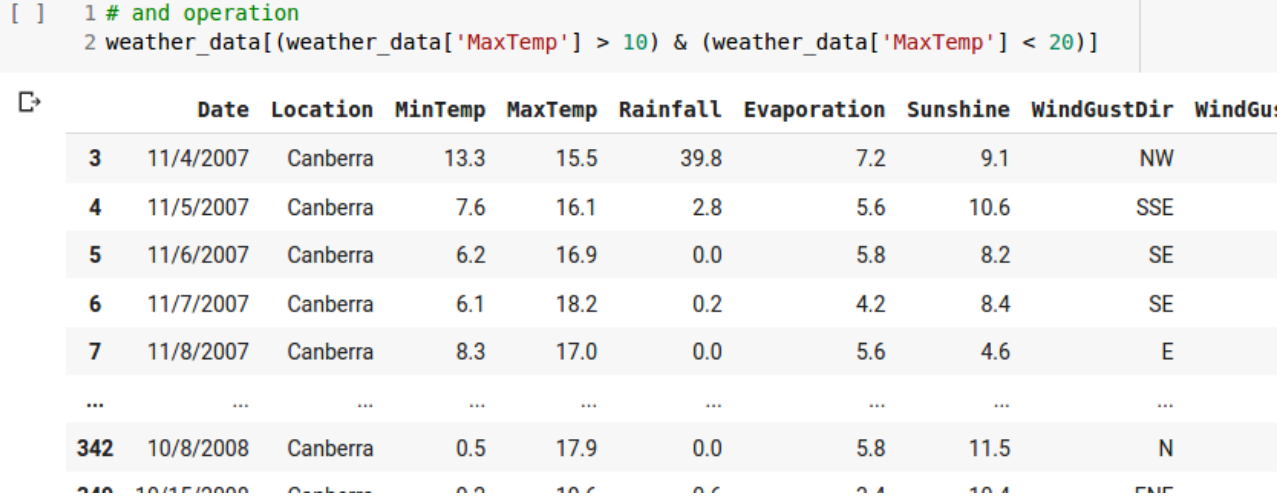

#### - sort

```
\begin{bmatrix} 1 & 1 \end{bmatrix} sort
```
2 weather\_data.sort\_values(by=['MinTemp'], ascending=True)

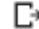

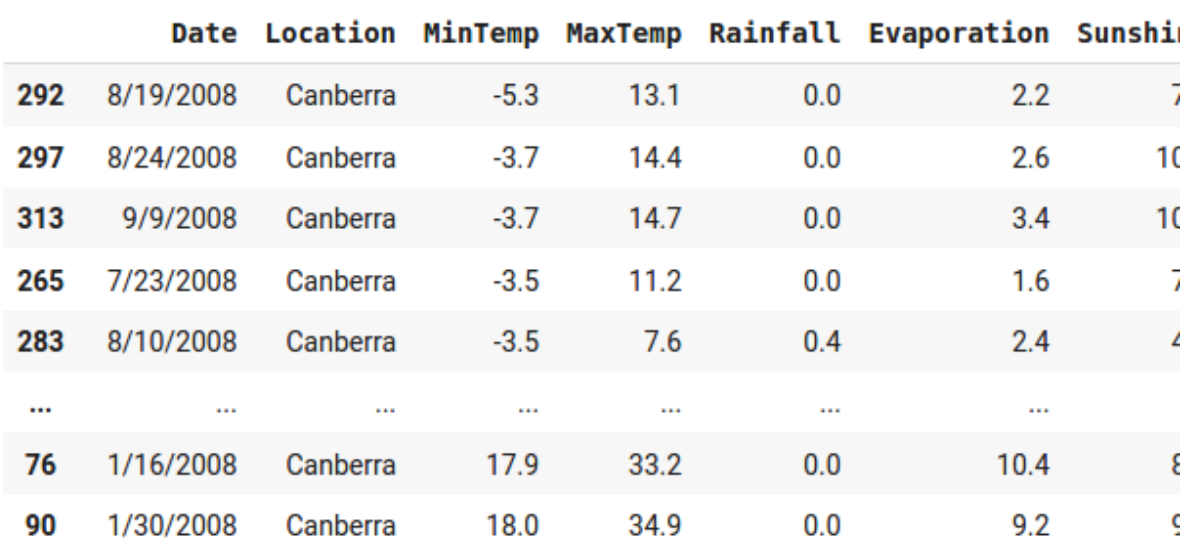

## **Missing value**

- วิธี KNNImputer

```
Q
     1 # missing value
     2 import numpy as np
     3 from sklearn.impute import KNNImputer
     \overline{4}5 nan = np.nan
     6 X = [[1, 2, nan], [3, 4, 3], [nan, 6, 5], [8, 8, 7]]7 print(X)8 print()
     9
    10 imputer = KNNImputer(n neighbors=3, weights="uniform")
    11 X = imputer. fit transform(X)
    1213 df = pd.DataFrame(X)14 df
```

```
\Box [[1, 2, nan], [3, 4, 3], [nan, 6, 5], [8, 8, 7]]
          \bf \Theta1
                   \overline{2}0 1.0 2.0 5.0
     1 3.0 4.0 3.0
     2 4.0 6.0 5.0
     3 8.0 8.0 7.0
```
- วิธี SimpleImputer

```
Q
     1 from sklearn.impute import SimpleImputer
     \overline{2}3 nan = np.nan
     4 X = [[1, 2, nan], [3, 4, 3], [nan, 6, 5], [8, 8, 7]]5
     6 imp = SimpleImputer(missing values=nan, strategy='mean')
     7 imp. fit(X)8 X = imp.transpose(m(X))9
    10 df = pd.DataFrame(X)11 df
```
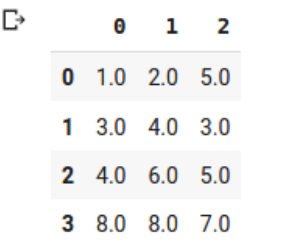

# **Cleaning data**

- ลบ column ที่ไม่เกี่ยวข้<mark>อง</mark>

2 weather\_data.drop(['Date', 'Location', 'WindGustDir', 'WindDir9am', 'WindDir3pm', 'RISK\_MM'], axis=1, inplace=True) 3 weather data.head(5)

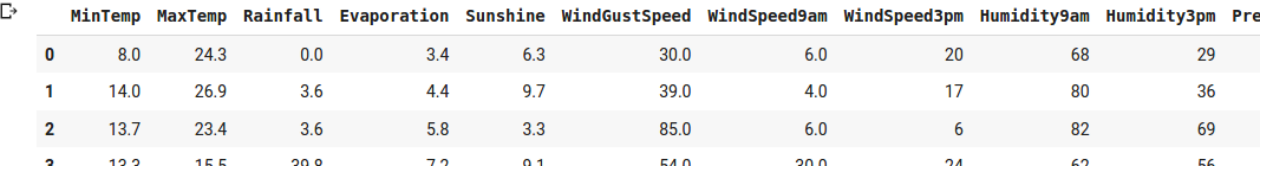

# - แทนค่าข้อมูลที่เป็น NaN values

 $\begin{bmatrix} 1 \end{bmatrix}$ 1 # And we need to replace NaN values with mean values of each column: 2 weather\_data.fillna(weather\_data.mean(), inplace=True) 3 weather data.head(5)

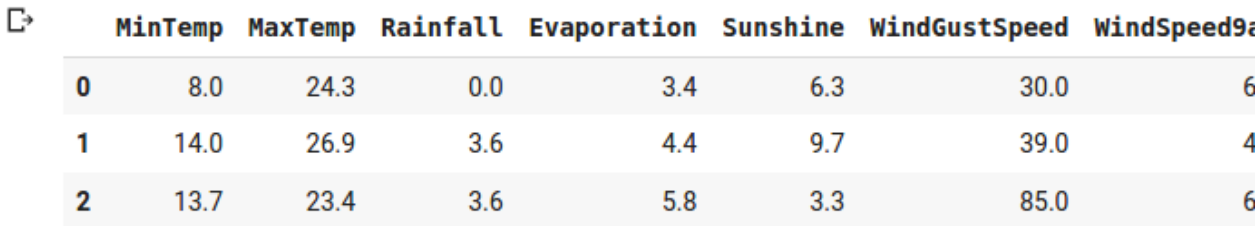

## **Converting predictions to binary for machine learning algorithm**

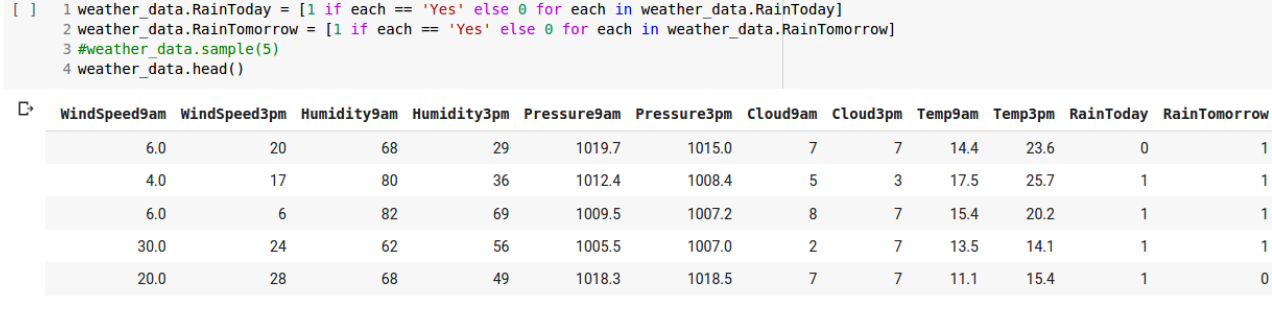

## **Create label (y)**

```
\begin{bmatrix} 1 \end{bmatrix}1 y = weather data.RainTomorrow.values2 x data = weather data.drop('RainTomorrow', axis=1)
       3 x data.head()
```
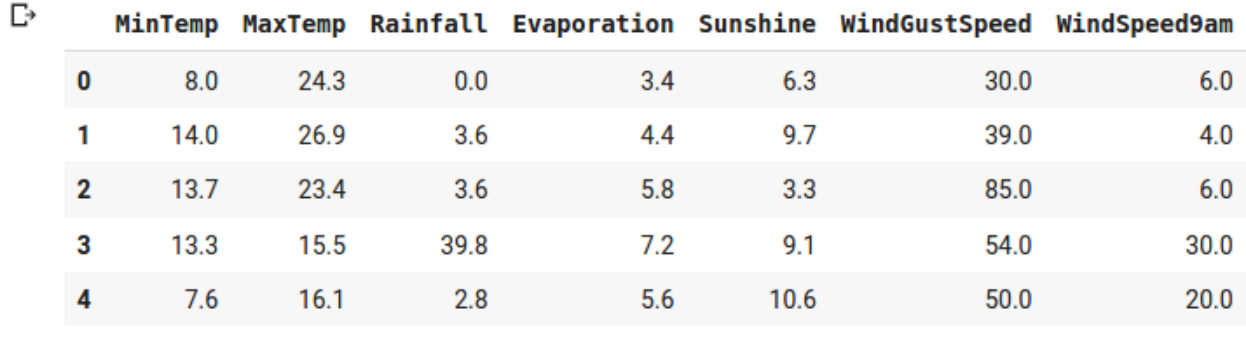

### แสดงข้อมูล label

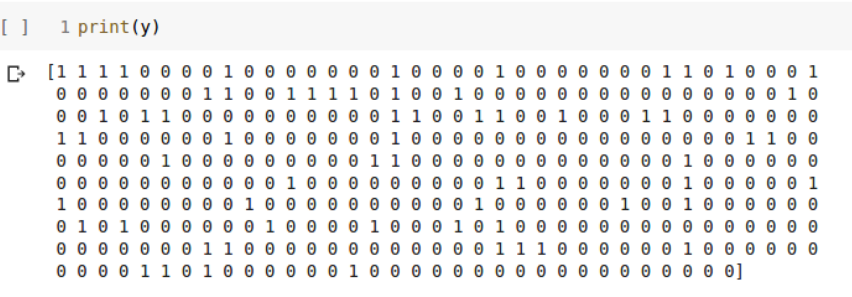

# **Data Normalization**

Normalization formula =  $(x - min(x)) / (max(x) - min(x))$ 

```
[ ] 1# In order to scale all the features between 0 and 1:
      2 \times norm = (x data - np.min(x data)) / (np.max(x data) - np.min(x data))
      3 \times norm.head(5)\GammaMinTemp MaxTemp Rainfall Evaporation Sunshine WindGustSpeed WindSpee
     0 0.507634 0.592199
                            0.000000
                                          0.235294
                                                    0.463235
                                                                    0.200000
                                                                                   0.141 0.736641 0.684397
                            0.090452
                                                                                   0.09
                                          0.308824
                                                    0.713235
                                                                    0.305882
     2 0.725191 0.560284
                            0.090452
                                          0.411765
                                                    0.242647
                                                                    0.847059
                                                                                   0.143 0.709924 0.280142
                            1.000000
                                          0.514706
                                                    0.669118
                                                                    0.482353
                                                                                   0.73
     4 0.492366 0.301418
                            0.070352
                                          0.397059
                                                    0.779412
                                                                    0.435294
                                                                                   0.48
```

```
[ ] 1 from sklearn import preprocessing
      \overline{2}3 scaler = preprocessing.StandardScaler()
      4 scaler.fit(x data)
      5x \text{ scalar} = \text{scalar}.transform(x \text{ data})6
      7 x scaler = pd.DataFrame(data=x scaler, columns=weather_data.columns[0:-1])
      8 x scaler.head()
```
and the state of the

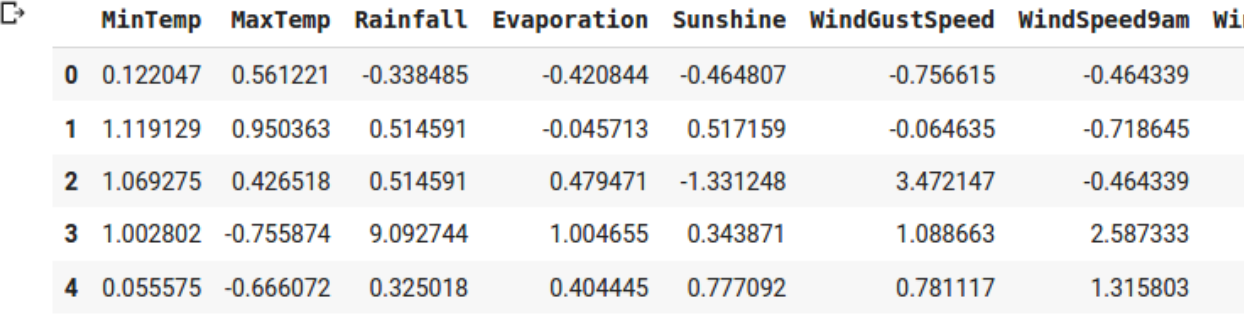

```
[ ] 1 norm = preprocessing.Normalizer()
      2 norm.fit(x_data)
      3 x_scaler = norm.transform(x_data)
      \overline{4}5 x scaler = pd.DataFrame(data=x scaler, columns=weather data.columns[0:-1])
      6 \times \text{scatter}.head()
```
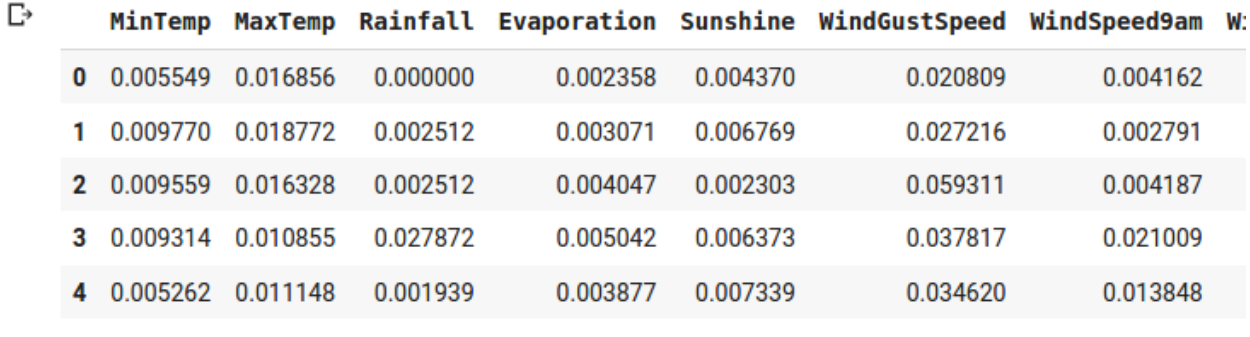

Dividing data: Training and Test sets

```
\bullet1# importing sklearn's library for splitting our dataset:
      2 from sklearn.model selection import train test split
      \overline{3}4 x train, x test, y train, y test = train test split(x norm, y, test size=0.2, random state=75)
      6 print('x_train shape is: ', x_train.shape)
      7 print('y_train shape is: ', y_train.shape)
      8 print('x_test shape is: ', x_test.shape)
      9 print('y_test shape is: ', y_test.shape)
\rightarrow X_train shape is: (292, 17)
    y<sup>t</sup>rain shape is: (292,)<br>x_test shape is: (74, 17)<br>y_test shape is: (74,)
```
## **First machine learning**

### K-Nearest Neighbor (KNN)

```
\Box1 from sklearn.neighbors import KNeighborsClassifier
      \overline{2}3 \text{ clf} = KNeighborsClassifier(n neighbors=7)
      4 clf.fit(x train, y train)
[-> KNeighborsClassifier(algorithm='auto', leaf size=30, metric='minkowski',
                             metric params=None, n jobs=None, n neighbors=7, p=2,
                             weights='uniform')
\begin{bmatrix} 1 \end{bmatrix}1 y pred = c1f.predict(x test)\begin{bmatrix} 1 \end{bmatrix}1 print('data', x_test[0:1])2 print('label', y test[0])
                MinTemp MaxTemp Rainfall ...
                                                       Temp9am
                                                                   Temp3pm
                                                                             RainToday
\Gamma data
     243  0.40458  0.14539  0.050251  ...  0.276423  0.204082
                                                                               1.0[1 rows x 17 columns]
     label 0
```
### - แสดงผลลัพธ์

```
[ ] 1 #0 = No, 1 = Yes
     2 if(clf.predict(x test[1:2])):
     3 print('It will rain tomorrow')
     4 else:
     5 print('It will not rain tomorrow')
□ It will not rain tomorrow
```
### **Accuracy score**

```
\Box1 from sklearn.metrics import accuracy score
      \overline{2}3 accuracy score(y test, y pred)
□ 0.8513513513513513
```

```
\bullet1 from sklearn.neighbors import KNeighborsClassifier
     2 import matplotlib.pyplot as plt
     \overline{3}4 ss = [1]5 for i in range(1,11):
     6 clf = KNeighborsClassifier(n neighbors=i)
     7 clf.fit(x_train, y_train)
     8 y pred knn = clf.predict(x test)
     9 ss.append(accuracy_score(y_test, y_pred_knn))
    10
    11 plt.plot(ss)
    12 plt.ylabel('accuracy')
    13 plt.xlabel('n neighbors')
    14 plt.show()
```
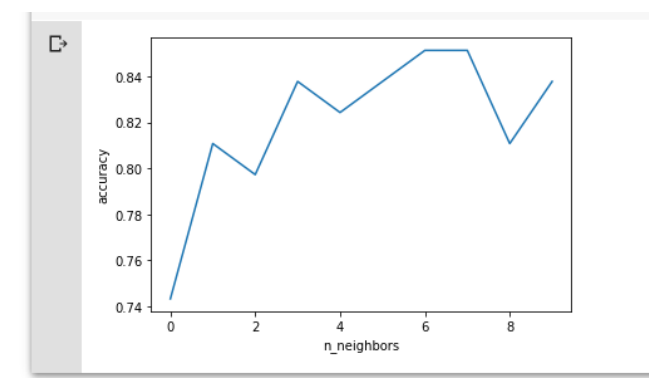

# **Building a predictive model**

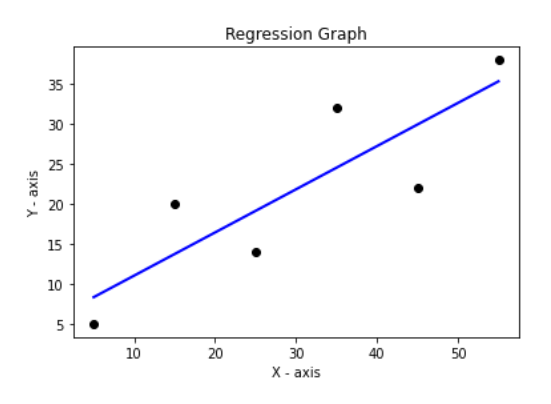

## **Linear regression using least squares method**

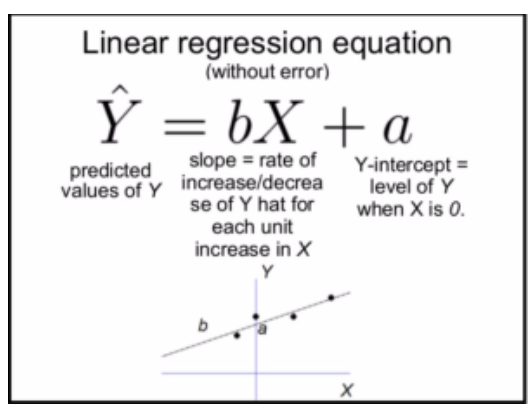

**Step-by-step**

# Step-by-step

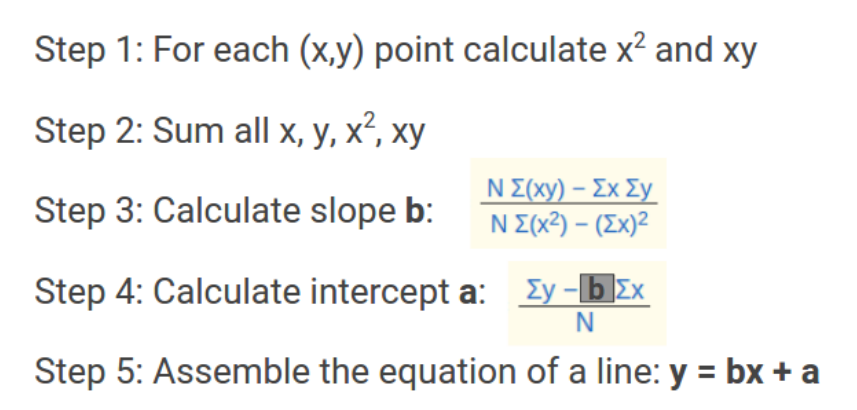

### - Data

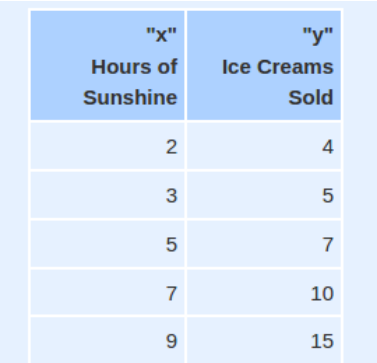

## - Calculation

**Step 1:** For each  $(x,y)$  calculate  $x^2$  and xy:

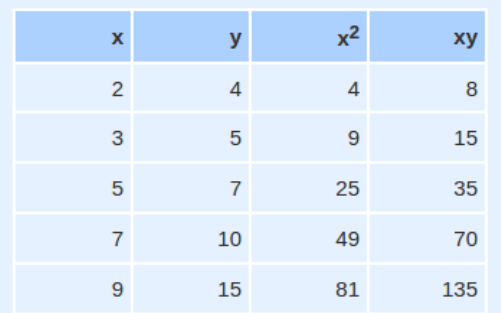

Step 2: Sum x, y,  $x^2$  and xy (gives us  $\Sigma x$ ,  $\Sigma y$ ,  $\Sigma x^2$  and  $\Sigma xy$ ):

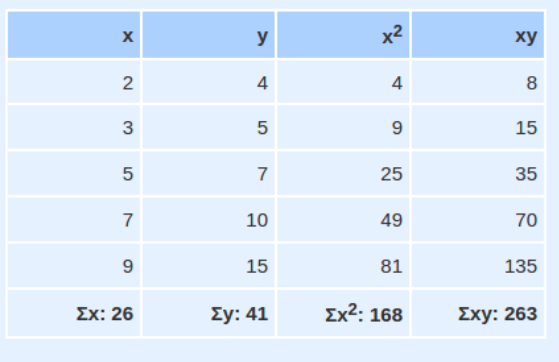

Also  $N$  (number of data values) =  $5$ 

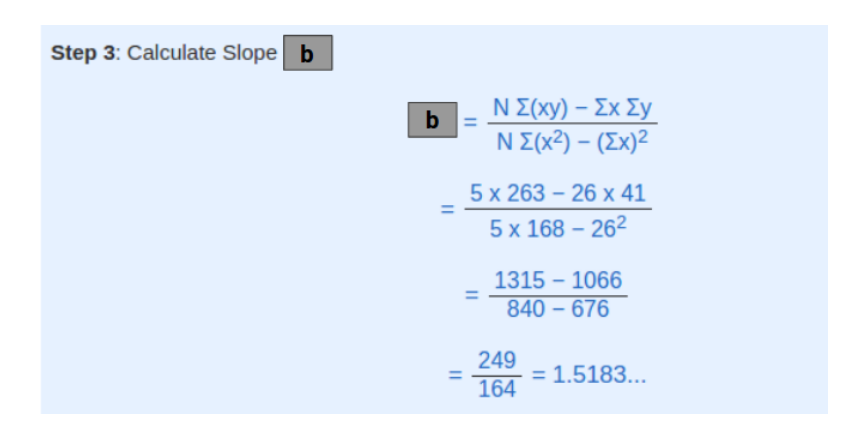

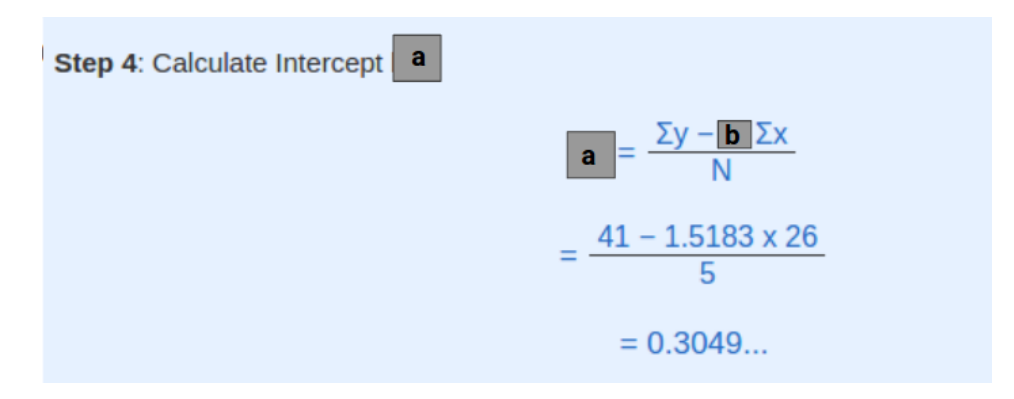

Step 5: Assemble the equation of a line:

 $y = bx + a$ 

 $y = 1.518x + 0.305$ 

# **Evaluation**

### **Square of the errors**

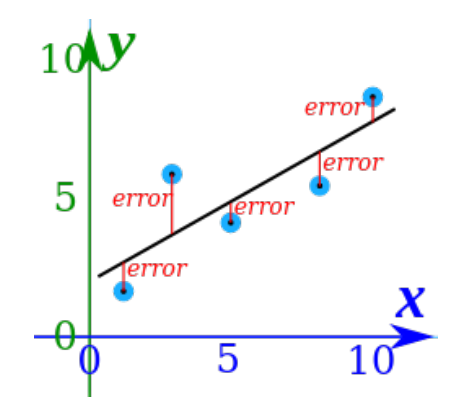

 $error = y' - y$ 

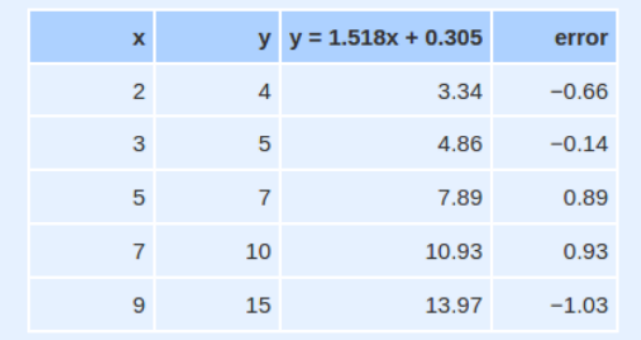

#### **Mean square error - MSE**

$$
MSE = \frac{1}{N} \sum_{i=1}^{N} (f_i - y_i)^2
$$

where  $N$  is the number of data points,  $f_i$  the value returned by the model and  $y_i$  the actual value for data point i.

\n
$$
\text{MSE} = \frac{1}{N} \sum_{i=1}^{N} (f_i - y_i)^2
$$
\n

\n\n $\begin{array}{r}\n \text{x} & \text{y} & \text{y} = 1.518 \times +0.305 \\
 \text{2} & 4 & 3.34 & -0.66 \\
 \text{3} & 5 & 4.86 & -0.14 \\
 \text{4} & 0.4356 & 0.4356 \\
 \text{5} & 7 & 7.89 & 0.89 & 0.7921 \\
 \text{7} & 10 & 10.93 & 0.93 & 0.8649 \\
 \text{9} & 15 & 13.97 & -1.03 & 1.0609 \\
 \text{Sum} = 3.1731\n \end{array}$ \n

 $MSE = 3.1731/5$  $= 0.63462$ 

### **5 steps to linear regression**

```
[ ] 1 import numpy as np
     2
     3 # create dataset and label
     4 x = np.array([2, 3, 5, 7, 9]) \n{.}reshape((-1, 1))5 y = np.array([4, 5, 7, 10, 15])6\overline{6}7 print('training set', x, sep='\n')
      8 print('label', y, sep='\n')
\Gamma training set
    [12][3][5][7][9]label
    [4 5 7 10 15]
```
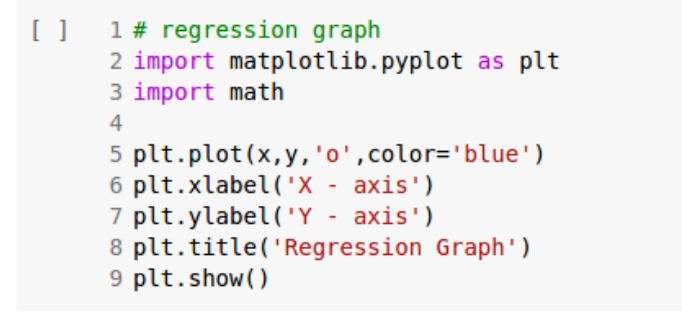

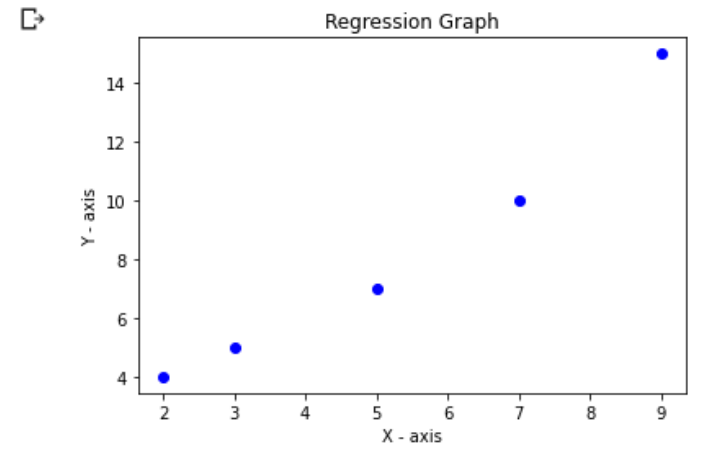

### **Step 1: calculate x^2 and xy**

```
[ ] 1# step 1: For each (x,y) point calculate x^2 and xy
      2 x2 = np.power(x, 2)3 xy = x * y. reshape((-1,1))
      4 \# xy = np.multiply(x, y. reshape((-1, 1)))5\overline{5}6 print('x2', x2, sep='\n')
      7 print('xy', xy, sep='\n')
\Gamma x2
     [14][9][25][49][81]xy
     [1 8]\begin{bmatrix} 1 & 15 \end{bmatrix}[35][70][135]
```
#### **Step 2: sum all x, y, x^2, xy**

```
[ ] 1# step 2: sum all x, y, x<sup>2</sup>, xy
        2 \text{ sum } x = np \text{ . sum}(x)3 \text{ sum } y = np \text{ . sum}(y)4 \text{ sum } x2 = np \text{ . sum } (x2)5 \text{ sum } x \text{ } 2 = \text{ np.power}(\text{sum } x, \text{ } 2)6 \text{ sum } xy = np.sum(xy)7 N = np.count nonzero(x)\mathbf{R}9 print('sum x ', sum x)
      10 print('sum_y ', sum_y)
      11 print ('sum x2 ', sum x2)
      12 print('sum x_2', sum_x_2)13 print('sum_xy ', sum_xy)
      14 print ('N ', N)
\Box> sum_x 26
      \begin{array}{cc}\n\text{sumy} & 41 \\
\text{sum x2} & 168\n\end{array}sum x 2 676
      sum xy 263
```
 $N$  5

### **Step 3: calculate slop - b**

```
[ ] 1 # step 3: calculate slope - b
      2 b = ((N * sum xy) - (sum x * sum y)) / ((N * sum x2) - sum x 2)3 print('slope (b): ', b)\rightarrow slope (b): 1.5182926829268293
```
**Step 4: calculate intercept - a**

```
[ ] 1# step 4: calculate intercept - a
     2 a = (sum y - (b * sum x)) / N3 print('intercept (a): ', a)
[-> intercept (a): 0.30487804878048763
```
#### **Step 5: assemble the equation of a line: y = bx + a**

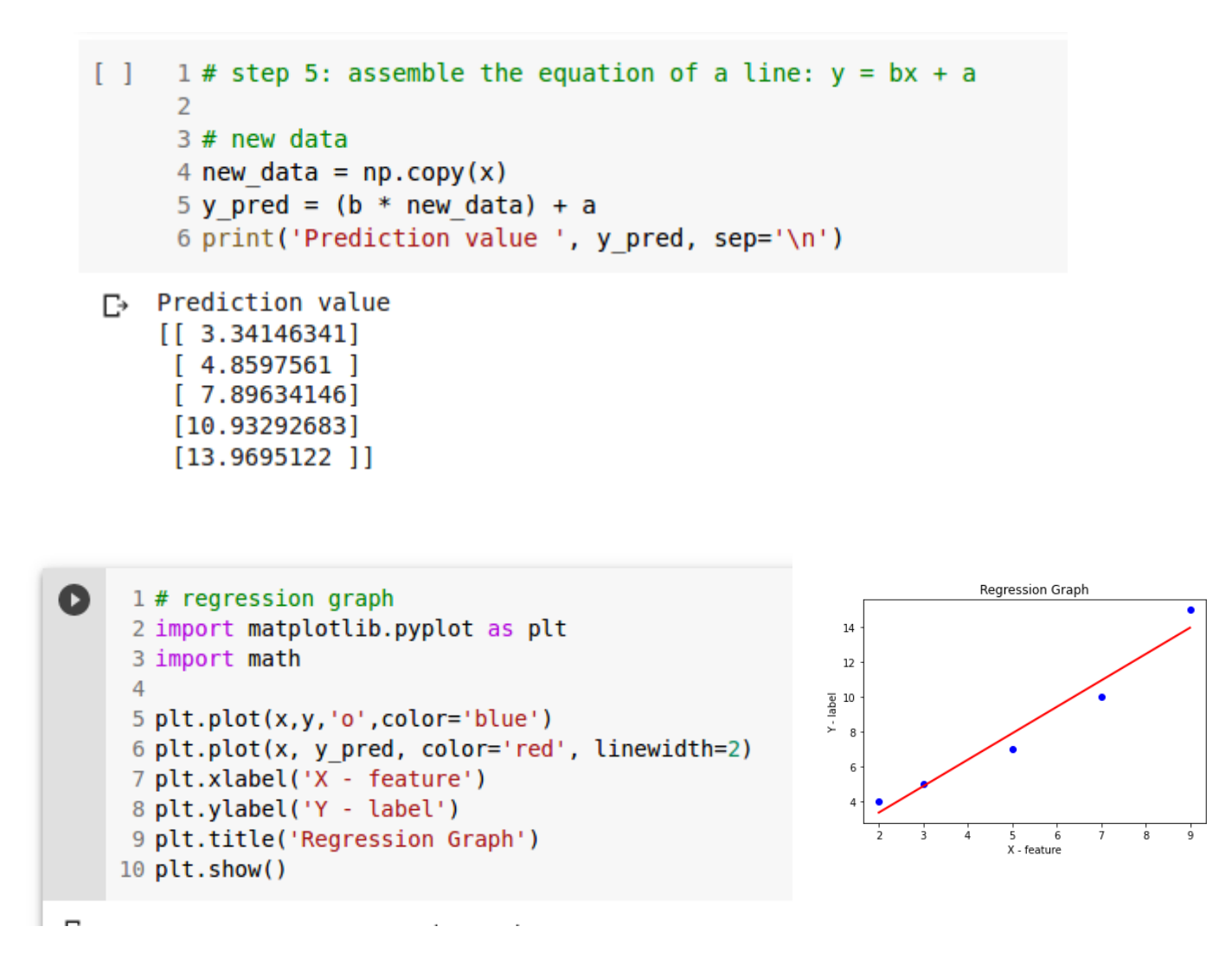

#### **Predict new data**

```
\Box1 new data = np.array([8])2 y pred new = (b * new data) + a3 print('Prediction value', y pred new, sep='\n')
□ Prediction value
    [12.45121951]
```
### **Create linear regression class and function**

### **Create class**

#### **Method**

 $25$ 

- **fit** Fit linear model
- **predict** Predict using the linear model

```
[ ] 1 class \ln():
           \alpha as \alpha2^{\circ}Linear regression using least squares method
      \overline{3}\sim 0.00\overline{4}5
      6
         def fit(self, x, y):
      7<sup>7</sup>-0.0008
            Fit model
      \overline{9}10
            Parameters
     111.1.1.1.1.1.1.1.112X : array like, shape (n samples, n features)
     13<sup>°</sup>Training data
            y : array like, shape (n samples, )
     14
     15
                  Target value
     16
     17
            Return
     18
             <u>AAAAAAAAA</u>
     19
            self : returns an instance of self
              0.0\,0.020
     21
```

```
21
22 x2 = np.power(x, 2)23 xy = x * y.reshape((-1,1))
24 sum_x = np.sum(x)<br>25 sum_y = np.sum(y)
26 sum_x 2 = np.sum(x2)27 sum_x_2 = np.power(sum_x, 2)<br>
28 sum_xy = np.sum(xy)
29
    self.n samples = np.count nonzero(x)30
     self.slope = ((self.n_samples * sum_x y) - (sum_x * sum_y)) / ((self.n_samples * sum_x 2) - sum_x 2)3132 self.intercept_ = (sum_y - (self.slope_ * sum_x)) / self.n_samples
33
34
     return self
```

```
35
36
     def predict(self, x):
        n n n
37
38
       Predict using the linear model
39
40
       Parameters
41
        \sim \sim \sim42
       X : array like or spare matrix, shape (n samples, n features)
43
            Sample
44
45
       Returns
46
        . . . . . . . . . .
47
       C : array, shape (n samples, )
48
            Returns predicted value
       \mathbf{u} as as
49
50
51
       self.y pred = (self.slope * x) + self.intercept
52
53
       return self.y pred
54
```
**Create an instance of class and calling method**

- สร้างข้อมูล training data

```
1 # create training data
Q
      2 \times \text{train} = \text{np.array}([2, 3, 5, 7, 9]). reshape((-1, 1))3 \text{ y train} = np.array([4, 5, 7, 10, 15])
```
- สร้าง instance of class และ calling methods

```
1# creating an instance of class
\bullet2 \text{ clf} = \text{lr}()4 # calling methods
     5 # fit model
     6 clf.fit(x train, y train)
     7 # predict using linear model
     8 y pred = clf.predict(x train)10 print('x_train \t predict', np.hstack((x_train.reshape(-1,1), y_pred.reshape(-1,1))), sep='\n')
\Gamma x_train
                       predict
    \begin{bmatrix} 1 & 2 \end{bmatrix}3.34146341]
                    4.8597561 ]
     [3]7.896341461
     [5.[7.10.93292683]
     [9.13.9695122 ]]
```
#### **Create visualize function**

- สร้างฟังก์ชัน – def

```
1# regression graph
Q
      2 import matplotlib.pyplot as plt
      3 import math
      \overline{4}5 def lr_visual(x, y, y_pred):
          plt.plot(x,y,'o',color='blue')
      6\phantom{1}6\overline{7}plt.plot(x, y pred, color='red', linewidth=2)
          plt.xlabel('X - feature')
      8
          plt.ylabel('Y - label')
      \overline{9}plt.title('Regression Graph')
     10
     11plt.show()
```
# - เรียกใช้ฟังก์ชัน

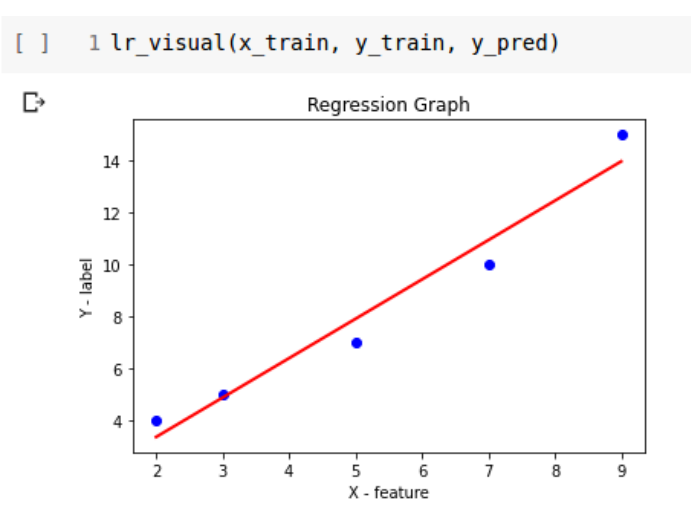

### **Predict unknown data**

```
\begin{bmatrix} 1 & 1 \end{bmatrix} for the state test data
      2 x_test = np.array([1, 6, 8, 8, 9])\overline{\mathbf{3}}4 # predict using linear model
      5 y_t test_pred = c1f.predict(x_test)6
       7 print('x test \t\t predict', np.hstack((x test.reshape(-1,1), y test pred.reshape(-1,1))), sep='\n')
                         predict
\rightarrow x_test
     \overline{1} 1.
                       1.82317073]
      [6.9.41463415]
      [8.12.45121951]
      [8.12.45121951]
                     13.9695122 ]]
      [9.
```
### **Using linear regression package from scikit-learn**

#### **Import packages and classes**

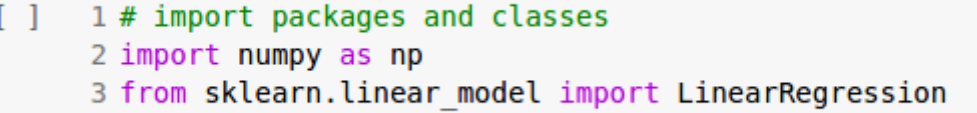

### **Provide data**

```
[ ] 1# provide data
     2 x = np.array([5, 15, 25, 35, 45, 55]). reshape((-1, 1))3 y = np.array([5, 20, 14, 32, 22, 38])\overline{4}5 print(x)6 print(y)\Gamma [[ 5]
     [15][25][35]
```

```
[45][55]
```
 $[5 20 14 32 22 38]$ 

**Create linear model and fit**

```
1 # create linear model and fit
\bullet2 \text{lr} = \text{LinearRegression}()3 \ln .\text{fit}(x, y)4 #lr = LinearRegression().fit(x, y)
      5
      6 print('slope =', lr.coef [0], 'intercept =', lr.interept )\rightarrow slope = 0.54 intercept = 5.633333333333329
```
#### **Predict unknown data**

```
1# predict
Ω
      2 y_pred = lr.predict(x)
      3 print('predicted:', y_pred, sep='\n')
      \overline{4}5 \# equation : y = bx + a6 y pred = (lr.coef *x)+lr.intercept7 print('predicted:', y_pred.T[0], sep='\n')
\mathbb{P} predicted:
    [\hbox{ 8.33333333 } \hbox{ 13.73333333 } \hbox{ 19.13333333 } \hbox{ 24.53333333 } \hbox{ 29.93333333 } \hbox{ 35.33333333 } ]predicted:
    [ 8.33333333 13.73333333 19.13333333 24.53333333 29.93333333 35.3333333]
```
#### **Visualize linear regression**

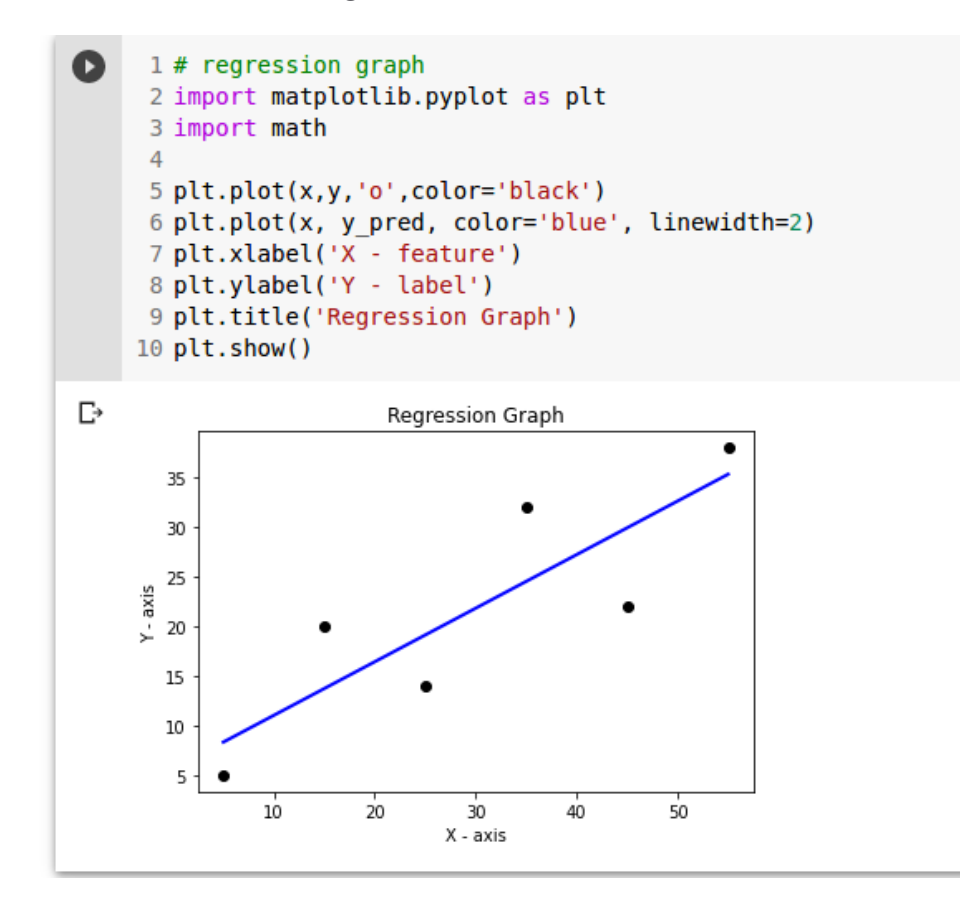

#### **Using linear regression package from numpy**

```
Q
     1 import numpy as np
     2 import matplotlib.pyplot as plt
     \overline{\mathbf{3}}4 x = np.array([5, 15, 25, 35, 45, 55])5 y = np.array([5, 20, 14, 32, 22, 38])6
     7 # b = slope, a = intercept8 b, a = np.polyfit(x, y, 1)9 print('slope =',b, 'intercept =',a)
    10 y pred = (b*x)+all print('predicted:', y pred, sep='\n')
    1213# plot14 plt.plot(x, y, 'o')15 # add line of best fit
    16 plt.plot(x, (b*x)+a)17 plt.show()
```
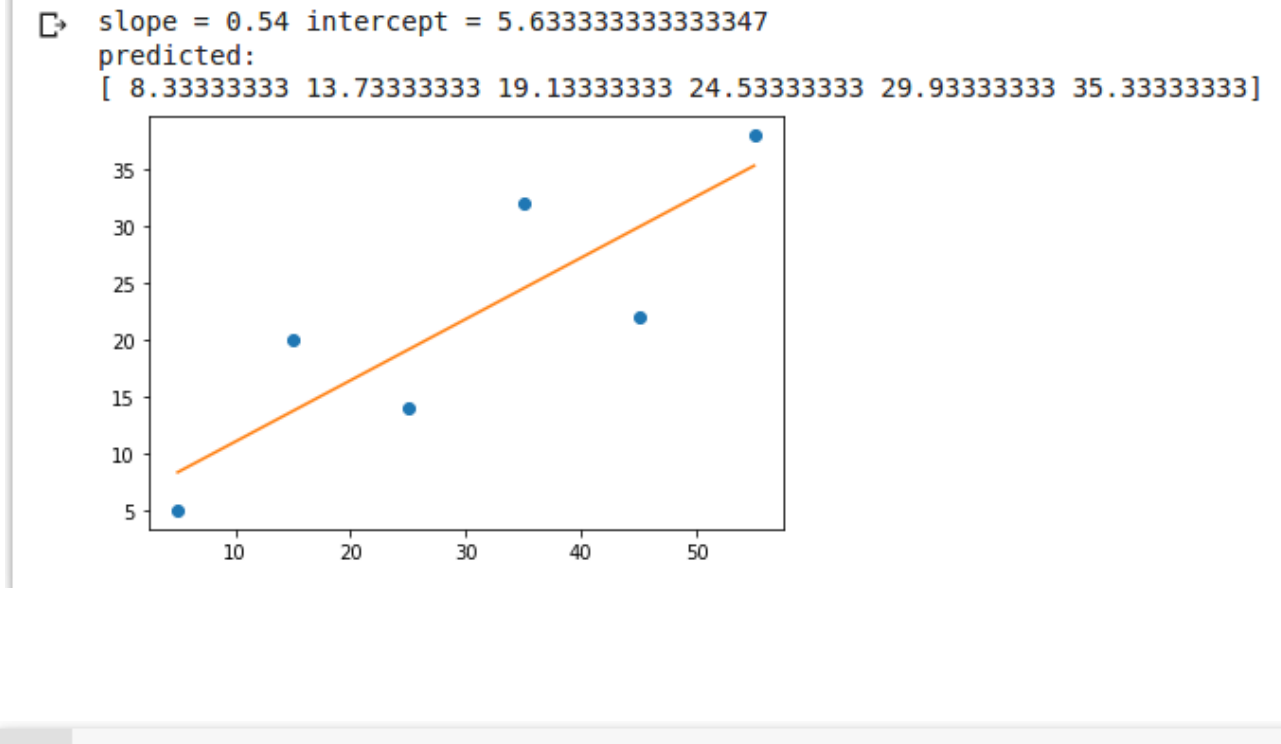

1 y pred =  $(b*x)+a$  $2 print(y pred)$ 

[ 8.33333333 13.73333333 19.13333333 24.53333333 29.93333333 35.33333333] D

### **R-square error – coefficient of determination**

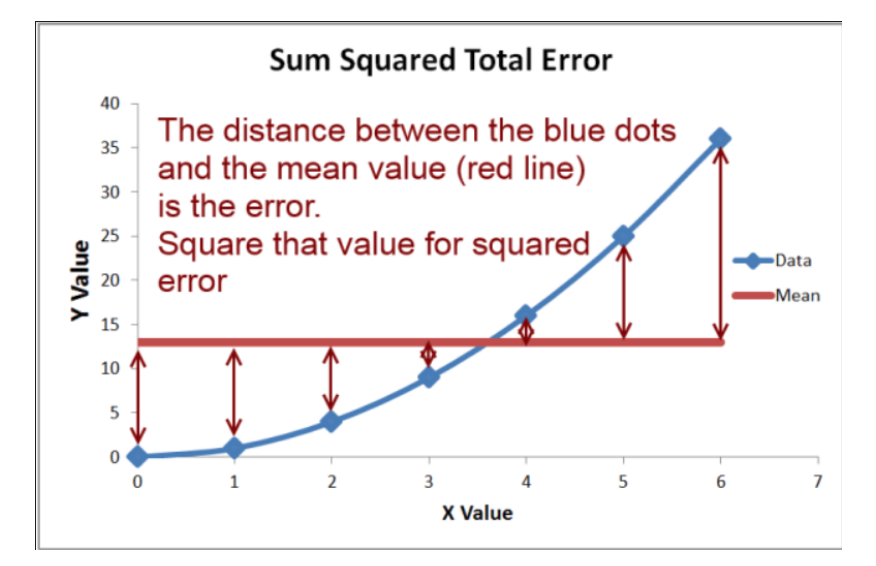

$$
R^{2} = 1 - \frac{SS_{RES}}{SS_{TOT}} = 1 - \frac{\sum_{i}(y_{i} - \hat{y}_{i})^{2}}{\sum_{i}(y_{i} - \overline{y})^{2}}
$$

ß

1# r sq should close to 1  $\overline{2}$  $3 \text{ sum } y \text{ y pred } 2 = np \text{ .} sum(np \text{ .} power(y \text{ - } y \text{ pred } 2))$ 4 sum y y bar  $2 = np.sum(np.power(y-np.average(y), 2))$ 5  $6 r sq = 1 - (sum y y pred 2 / sum y y bar 2)$ 7 print('coefficient of determination:', r sq)

 $\Gamma$  coefficient of determination: 0.7158756137479542

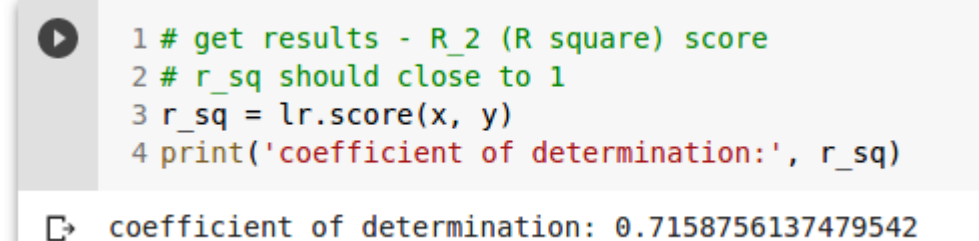

### **Mean Square Error (MSE)**

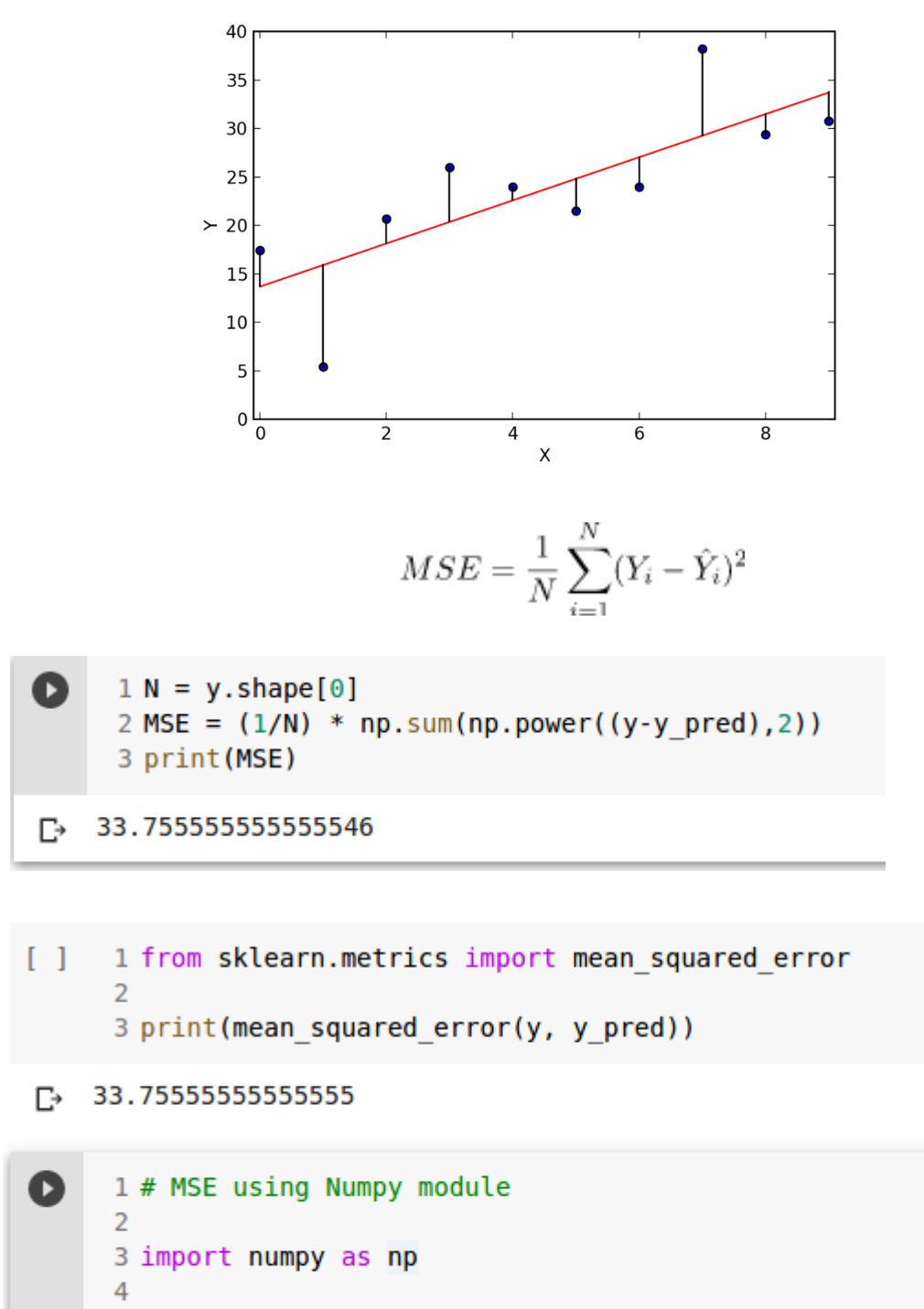

 $5$  MSE = np.square(np.subtract(y, y pred)).mean()

6 print (MSE)

33.75555555555555 D

# **Boston housing prices prediction using linear regression Loading data**

```
[ ] 1 from sklearn import datasets ## imports datasets from scikit-learn
      \overline{z}3 data = datasets.load boston() ## loads Boston dataset from datasets library
\Box1 data.keys()
 [} dict keys(['data', 'target', 'feature names', 'DESCR', 'filename'])
[ ] 1 data.feature names
 E> array(['CRIM', 'ZN', 'INDUS', 'CHAS', 'NOX', 'RM', 'AGE', 'DIS', 'RAD',<br>'TAX', 'PTRATIO', 'B', 'LSTAT'], dtype='<U7')
ß
     1 print(data.data.shape)
     2 data.data
\Gamma (506, 13)
    array([[6.3200e-03, 1.8000e+01, 2.3100e+00, ..., 1.5300e+01, 3.9690e+02,
             4.9800e+00].
           [2.7310e-02, 0.0000e+00, 7.0700e+00, ..., 1.7800e+01, 3.9690e+02,9.1400e+00],
            [2.7290e-02, 0.0000e+00, 7.0700e+00, ..., 1.7800e+01, 3.9283e+02,4.0300e+00],
            \cdots[6.0760e-02, 0.0000e+00, 1.1930e+01, ..., 2.1000e+01, 3.9690e+02,5.6400e+00],
            [1.0959e-01, 0.0000e+00, 1.1930e+01, ..., 2.1000e+01, 3.9345e+02,6.4800e+00],
            [4.7410e-02, 0.0000e+00, 1.1930e+01, ..., 2.1000e+01, 3.9690e+02,7.8800e+0011)
```
#### **Preparing data**

```
Ω
       1 import pandas as pd
       \overline{2}
```

```
3 boston = pd.DataFrame(data.data, columns = data.feature names)
4 print (boston.shape)
5 boston.head()
```
 $\Box$  (506, 13)

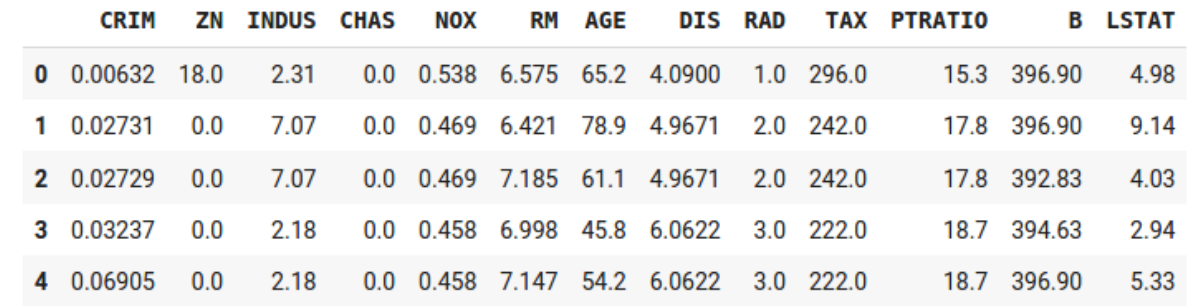

#### **Data description**

```
\bullet1 print (data.DESCR)
\mathbb{P} .. boston dataset:
    Boston house prices dataset
    **Data Set Characteristics: **
        :Number of Instances: 506
        :Number of Attributes: 13 numeric/categorical predictive. Median Value (attribute 14
        :Attribute Information (in order):
            - CRIM
                       per capita crime rate by town
            - ZNproportion of residential land zoned for lots over 25,000 sq.ft.
            - INDUS
                       proportion of non-retail business acres per town
                       Charles River dummy variable (= 1 if tract bounds river; 0 otherwise)
            - CHAS
            - NOX
                       nitric oxides concentration (parts per 10 million)
            - RM
                       average number of rooms per dwelling
            - AGEproportion of owner-occupied units built prior to 1940
            -<sub>DIS</sub>weighted distances to five Boston employment centres
            - RAD
                     index of accessibility to radial highways
            - TAX
                      full-value property-tax rate per $10,000
            - PTRATIO pupil-teacher ratio by town
            - B
                      1000(Bk - 0.63)^{\circ}2 where Bk is the proportion of blacks by town
            - LSTAT
                      % lower status of the population
            - MEDV
                     Median value of owner-occupied homes in $1000's
```
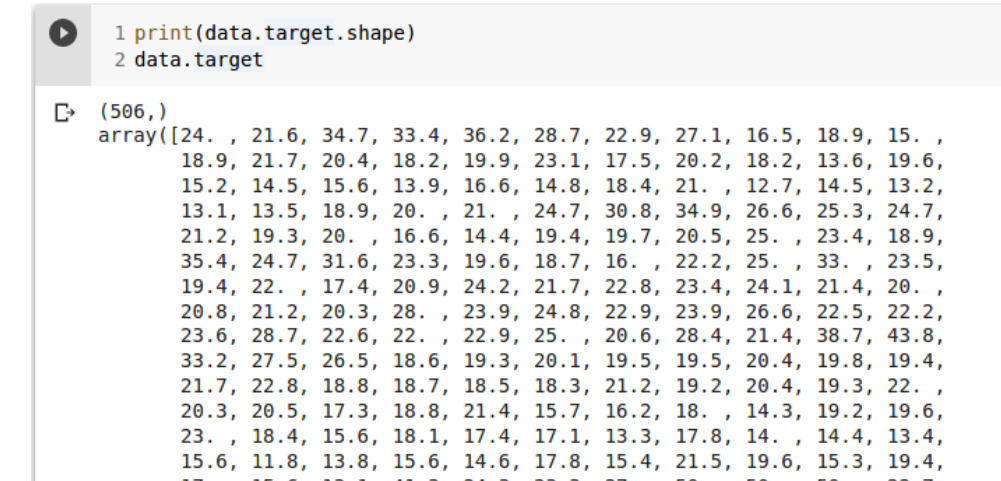

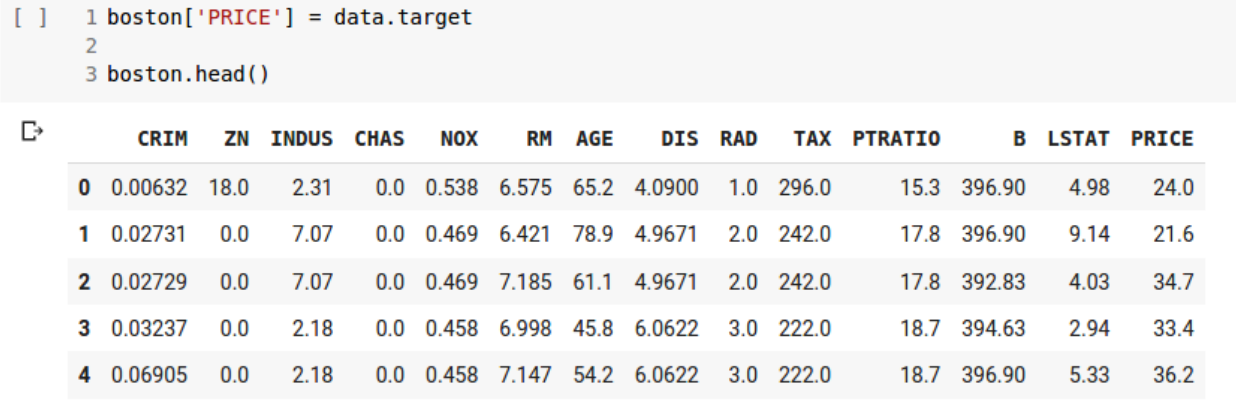

# **Data preprocessing**

# **Checking missing values in the data**

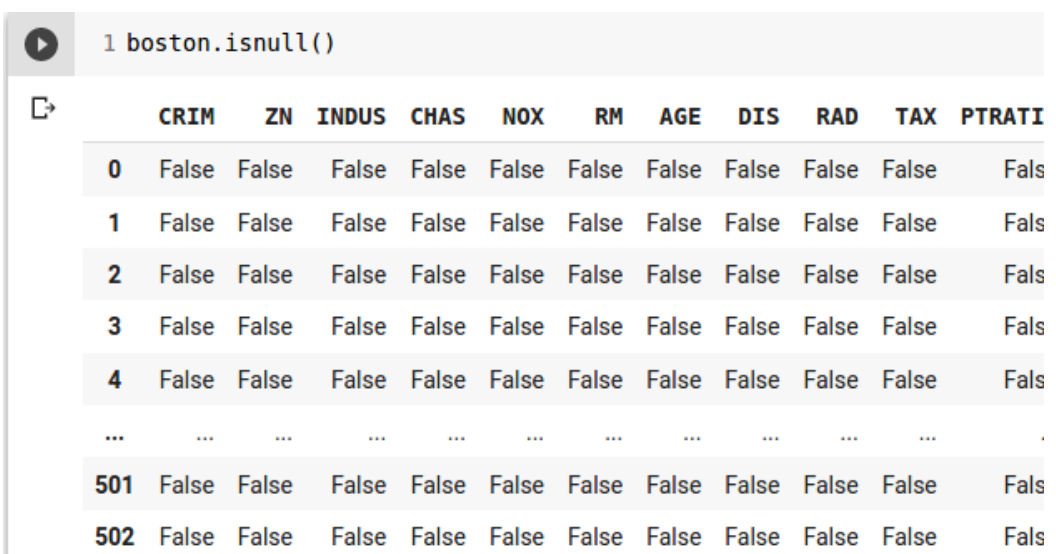

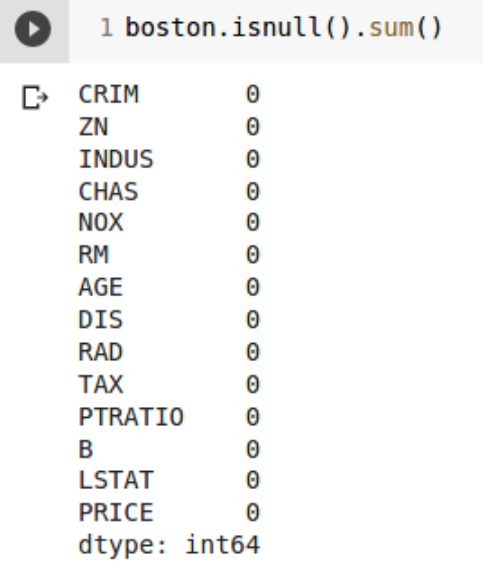

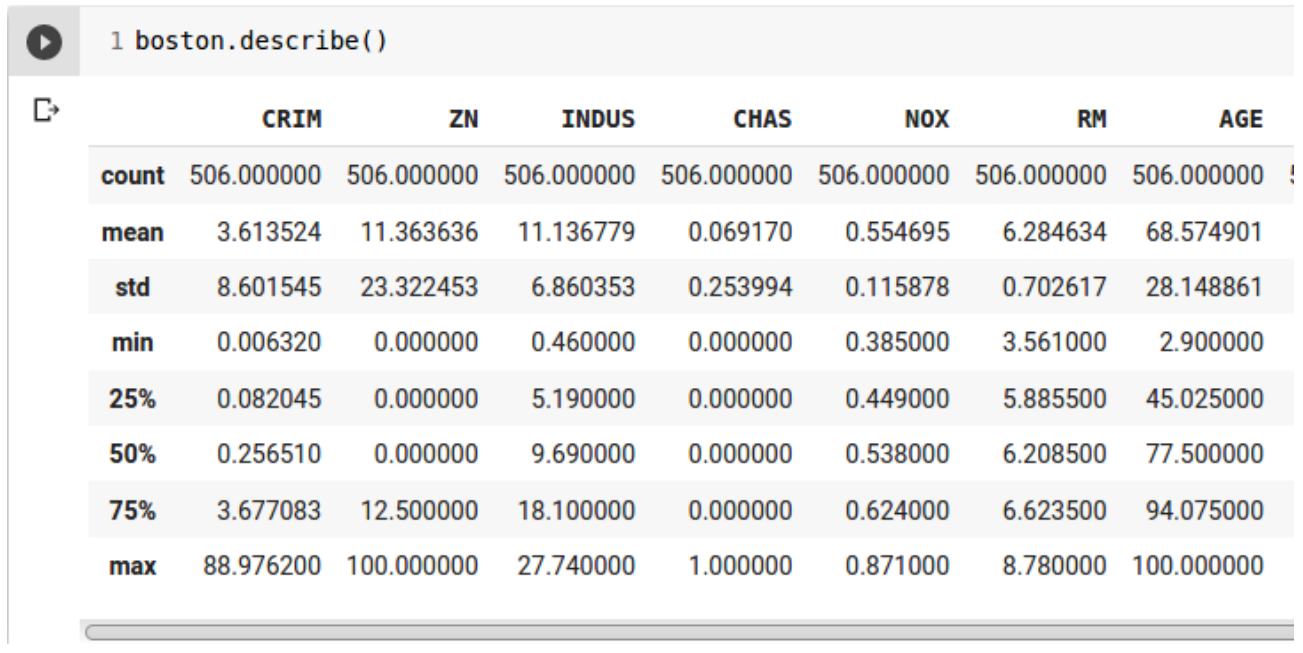

#### **Exploratory data analysis**

```
\bullet1 import seaborn as sns
        \overline{2}
```
3 sns.set(rc={'figure.figsize':(11.7,8.27)}) 4 plt.hist(boston['PRICE'], bins=30) 5 plt.xlabel("House prices in \$1000") 6 plt.show()

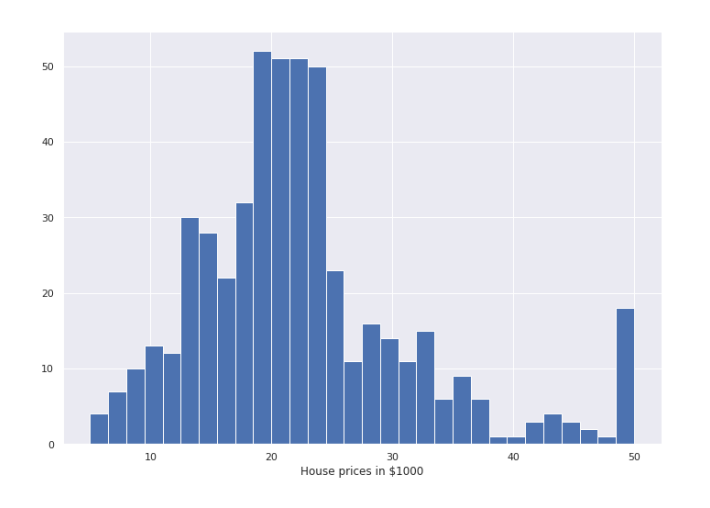

```
\bullet
```

```
1 import seaborn as sns
\overline{2}3 sns.set(rc={'figure.figsize':(11.7,8.27)})
4 sns.distplot(boston['PRICE'], bins=30)
5 plt.xlabel("House prices in $1000")
6 plt.show()
```
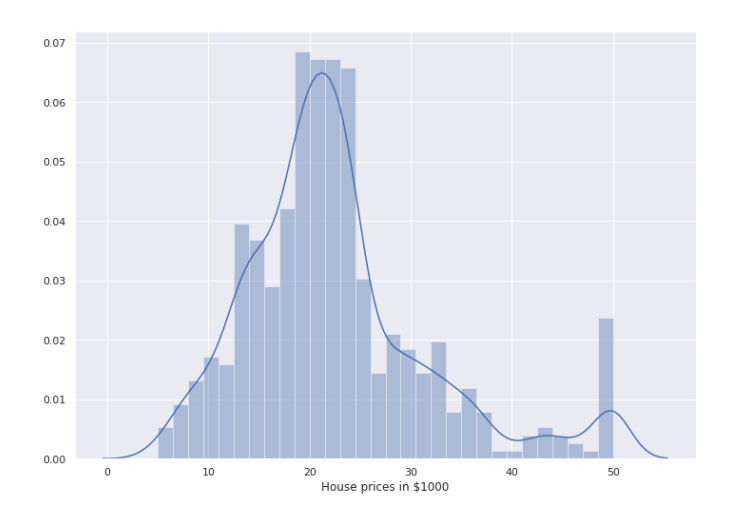

#### **Create a correlation matrix**

D

```
1 bos = pd.DataFrame(data.data, columns = data.feature names)
2 correlation matrix = bos.corr().round(2)
3 sns.heatmap(data=correlation matrix, annot=True)
```
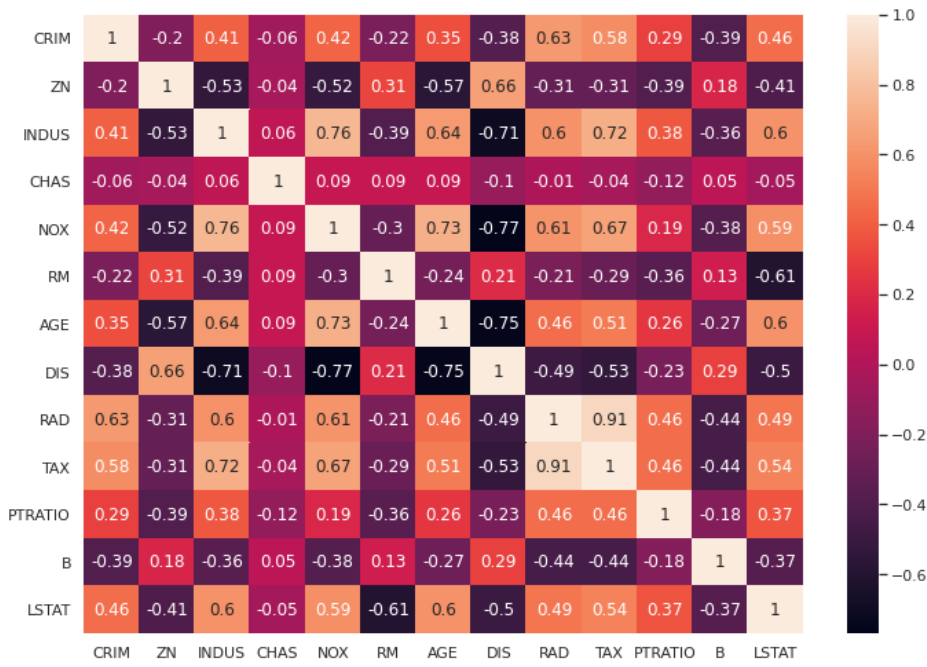

**Notice** 

- . By looking at the correlation matrix we can see that RM has a strong positive correlation with PRICE (0.7) where as LSTAT has a high negative correlation with PRICE (-0.74).
- . An important point in selecting features for a linear regression model is to check for multicolinearity. The features RAD, TAX have a correlation of 0.91. These feature pairs are strongly correlated to each other. This can affect the model. Same goes for the features DIS and AGE which have a correlation of -0.75.
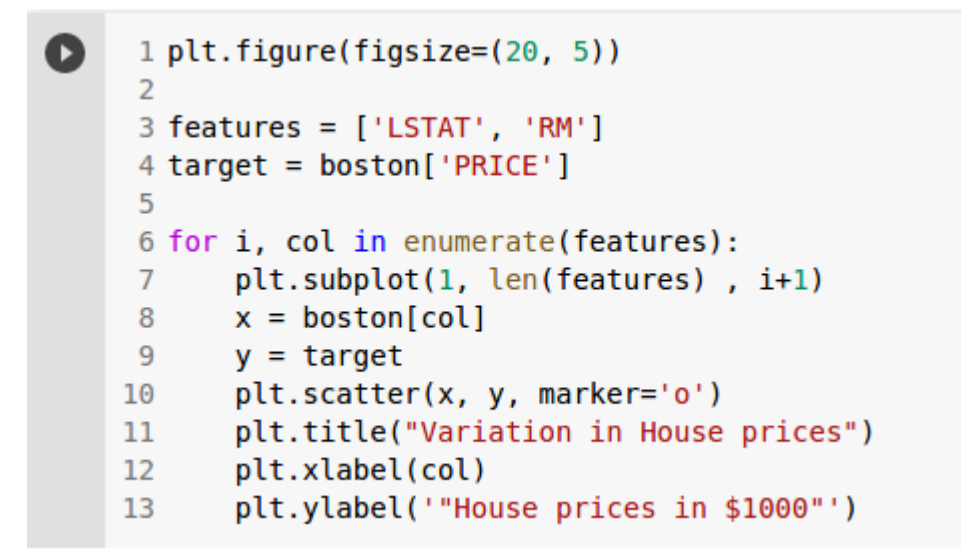

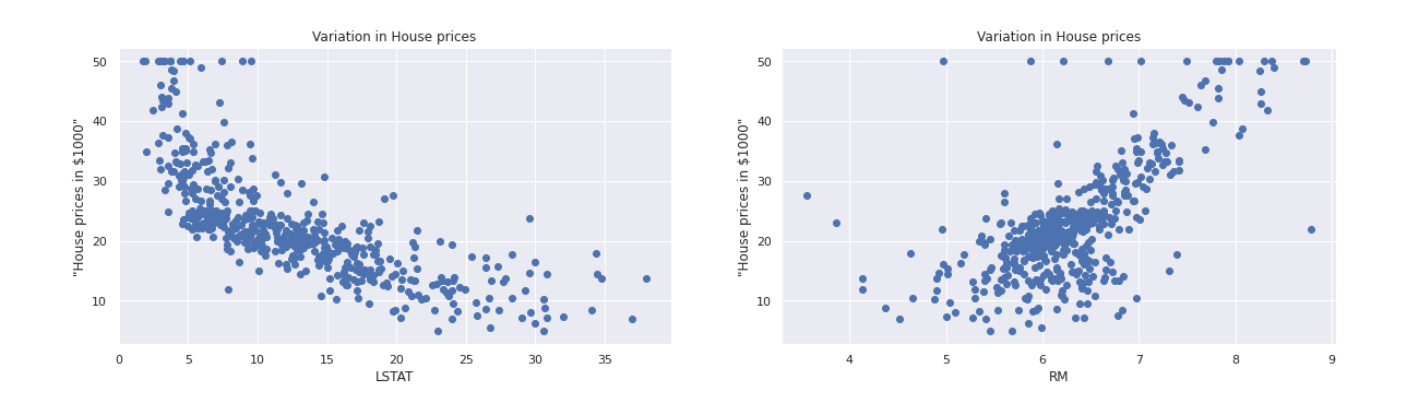

Since you saw that 'RM' shows positive correlation with the House Prices we will use this variable.

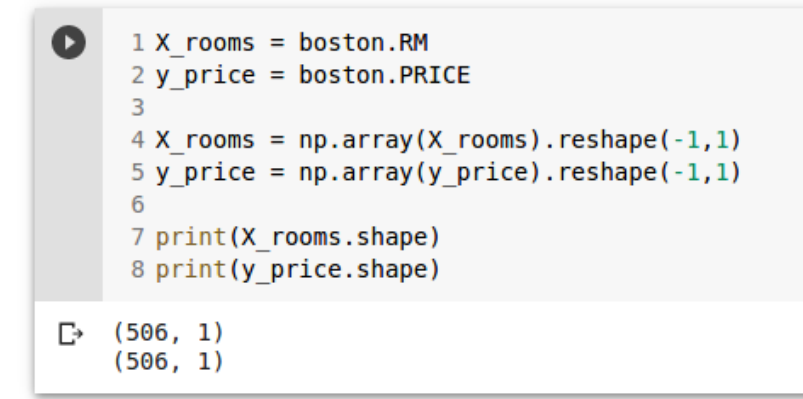

#### **Splitting the data into training and test sets**

```
\bullet1 from sklearn.model selection import train test split
     3 X train, X test, Y train, Y test = train test split(X rooms, y price, test size = 0.2, random state=5)
    5 print (X train.shape)
    6 print(X_test.shape)
    7 print (Y train.shape)
    8 print(Y test.shape)
\Gamma (404, 1)
    (102, 1)(404.1)(102, 1)
```
### **Creating linear model and predicting**

#### **Model evaluation for training set**

```
\bullet1 from sklearn. linear model import LinearRegression
      \overline{2}3 \text{lr} = \text{LinearRegression}()4 lr.fit(X train, Y train)
      5
     6 # model evaluation for training set
     7 y train pred = lr.predict(X train)
      8 rmse = (np.sqrt(mean squared error(Y train, y train pred)))
      9 r2 = round(lr.score(X train, Y train, 2))10
     11 print ("The model performance for test set")
                                      . . . . . . . . . . . . . . . . . 4
     12 print("-----------------------
     13 print("Root Mean Squared Error: {}".format(rmse))
     14 print("R^2: {}".format(r2))
     15 print("n")The model performance for test set
D≁
     Root Mean Squared Error: 6.972277149440585
    R^2: 0.43
     1 # evaluate on test set
ß
     2 plt.figure(figsize=(20, 5))
     3 plt.scatter(X train, Y train, marker='o')
     4 plt.plot(X train, y train pred, color='blue', linewidth=2)
     5 plt.title("Variation in House prices")
     6 plt.xlabel('Room Price')
     7 plt.ylabel(""House prices in $1000"')
     8 plt.show()
```
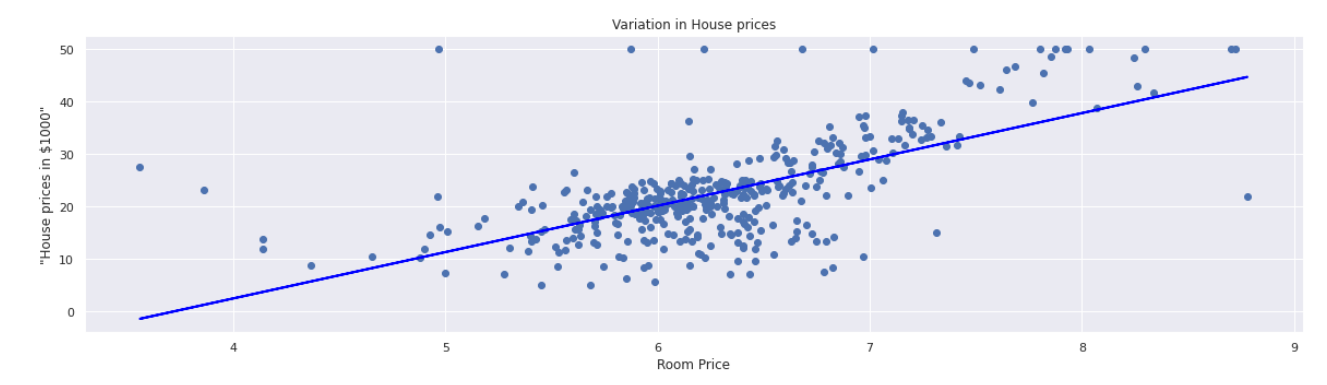

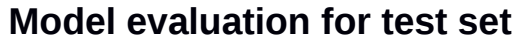

```
\bullet1 from sklearn.linear model import LinearRegression
     \overline{z}3 \text{lr} = \text{LinearRegression}()4 lr.fit(X train, Y train)
     \overline{5}6 # model evaluation for test set
     7 y pred = lr.predict(X test)8 rmse = (np.sqrt(mean squared error(Y test, y pred)))
    9 r2 = round(lr.score(X_test, \overline{Y}_test),2)
    10
    11 print("The model performance for test set")
    13 print("Root Mean Squared Error: {}".format(rmse))
    14 print("R^2: {}" format(r2))
    15 print ("\n")
□ The model performance for test set
    ....................................
```

```
Root Mean Squared Error: 4.895963186952216
R^2: 0.69
```

```
Δ
     1 # evaluate on test set
     2 plt.figure(figsize=(20, 5))
     3 plt.scatter(X_test, Y_test, marker='o')
     4 plt.plot(X_test, y_pred, color='blue', linewidth=2)
     5 plt.title("Variation in House prices")
     6 plt.xlabel('Room Price')
     7 plt.ylabel(""House prices in $1000"')
     8 plt.show()
```
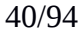

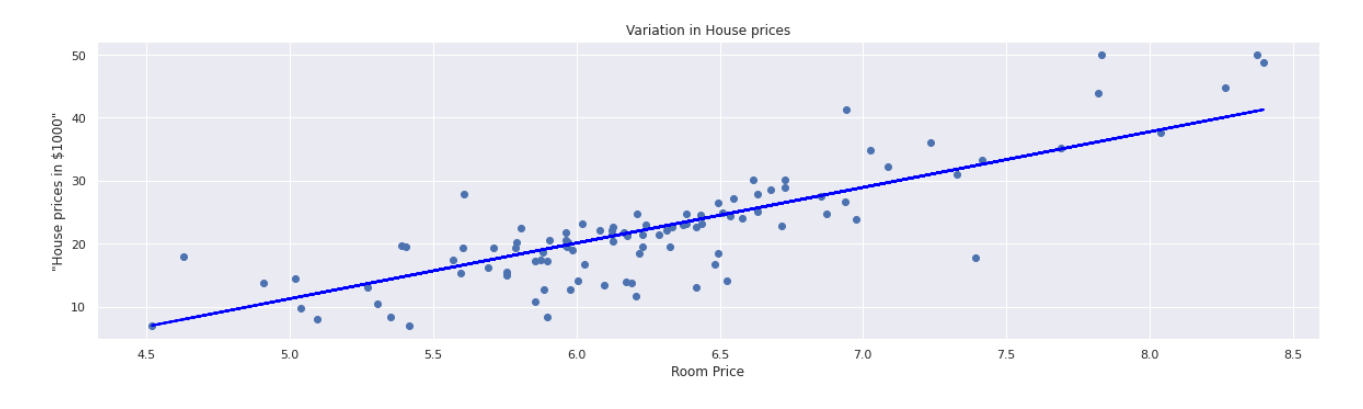

#### **Linear regression for Boston dataset**

```
1 X = boston.drop('PRICE', axis = 1)\bullet2 y = boston['PRICE']\overline{\mathbf{z}}4 X train, X test, y train, y test = train test split(X,y,test size=0.2, random state=42)
      \overline{5}6 \text{lr all} = LinearRegression()7 lr_all.fit(X_train, y_train)
      \mathbf{R}9 # model evaluation for training set
     10
     11 y_train_predict = lr_all.predict(X_train)
     12 r = (p \cdot s) = (p \cdot s) = s = r \cdot s = s = s = s = s = s = s = s = s = s = s = s = s = s = s = s = s = s = s = s = s = s = s = s = s = s = s = s = s = s = s = s = s = s = s = s = s = s = s = s = s = s = s = s = s = s = s13 r2 = round(lr_all.score(X_train, y_train),2)
    14
     15 print ("The model performance for training set")
     17 print('RMSE is {}'.format(rmse))
     18 print('R2 score is {}'.format(r2))
    19 print("n")\Gamma The model performance for training set
     RMSE is 4.6520331848801675
    R2 score is 0.75
```
# **Classification problem**

# **Decision tree**

- ใช้ตัวอย่างของดอกไม้ Iris dataset

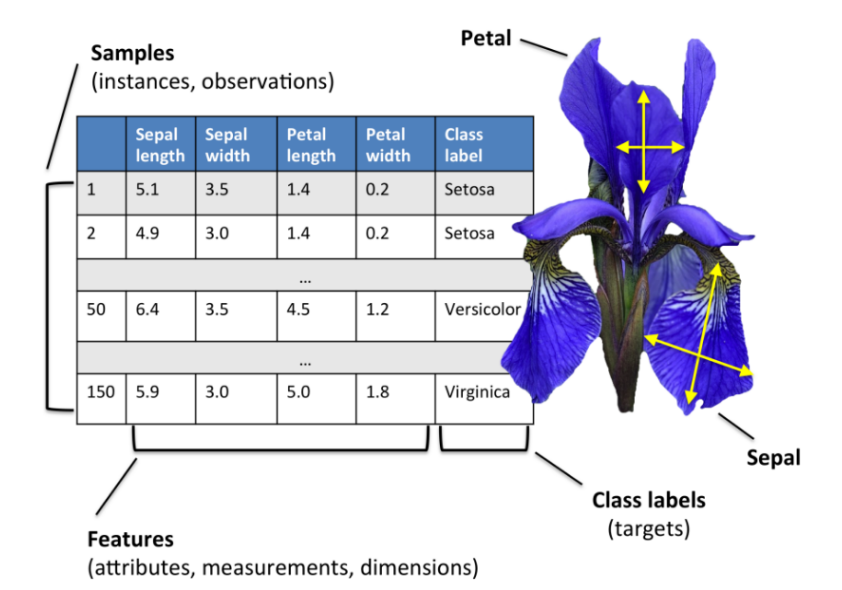

#### - Loading iris dataset

```
[ ] 1 from sklearn.datasets import load iris
      2 from sklearn import tree
      \overline{3}4 \#x, y = load iris(return X y=True)
      5 iris = load iris()
\bullet1 print(iris.DESCR)
\Gamma .. _iris_dataset:
    Iris plants dataset
     . . . . . . . . . . . . . . . . . . . .
    **Data Set Characteristics:**
         :Number of Instances: 150 (50 in each of three classes)
        :Number of Attributes: 4 numeric, predictive attributes and the class
         :Attribute Information:
             - sepal length in cm
             - sepal width in cm
             - petal length in cm
             - petal width in cm
             - class:
                      . Tric.Cathes
```
# - แปลงข้อมูลให้อยู่ในรูปแบบของ pandas DataFrame

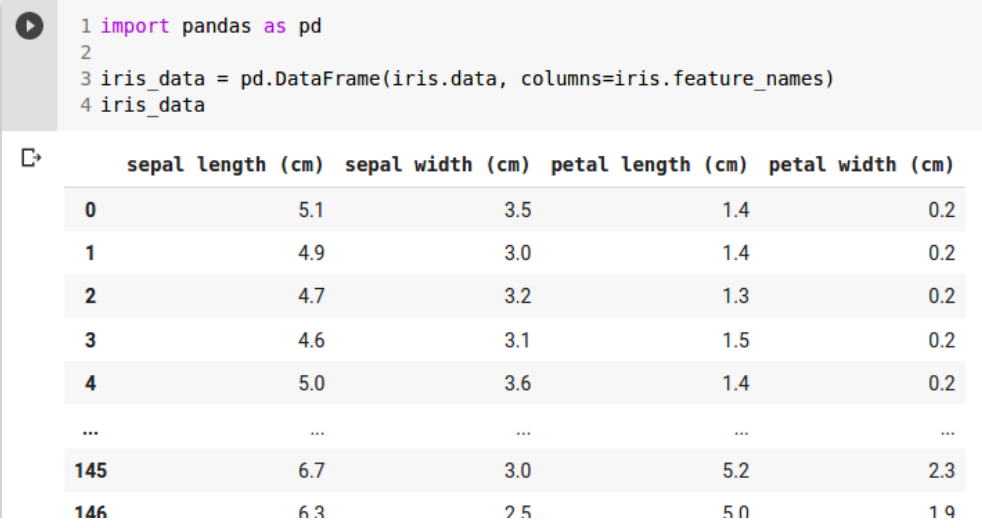

# - แสดงประเภทของดอกไม้

```
1 iris.target names
\blacktriangleright[-> array(['setosa', 'versicolor', 'virginica'], dtype='<U10')
```
# - สร้างโมเดลของ Decision tree

```
\bullet1 X, y = load iris (return X y=True)
     \overline{2}3 clf = tree.DecisionTreeClassifier()
     4 \text{ c}.fit(X, y)[-> DecisionTreeClassifier(ccp alpha=0.0, class weight=None, criterion='gini',
                            max depth=None, max features=None, max leaf nodes=None,
                            min_impurity_decrease=0.0, min_impurity_split=None,
                            min samples leaf=1, min samples split=2,
                            min weight fraction leaf=0.0, presort='deprecated',
                             random state=None, splitter='best')
```
# - ดูโครงสร้างของต้นไม้

#### 1 tree.plot tree(clf)

```
\Box [Text(167.4, 199.32, 'X[2] <= 2.45\ngini = 0.667\nsamples = 150\nvalue = [50, 50, 50]')
       Text(141.64615384615385, 163.07999999999998, 'gini = 0.0\nsamples = 50\nvalue = [50, 6<br>Text(193.15384615384616, 163.07999999999998, 'gini = 0.0\nsamples = 50\nvalue = [50, 6<br>Text(193.15384615384616, 163.079999999999998, '
        Text(51.50769230769231, 90.6, 'X[3] <= 1.65\ngini = 0.041\nsamples = 48\nvalue = [0, 4
       Text(25.753846153846155, 54.35999999999985, 'gini = 0.0\nsamples = 47\nvalue = [0, 47<br>Text(77.26153846153846, 54.35999999999985, 'gini = 0.0\nsamples = 1\nvalue = [0, 0, 1]Text(154.52307692307693, 90.6, 'X[3] <= 1.55\ngini = 0.444\nsamples = 6\nvalue = [0, 2<br>Text(128.76923076923077, 54.359999999999985, 'gini = 0.0\nsamples = 3\nvalue = [0, 0,<br>Text(180.27692307692308, 54.359999999999985, 'X[
        Text(154.52307692307693, 18.1199999999999976, 'gini = 0.0\nsamples = 2\nvalue = [0, 2, 10.1199999999999976, 'gini = 0.0\nsamples = 2\nvalue = [0, 2, 10.11999999999999976, 'gini = 0.0\nsamples = 2\nvalue = [0, 2, 10.119999999999999976, 'gini = 0.0\nsamples = 2\nvalue = [0, 2, 10.119999999999Text(206.03076923076924, 18.119999999999976, 'gini = 0.0\nsamples = 1\nvalue = [0, 0, 0]Text(283.2923076923077, 126.83999999999999, 'X[2] <= 4.85\ngini = 0.043\nsamples = 46\
       Text(257.53846153846155, 90.6, 'X[0] <= 5.95\ngini = 0.444\nsamples = 3\nvalue = [0, 1
       Text(231.7846153846154, 54.359999999999985, 'gini = 0.0\nsamples = 1\nvalue = [0, 1, 6<br>Text(283.2923076923077, 54.35999999999985, 'gini = 0.0\nsamples = 2\nvalue = [0, 0, 2]Text(309.04615384615386, 90.6, 'gini = 0.0\nsamples = 43\nvalue = [0, 0, 43]')]
```
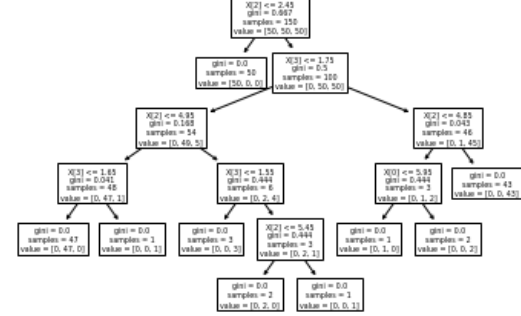

# - visualize ต้นไม้

```
Ω
      1 import graphyiz
      \overline{2}3 dot data = tree.export graphviz(clf, out file=None,
      \overline{4}feature names=iris.feature names,
      5
                                            class names=iris.target names,
      6
                                            filled=True, rounded=True,
      \overline{7}special characters=True)
      8 graph = graphviz.Source(dot data)
      9 #graph.render('iris') # generate pdf file
     10 qraph
```
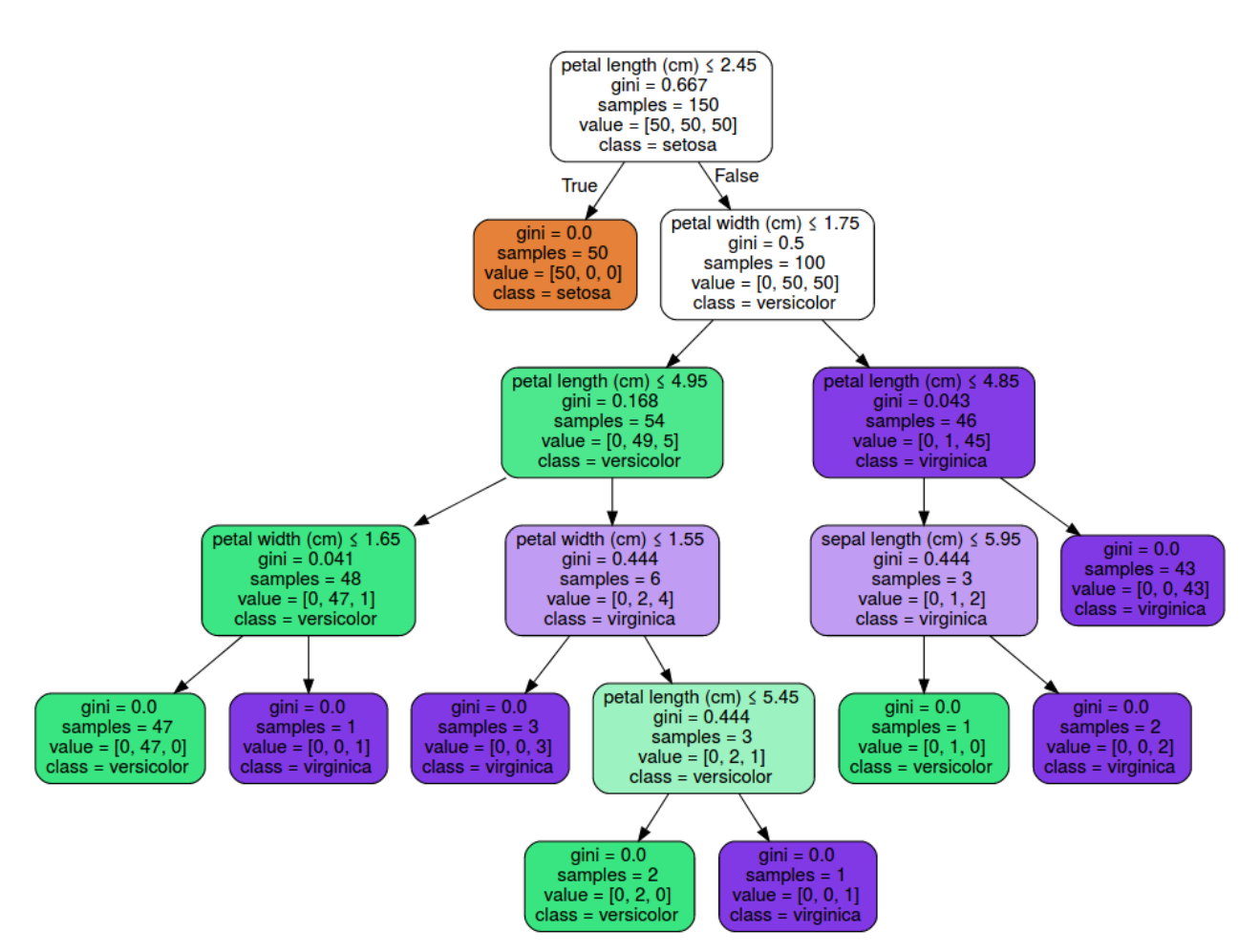

# - predict ขดอมมล และแสดงผลลพพธร

```
\Box1 import numpy as np
     2 import random
     \overline{\mathbf{z}}4 i = random.randrange(0,150)
     5 print('index number', i)
     6 out = clf.predict([X[i]])
     7 data i = np.append(X[i], y[i])8 data i = np.append(data i, out[0])
     9 df = pd.DataFrame([data_i], columns=iris.feature names+['actual', 'predicted'])
    10 print('output =', out[0], iris.target names[out])11 df\Gamma index number 35
    output = 0 ['setosa']
        sepal length (cm) sepal width (cm) petal length (cm) petal width (cm) actual predicted
     \mathbf 05.03.21.20.20.00.0
```
# **Support vector machine (SVM) Hyperplane**

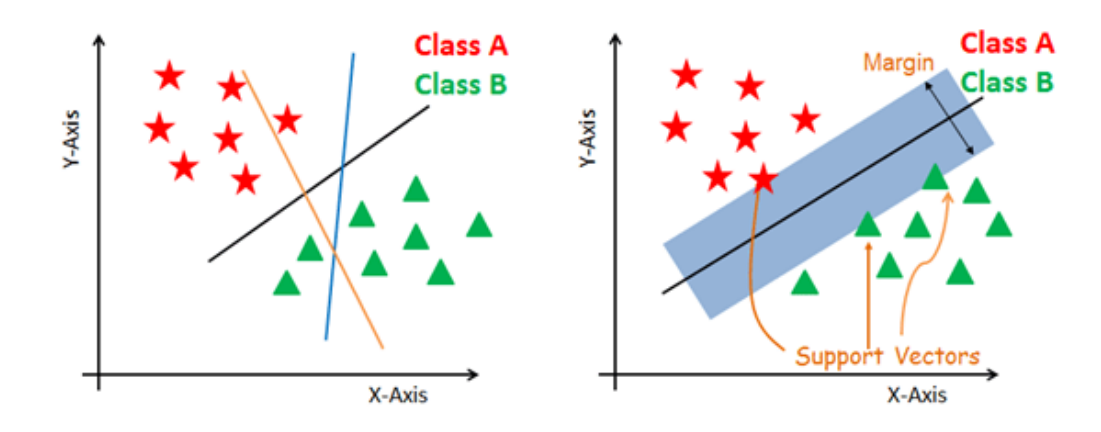

# **Linear Kernel**

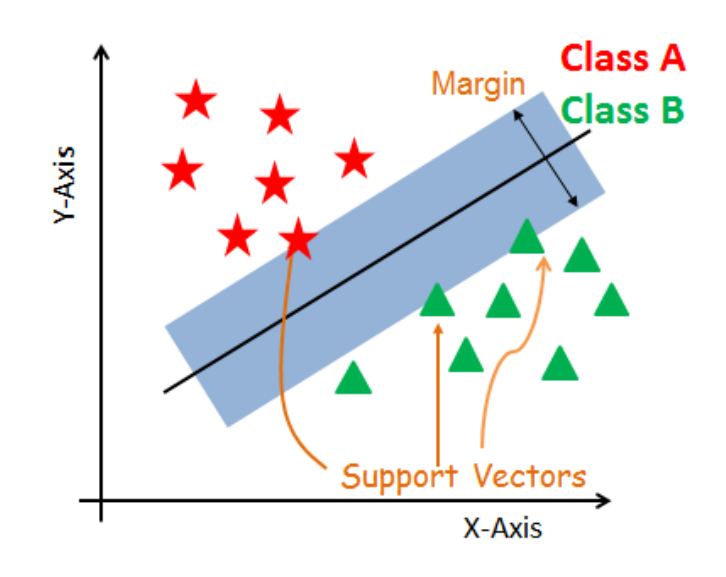

#### 46/94

#### $C = 0.1000$  gamma = 0.01  $C = 0.1000$  gamma = 0.10  $C = 0.1000$  gamma = 1.00  $C = 0.1000$  gamma  $= 5.01$  $\overline{\bullet}_{\bullet}$  $C = 1.0000$  gamma = 0.01  $= 1.0000$  gamma = 0.10  $= 1.0000$  gamma = 1.00  $= 1000.0000$  gamma  $= 0.01$  $= 1000.0000$  gar  $ma = 0.10$  $ma = 1.00$  $1000.0000$  as

#### **Radial basis function (RBF) Kernel**

#### **Loading data**

Ω

```
1 #Import scikit-learn dataset library
2 from sklearn import datasets
\overline{\mathbf{z}}4 #Load dataset
5 cancer = datasets.load breast cancer()
```
#### - Exploring data

```
Ω
     1 # print the names of the 13 features
     2 print('Features: ', cancer.feature names)
     3
     4 # print the label type of cancer('malignant' 'benign')
     5 print('Labels: ', cancer.target_names)
[-> Features: ['mean radius' 'mean texture' 'mean perimeter' 'mean area'
     'mean smoothness' 'mean compactness' 'mean concavity'
     "mean concave points' 'mean symmetry' 'mean fractal dimension'
     'radius error' 'texture error' 'perimeter error' 'area error'
     'smoothness error' 'compactness error' 'concavity error'
     'concave points error' 'symmetry error' 'fractal dimension error'
     'worst radius' 'worst texture' 'worst perimeter' 'worst area'
```

```
'worst smoothness' 'worst compactness' 'worst concavity'
 'worst concave points' 'worst symmetry' 'worst fractal dimension']
Labels: ['malignant' 'benign']
```

```
O
```
1 # print data(feature)shape 2 print (cancer.data.shape)

```
(569, 30)\Gamma
```

```
1# print the cancer data features (top 5 records)
\Box2 print(cancer.data[0:5])
[- [[1.799e+01 1.038e+01 1.228e+02 1.001e+03 1.184e-01 2.776e-01 3.001e-01
      1.471e-01 2.419e-01 7.871e-02 1.095e+00 9.053e-01 8.589e+00 1.534e+02
      6.399e-03 4.904e-02 5.373e-02 1.587e-02 3.003e-02 6.193e-03 2.538e+01
      1.733e+01 1.846e+02 2.019e+03 1.622e-01 6.656e-01 7.119e-01 2.654e-01
      4.601e-01 1.189e-01]
     [2.057e+01 1.777e+01 1.329e+02 1.326e+03 8.474e-02 7.864e-02 8.690e-02
      7.017e-02 1.812e-01 5.667e-02 5.435e-01 7.339e-01 3.398e+00 7.408e+01
      5.225e-03 1.308e-02 1.860e-02 1.340e-02 1.389e-02 3.532e-03 2.499e+01
      2.341e+01 1.588e+02 1.956e+03 1.238e-01 1.866e-01 2.416e-01 1.860e-01
      2.750e-01 8.902e-02]
     [1.969e+01 2.125e+01 1.300e+02 1.203e+03 1.096e-01 1.599e-01 1.974e-01
      1 279e-01 2 069e-01 5 999e-02 7 456e-01 7 869e-01 4 585e+00 9 403e+01
```
1 # print the cancer labels (0:malignant, 1:benign) B 2 print (cancer.target) 10000000010111110010011110100111 10100111001000111011001110011110 11111100010011100101001001101101 11111111011110010110011001111011 10111011001000010001010110100001 10111110011011001011110111110100 101101011111111111111111101011111

Splitting data

-

Ъ

```
1 # Import train test split function
2 from sklearn.model selection import train test split
\overline{3}4 # Split dataset into training set and test set
5 X train, X test, y train, y test = train test split(
      cancer.data, cancer.target,
6
\overline{7}test size=0.3, random state=109) # 70% training and 30% test
```
#### **Generating model**

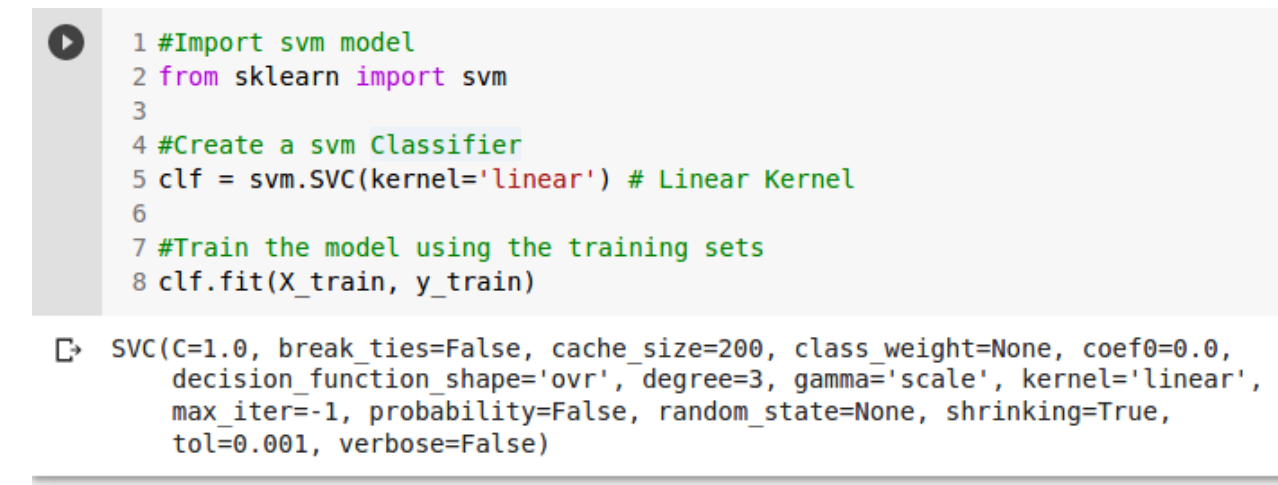

#### **Predicting data**

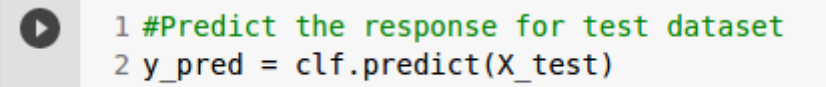

#### **Report**

- Accuracy score

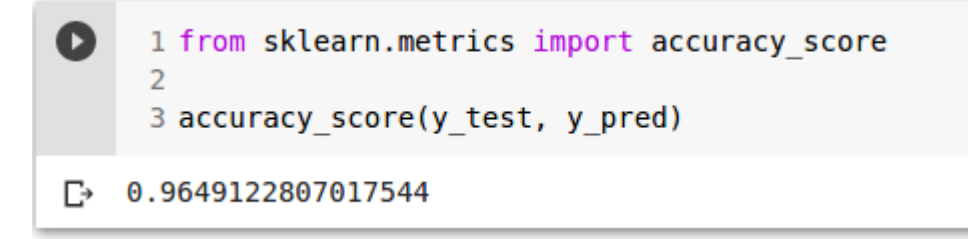

# - Classification report

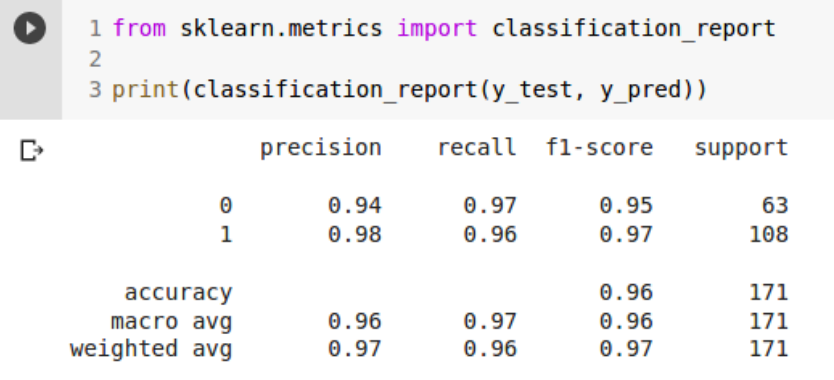

- Confusion matrix

```
1 from sklearn.metrics import confusion matrix
\bullet\overline{2}3 print(confusion_matrix(y_test, y_pred))
\Gamma [[ 61 2]
     [ 4 104 ]]
```
[ ] 1 !pip install -q scikit-plot

```
\bullet1 import scikitplot as skplt
       \overline{2}3 skplt.metrics.plot_confusion_matrix(
       \overline{4}y_test,
       \overline{5}y_pred,
       6\overline{6}figsize=(5,5))
```
[-> <matplotlib.axes.\_subplots.AxesSubplot at 0x7f7e4ce5c2e8>

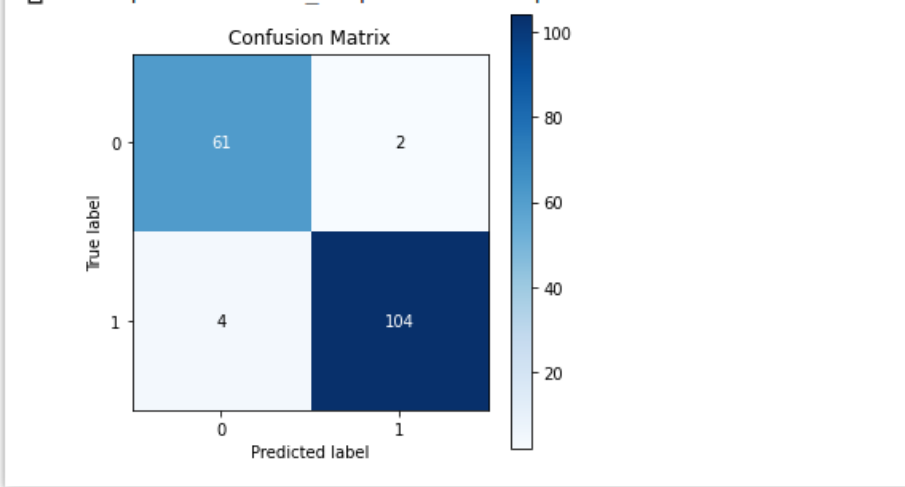

#### **Searching best parameter using grid search**

```
[ ] 1 from sklearn.model selection import GridSearchCV
      3 # Set the parameters by cross-validation
      4 tuned parameters = [{'kernel': ['rbf'], 'gamma': [1e-3, 1e-4],
                              'C': [1, 10, 100, 1000],
      6
                             {'kernel': ['linear'], 'C': [1, 10, 100, 1000]}]
      \overline{7}8 gs clf svm = GridSearchCV(clf, tuned parameters, n jobs=-1)
      9 gs clf svm = gs clf svm.fit(X train, y train)
[ ] 1 print(gs clf svm.best score )
      2 print(gs clf svm.best params )
门→ 0.9497784810126582
    {'C': 100, 'kernel': 'linear'}
\begin{bmatrix} 1 & 1 \end{bmatrix} # predict with the best parameters
      2 gs predicted = gs clf svm.predict(X test)
      3 accuracy score(y test, gs predicted)
\Gamma = 0.9707602339181286
```
- comparing SVM results

1 print('SVM without tuning parameter', accuracy score(y test, y pred)) 2 print('SVM with tuning parameter', accuracy score(y test, gs predicted)) F→ SVM without tuning parameter 0.9649122807017544 SVM with tuning parameter 0.9707602339181286

- Training the new model using best parameters

```
Q
     1 # Linear Kernel
     2 gs clf = svm.SVC(kernel='linear', C=100)
     3
     4 #Train the model using the training sets
     5 gs clf.fit(X train, y train)
     6
     7 y pred gs = gs clf.predict(X test)
     8 accuracy score(y test, y pred gs)
\Gamma = 0.9707602339181286
```
#### **Multilayer perceptron - MLP**

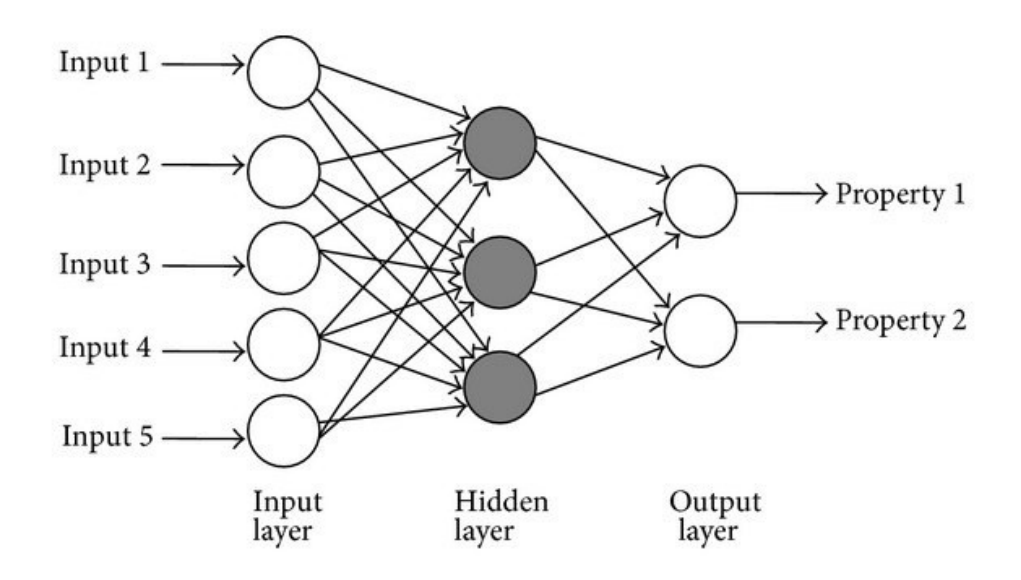

#### - loading data

Q

```
1 #Import scikit-learn dataset library
2 from sklearn import datasets
3
4 #Load dataset
5 cancer = datasets.load breast cancer()
```
1 print(cancer.target)  $\begin{bmatrix} 1 \end{bmatrix}$ 

10000000010111110010011110100111 10100111001000111011001110011110 11111100010011100101001001101101 11111111011110010110011001111011 10111011001000010001010110100001 10111110011011001011110111110100 101101011111111111111111101011111

#### - splitting data

```
1 # Import train test split function
2 from sklearn.model selection import train test split
3
4 # Split dataset into training set and test set
5 X train, X test, y train, y test = train test split(cancer.data,
6
                                                         cancer.target,
\overline{7}test size=0.3,
8
                                                         random state=109) +
```
#### **parameter ของ MLP**

```
MLPClassifier(activation='relu', alpha=0.0001, batch_size='auto', beta_1=0.9,
       beta_2=0.999, early_stopping=False, epsilon=1e-08,
       hidden layer sizes=(30, 30, 30), learning rate='constant',
       learning rate init=0.001, max_iter=200, momentum=0.9,
       nesterovs momentum=True, power t=0.5, random state=None,
       shuffle=True, solver='adam', tol=0.0001, validation fraction=0.1,
       verbose=False, warm_start=False)
```
#### **Training MLP model**

```
\bullet1 from sklearn.neural network import MLPClassifier
     2 from sklearn.metrics import accuracy score
     \overline{\mathbf{3}}4 clf = MLPClassifier(solver='sgd', hidden layer sizes=(10), random state=1, verbose=True)
     5 clf.fit(X_train, y_train)
     6
     7 neural output = clf.predict(X test)
     8 print('sgd')
     9 print(accuracy_score(y_test, neural_output))
\Gamma Iteration 1, loss = inf
    Iteration 2, loss = 0.87378527Iteration 3, loss = 0.70910193Iteration 4, loss = 0.70969458Iteration 5, loss = 0.70960079Iteration 6, loss = 0.70931514Iteration 7, loss = 0.70897305Iteration 8, loss = 0.70855273Iteration 9, loss = 0.70815045Iteration 10, loss = 0.70775779Iteration 11. loss = 0.70733859
```
#### **Learning curve**

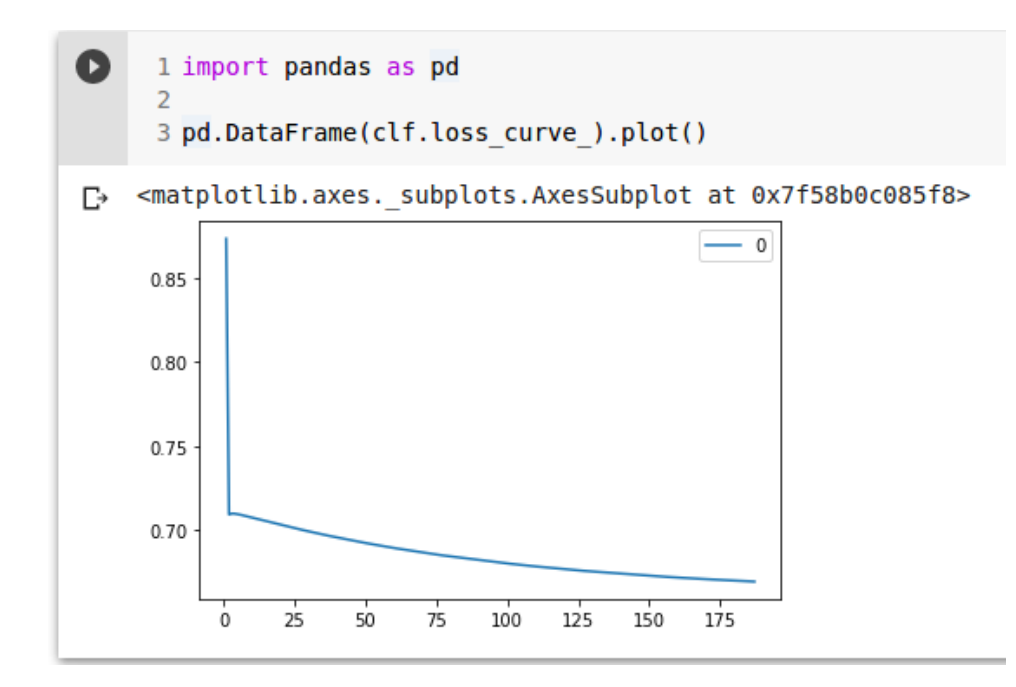

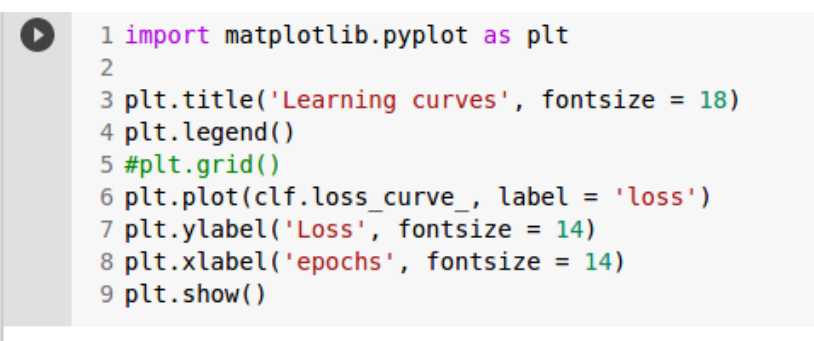

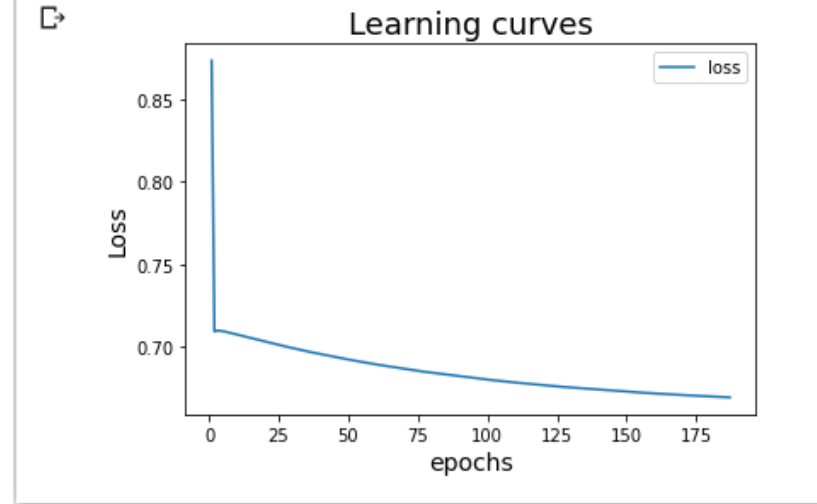

#### **ทดสอบการปรบบคทาพารามชเตอรร**

#### Hidden layer และ Solver

```
\bullet1 for i in [10, 200, 300]:
      2 clf = MLPClassifier(solver='sgd', hidden layer sizes=(i), random state=1)
      3<sup>7</sup>clf.fit(X train, y train)
      \overline{4}5<sup>7</sup>neural output = clf.predict(X test)print('\nsgd,', 'hidden', i)
      6
      7<sup>7</sup>print(accuracy score(y test, neural output))
\mathbb{D}sad, hidden 10
    0.631578947368421
    sad. hidden 200
    0.9122807017543859
    sad. hidden 300
    0.9415204678362573
```

```
Q
      1 for i in [10, 200, 300]:
     2 clf = MLPClassifier(solver='adam', hidden layer sizes=(i), random state=1)
     \overline{3}clf.fit(X_train, y_train)
     \overline{4}5<sup>1</sup>neural output = clf.predict(X test)6
          print('\nsgd,', 'hidden', i)
          print(accuracy_score(y_test, neural_output))
      \overline{7}\Gammasgd, hidden 10
    0.631578947368421
    sgd, hidden 200
    0.9824561403508771
    sad, hidden 300
    0.9649122807017544
```

```
O
     1 proba output = clf.predict proba(X test)2 print(proba output[0:5])\rightarrow [[1.08722789e-01 8.91277211e-01]
     [1.99169405e-029.80083060e-01][9.99999997e-01 3.15383864e-09][1.00000000e+00 2.82881002e-12][4.88133441e-01 5.11866559e-01]]
```
#### **report**

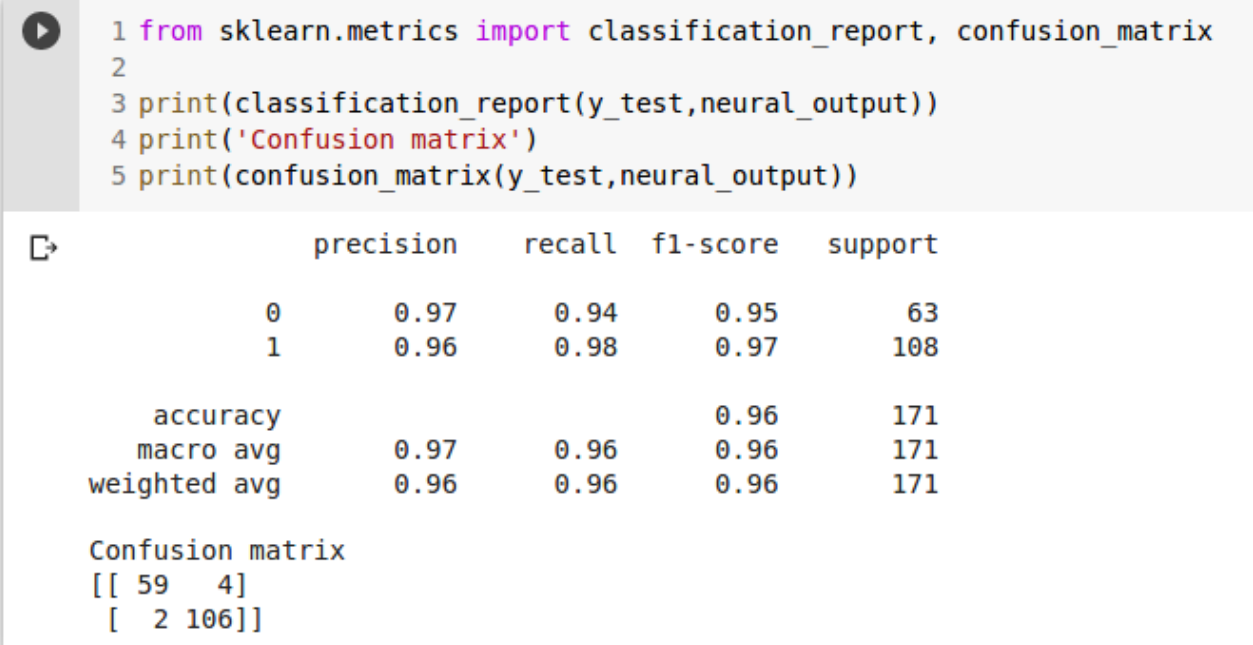

#### **สรขางโมเดลของ MLP ดขวย Keras library**

 $\bullet$ 1 from keras.models import Sequential 2 from keras.utils import np utils 3 from keras.layers.core import Dense, Activation, Dropout  $\overline{4}$ 5 import pandas as pd 6 import numpy as np

- เปลี่ยน label ให้อยู่ในรูป class matrix

```
Ω
    1# convert list of labels to binary class matrix
    2 y train cat = np utils.to categorical(y train)
    3y test cat = np utils.to categorical(y test)
\bullet1 print(y train[0:10])2 print(y train cat[0:10])\Box [0111111001]
    [1. 0.][0.1.][0, 1.1][0.1.][0.1][0.1][0.1.1][1. 0.][1. 0.][0.1.]
```
#### - Normalize ข้อมูล

```
Q
      1# pre-processing: divide by max and substract mean
      2 \text{ scale} = \text{np.max}(X \text{ train})3 X train scale = X train / scale4 X test scale = X test / scale\begin{bmatrix} 1 \end{bmatrix}1 print (X \text{ train}[0])2 print(X train scale[0])
\Gamma_2 [1.422e+01 2.312e+01 9.437e+01 6.099e+02 1.075e-01 2.413e-01 1.981
     6.618e-02 2.384e-01 7.542e-02 2.860e-01 2.110e+00 2.112e+00 3.172
     7.970e-03 1.354e-01 1.166e-01 1.666e-02 5.113e-02 1.172e-02 1.574
     3.718e+01 1.064e+02 7.624e+02 1.533e-01 9.327e-01 8.488e-01 1.772
     5.166e-01 1.446e-01]
     [3.34273625e-03 5.43488481e-03 2.21838270e-02 1.43370945e-01
     2.52703338e-05 5.67230842e-05 4.65679361e-05 1.55571227e-05
     5.60413728e-05 1.77291961e-05 6.72308416e-05 4.96003761e-04
     4.96473907e-04.7.45651152e-03.1.87353079e-06.3.18288669e-05
```
- แสดงจำนวนของ feature และ class

```
1 input dim = X train.shape[1]
Ы
     2 nb classes = y train.max() + 14 print('feature:', input dim)
     5 print('class:', nb classes)
\Gammafeature: 30
    class: 2
```
- สร้าง function ของ mlp

```
1 def mlp_clf(input_dim, nb_classes):
Ω
     2 model = Sequential()3 model.add(Dense(128, input dim=input dim))
     4 model.add(Activation('relu'))
     5 model.add(Dropout(0.15))
     6
        model.add(Dense(128))
     7<sup>7</sup>model.add(Activation('relu'))
     8
        model.add(Dropout(0.15))-9
        model.add(Dense(nb classes))
    10
        model.add(Activation('softmax'))
    1112# we'll use categorical xent for the loss, and RMSprop as the optimizer
    13<sup>7</sup>#model.compile(loss='categorical crossentropy', optimizer='rmsprop')
        model.compile(loss='binary crossentropy', optimizer='rmsprop')
    14
    15
    16
        return model
```
#### Training mlp

```
1 mlp_model = mlp_clf(input_dim, nb_classes)
\bullet3 print('Training...')
     4 mlp_model.fit(X_train_scale, y_train_cat, epochs=10,
                     batch size=16, validation split=0.1, verbose=1)
     \mathbf{E}7 print('Generating test predictions...')
     8 preds = mlp_model.predict_classes(X_test_scale, verbose=1)
\mathbb{P} Training...
    Train on 358 samples, validate on 40 samples
    Epoch 1/10
    358/358 [===============================] - 0s 492us/step - loss: 0.6606 - val loss: 0.6161
    Epoch 2/10
                           =================] - 0s 120us/step - loss: 0.5648 - val_loss: 0.4832
    358/358 [==Epoch 3/10358/358 [==============================] - 0s 108us/step - loss: 0.4585 - val_loss: 0.3690
    Epoch 4/10358/358 [==
                         ===================] - 0s 114us/step - loss: 0.3711 - val loss: 0.3443
    Epoch 5/10
    358/358 [============================] - 0s 113us/step - loss: 0.3110 - val loss: 0.2610
    Epoch 6/10358/358 [=============================] - 0s 105us/step - loss: 0.2849 - val loss: 0.2359
    Epoch 7/10
                                                                ÷.
                                                                                 \sim \sim
```
-

#### - report

```
1 from sklearn.metrics import accuracy score
ß
      2 print(accuracy_score(y_test, preds))
□→ 0.9473684210526315
\begin{bmatrix} 1 \end{bmatrix}1 from sklearn.metrics import classification report, confusion matrix
      \overline{2}3 print(classification report(y test, preds))
      4 print('Confusion matrix')
      5 print(confusion_matrix(y_test,preds))
\mathbb{D}precision recall f1-score
                                                      support
                \Theta0.950.900.9363
                                    0.97ı
                         0.950.96108
                                               0.95171
        accuracy
                         0.950.940.94171
       macro avg
                                                          171
    weighted avg
                         0.950.950.95Confusion matrix
    [[ 57 6]
```
 $[3 105]$ 

# **Feature engineering and Evaluation method**

# **Feature selection**

#### **Pearson correlation**

- loading data

```
\bullet1 from sklearn.datasets import load breast cancer
     2 import pandas as pd
     \overline{3}4 cancer_data = load_breast_cancer()
     5 df = p\overline{d}.DataFrame(cancer_data.data, columns = cancer_data.feature_names)6 df['diagnosis'] = cancer_data.target\overline{7}8 X = df.drop('diagnosis', 1)9 y = df['diagnosts']10 df. head()
```
 $\mathbf{r}$ 

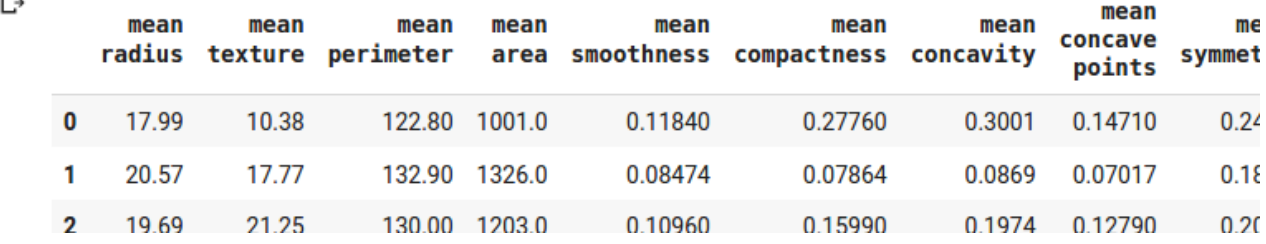

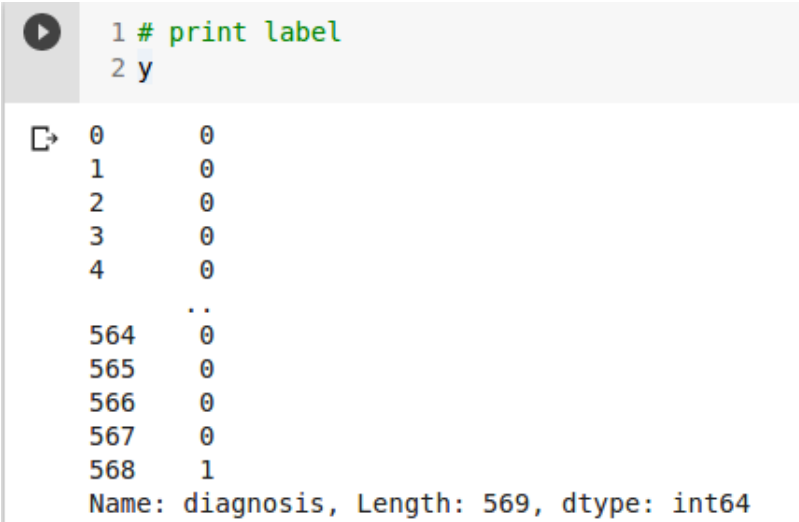

#### - plot correlation

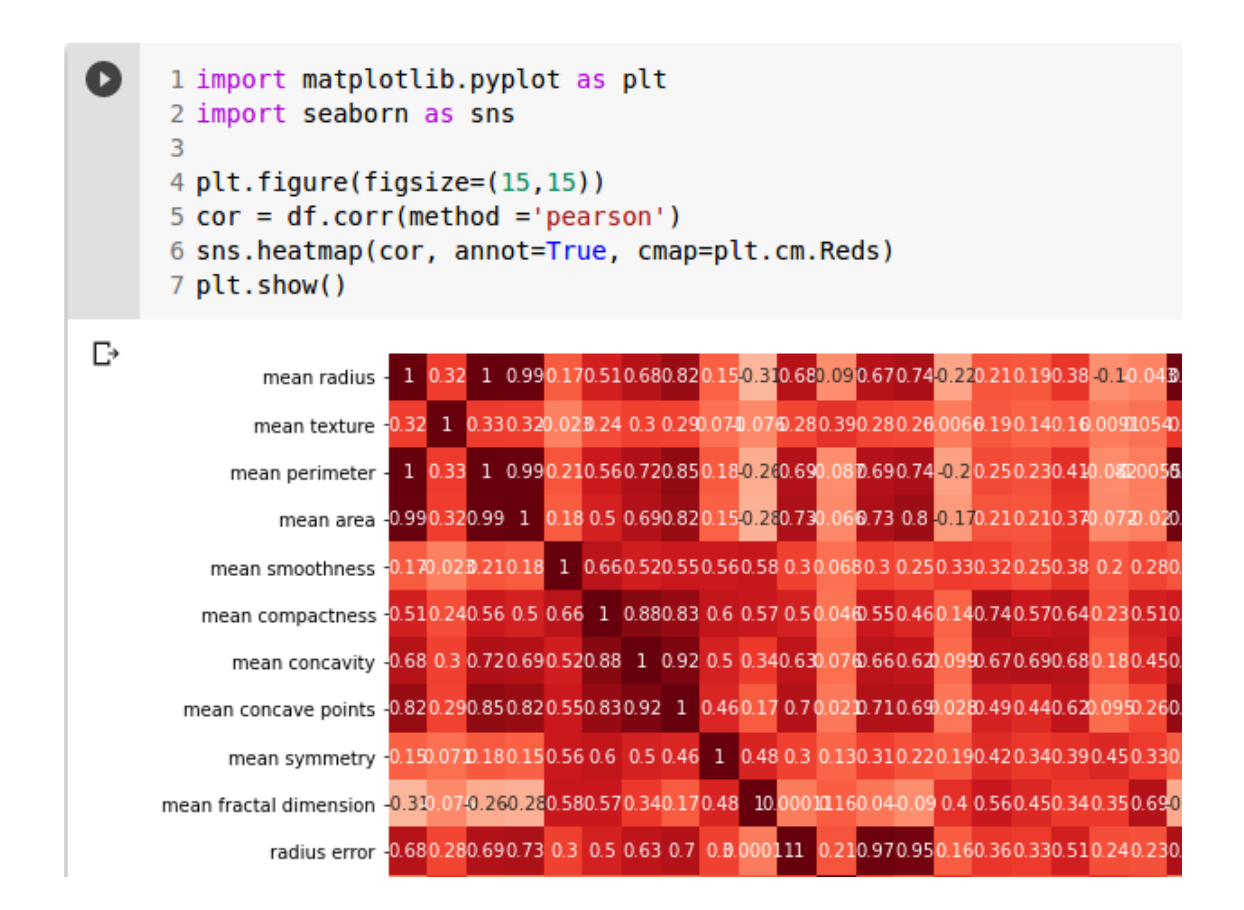

#### - แสดงค่า correlation

```
Ω
     1 #Correlation with output variable
     2 cor target = abs(cor['diagnosis']) #Selecting highly correlated features
     3 relevant features = cor target[cor target>0.5].sort values(ascending=False)
     4 relevant features[1:-1]
\Gamma worst concave points
                              0.793566
    worst perimeter
                              0.782914
    worst perimeter<br>mean concave points<br>worst radius
                            0.776614
                     0.776454<br>0.742636<br>0.733825worst radius
    mean perimeter
    worst area
                             0.733825
                             0.730029
    mean radius
                             0.708984
    mean area
                            0.696360
    mean concavity
    mean concavity<br>worst concavity<br>mean compactness
                            0.6596100.596534
    worst compactness
                            0.590998
    radius error
                             0.567134
    perimeter error 0.556141
    Name: diagnosis, dtype: float64
```
# - เลือกข้อมูลที่มี correlation สูงที่สุด

```
1 # select correlation data
2 cor data = pd.DataFrame()\overline{3}4 for i in range(1, relevant features.index[1:-1].shape[0]+1):
5 tmp data = df[relevant features.index[i:i+1][0]]
6 column name = relevant features.index[i:i+1][0]7 cor data[column name] = tmp data
8
9 cor data
```
 $\mathbb{D}$ 

Q

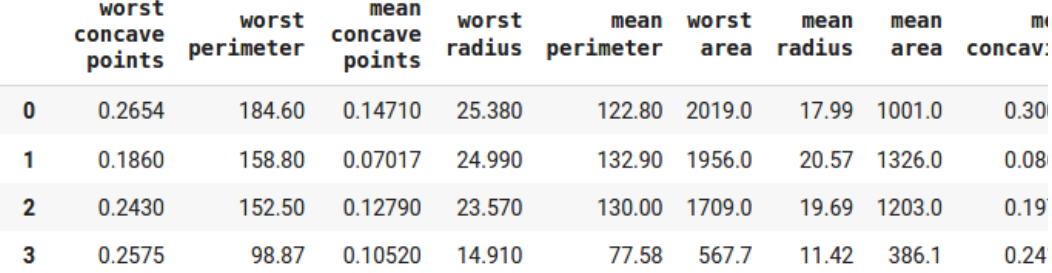

### - Normalization data

```
1 from sklearn.preprocessing import Normalizer
\overline{z}3 transformer = Normalizer().fit(cor data)
4 cor_data_norm = transformer.transform(cor_data)
-56 cor_data_norm = pd.DataFrame(data=cor_data_norm, columns=cor_data.columns)
7 cor data norm
```
 $\mathbb{D}$ 

 $\bullet$ 

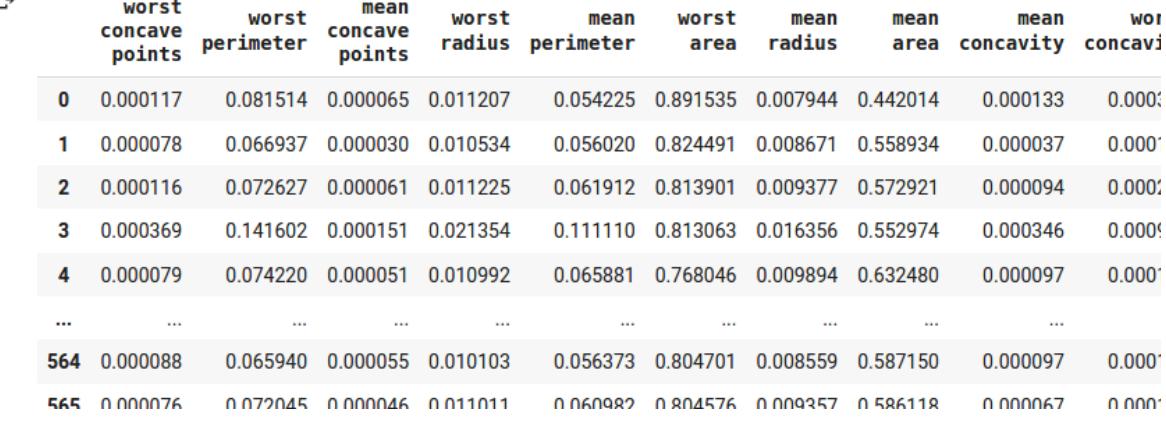

#### - splitting data

```
1 from sklearn.model selection import train test split
Ω
     \overline{2}3 x train, x test, y train, y test = train test split(cor data norm, y,
     \overline{4}test size=0.2, random state=75)
     \overline{5}6 print('x train shape is: ', x train.shape)
     7 print('y_train shape is: ', y_train.shape)
     8 print('x_test shape is: ', x_test.shape)
     9 print('y_test shape is: ', y_test.shape)
\rightarrow x_train shape is: (455, 14)
   y train shape is: (455,)
    x_t test shape is: (114, 14)y_test shape is: (114, )
```
# - สร้างโมเดลด้วย KNN

```
O
     1 from sklearn.neighbors import KNeighborsClassifier
     2 from sklearn.metrics import accuracy score
     3
     4 clf = KNeighborsClassifier(n neighbors=7)
     5 clf.fit(x train, y train)
     6
     7 y pred = c1f.predict(x test)8 accuracy score(y test, y pred)
   0.9385964912280702
2
```
#### **Recursive feature elimination (RFE)**

- สร้าง RFF ด้วยวิธี SVM

```
1 from sklearn.datasets import make friedman1
\bullet2 from sklearn. feature selection import RFE
    3 from sklearn.svm import SVR
    4 from sklearn.model selection import train test split
     6 X, y = make friedman1(n features=10, random state=0)
     7 x_train, x_test, y_train, y_test = train_test_split(X, y, test_size=0.2, random_state=75)
     \overline{R}9 svm clf = SVR(kernel="linear")
    10 rfe_selector = RFE(svm_clf, n_features_to_select=5, step=1)
    11 rfe_selector.fit(x_train, y_train)
    1213 print(selector.support)
    14 print(selector.ranking)
[→ [ True True False True True False False True False False]
    [1 1 6 1 1 5 3 1 4 2]
```
#### สรดาง RFE data

```
\bullet1 # create RFE data
      2 \times \text{train} rfe = rfe selector.transform(x train)
     3x test rfe = rfe selector.transform(x test)
      5 print(x train rfe.shape)
      6 print(x test rfe.shape)
\Gamma (80, 5)
    (20, 5)
```
- สร้าง RFE ด้วยวิธี linear

```
\bullet1 from sklearn.datasets import make friedmanl
     2 from sklearn. feature selection import RFE
     3 from sklearn.linear model import LinearRegression
     4 from sklearn.model selection import train test split
     -56 X, y = make friedman1(n features=10, random state=0)
     7 x train, x test, y train, y test = train test split(X, y,
     \mathcal{R}test size=0.2,
    \overline{q}random state=75)
    1011 lr clf = LinearRegression() #Initializing RFE model
    12 rfe_selector = RFE(lr_clf, n_features_to_select=5, step=1)
    13 rfe selector.fit(x train, y train)
    1415 print(selector.support)
    16 print(selector.ranking)
[5] [ True True False True True False False True False False]
    [1 1 6 1 1 5 3 1 4 2]
```
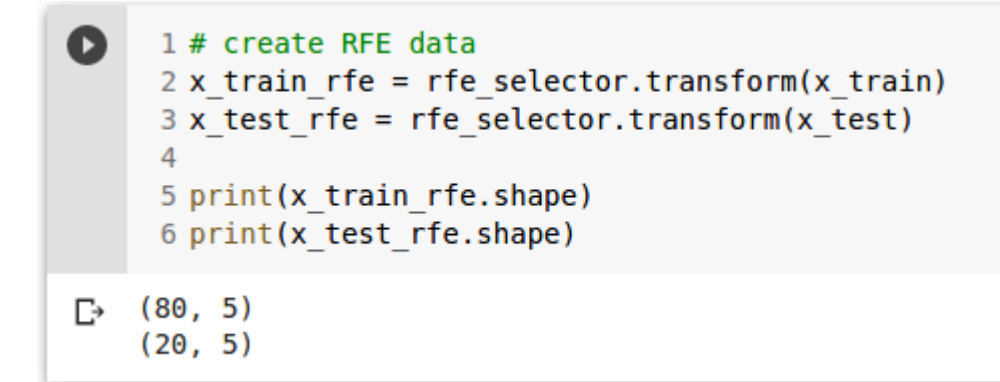

#### **Principal component analysis (pca)**

```
\bullet1 from sklearn.datasets import make friedman1
     2 from sklearn.decomposition import PCA
     3 from sklearn.model selection import train test split
     \overline{4}5 X, y = make friedman1(n features=10, random state=0)
     6 x train, x test, y train, y test = train test split(X, y,
     \overline{7}test size=0.2,
     8
                                                                random state=75)
     -9
    10 pca clf = PCA()
    11 x train pca = pca clf.fit transform(x train)
    12 x test pca = pca clf.fit transform(x test)
    1314 print (x train pca.shape)
    15 print(x test pca.shape)
    16
\Gamma (80, 10)
    (20, 10)
```
# เปริยบเทียบข้อมูล

```
Q
     1 print(x train[0])2 print(x train pca[0])\Gamma [0.86385561 0.11753186 0.51737911 0.13206811 0.71685968 0.3960597
    0.56542131 0.18327984 0.14484776 0.48805628]
    [-0.53920864 - 0.21534482 - 0.3465056 - 0.20667164 - 0.05223516 - 0.083256580.11006185 0.18758579 -0.31364582 -0.10428217]
```
- เลือกจำนวน component ที่เหมาะสม

```
O
     1 var ratio = pca clf.explained variance ratio
     2 print("Explained variance ratio:", var ratio, sep='\n')
\Gamma Explained variance ratio:
    [0.24648355 0.1869188 0.15737862 0.11449547 0.09005619 0.072385
    0.05078349 0.03626017 0.02507092 0.02016778]
```
้สร้างฟังก์ชั้นแสดงค่า cumulative variance

 $\bullet$ 

```
1 import matplotlib.pvplot as plt
 2 import numpy as np
 3
 4 def plot pca cumulative variance(var ratio):
 5
     cum \ var \ ratio = np.cumsum(var \ ratio)plt.figure(figsize=(10, 5))
 6
 \overline{7}plt.bar(range(len(var ratio)),
 \mathbf{R}var ratio,
 9
             alpha=0.3333,
10
             align='center',
             label='individual explained variance',
1112<sup>°</sup>color = 'q')13<sup>°</sup>plt.step(range(len(cum var ratio)),
14
               cum var ratio,
15
               where='mid',
16
               label='cumulative explained variance')
17
     plt.ylabel('Explained variance ratio')
18
     plt.xlabel('Principal components')
19
     plt.legend(loc='best')
20
     plt.show()
21print("Explained variance ratio:", var ratio, sep='\n')
22
23
     print("Cumulative explained ratio:", cum var ratio, sep='\n')
```
#### พลอตค่า cumulative variance

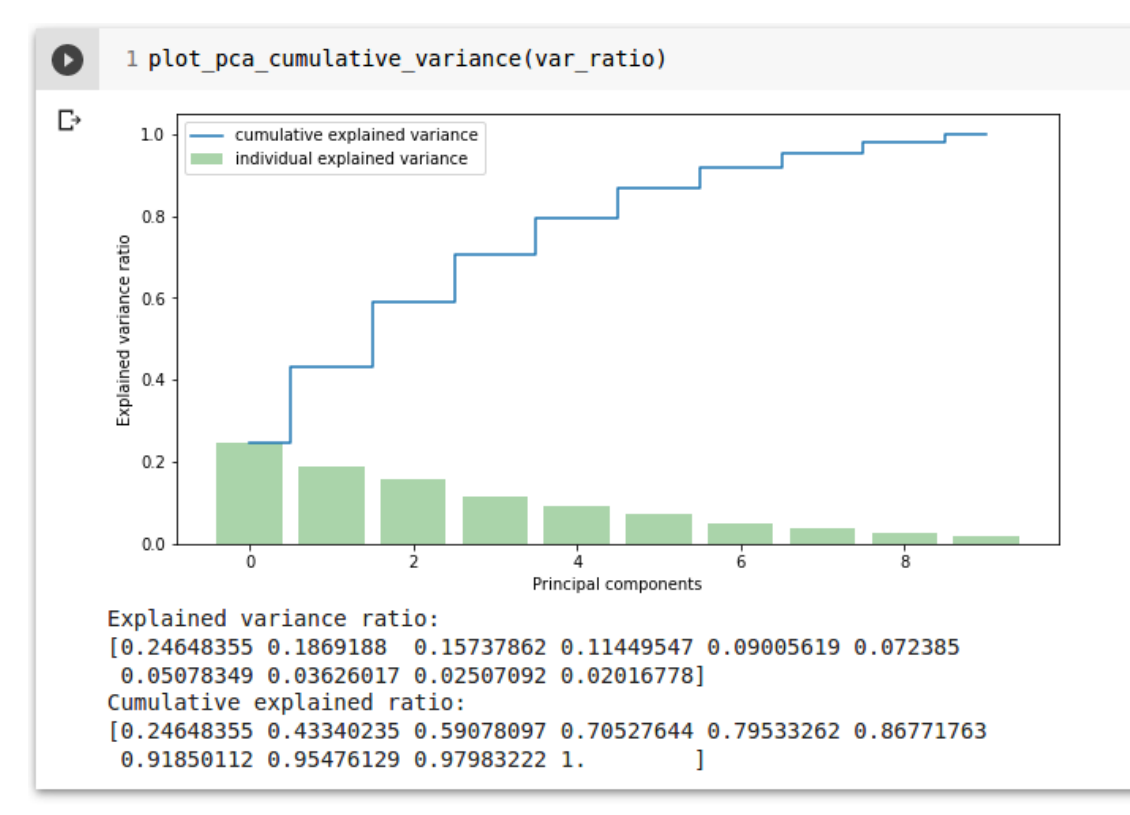

### ทดสอบกพบ iris dataset

```
\bullet1 from sklearn import datasets
      2 from sklearn.decomposition import PCA
      3 from sklearn.model selection import train test split
      \overline{4}5
      6 iris = datasets.load iris()
      7 X = iris.data8 y = iris.target9
     10 pca clf = PCA()
     11 x_{\text{pca}} = \text{pca_clf.fit_transform}(X)
```
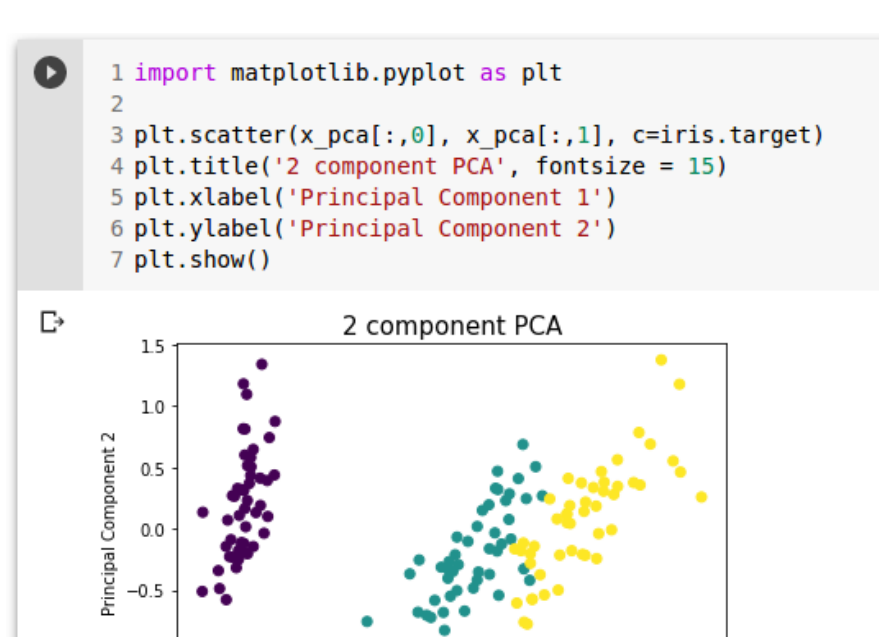

 $\dot{o}$ 

Principal Component 1

 $\mathbf{1}$ 

 $\mathbf{1}$ 

 $\frac{1}{2}$ 

 $\frac{1}{3}$ 

 $\frac{1}{4}$ 

# ข้อมูลที่ไม่ผ่าน pca

 $-1.0$ 

 $-3$ 

 $-2$ 

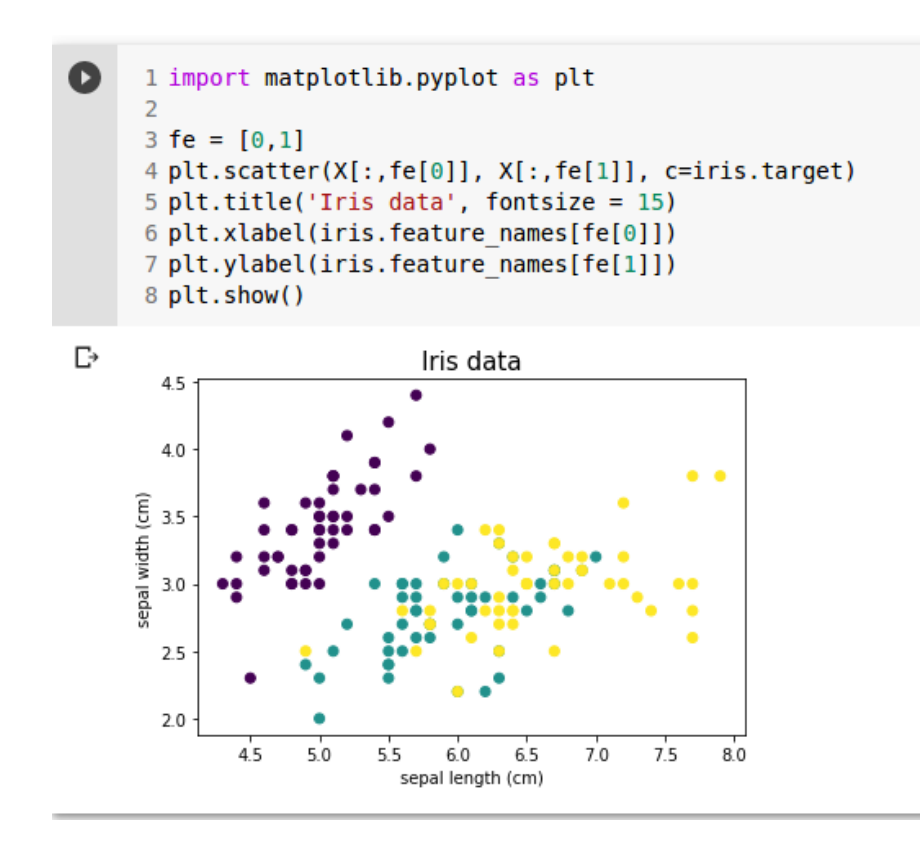

# ทดสอบกับชุดข้อมูล MNIST

```
\bullet1 from sklearn.datasets import load digits
      \overline{2}3 \text{ digits} = \text{load digits}()4 digits.data.shape
   (1797, 64)D→
      1 from sklearn.decomposition import PCA
\Box\overline{2}3 pca = PCA(2) # project from 64 to 2 dimensions
      4 projected = pca.fit transform(digits.data)
      5
      6 print(digits.data.shape)
      7 print(projected.shape)
```

```
\Gamma (1797, 64)
    (1797, 2)
```
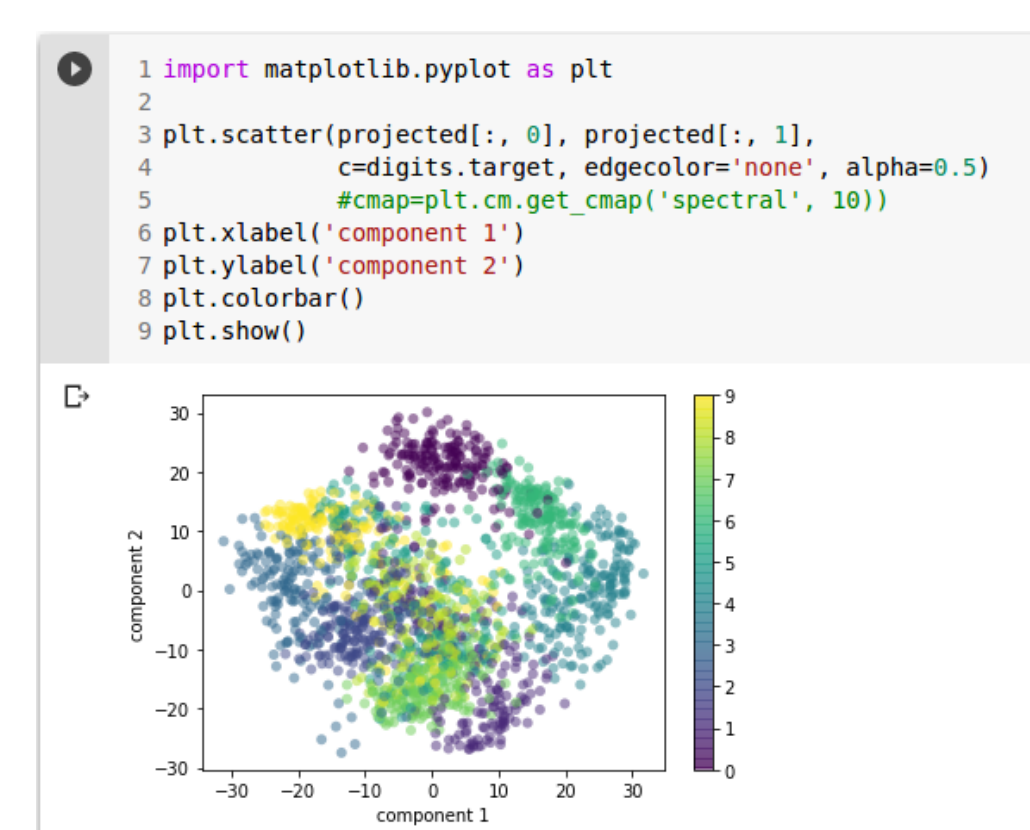

- เลือกจำนวน component ที่เหมาะสม

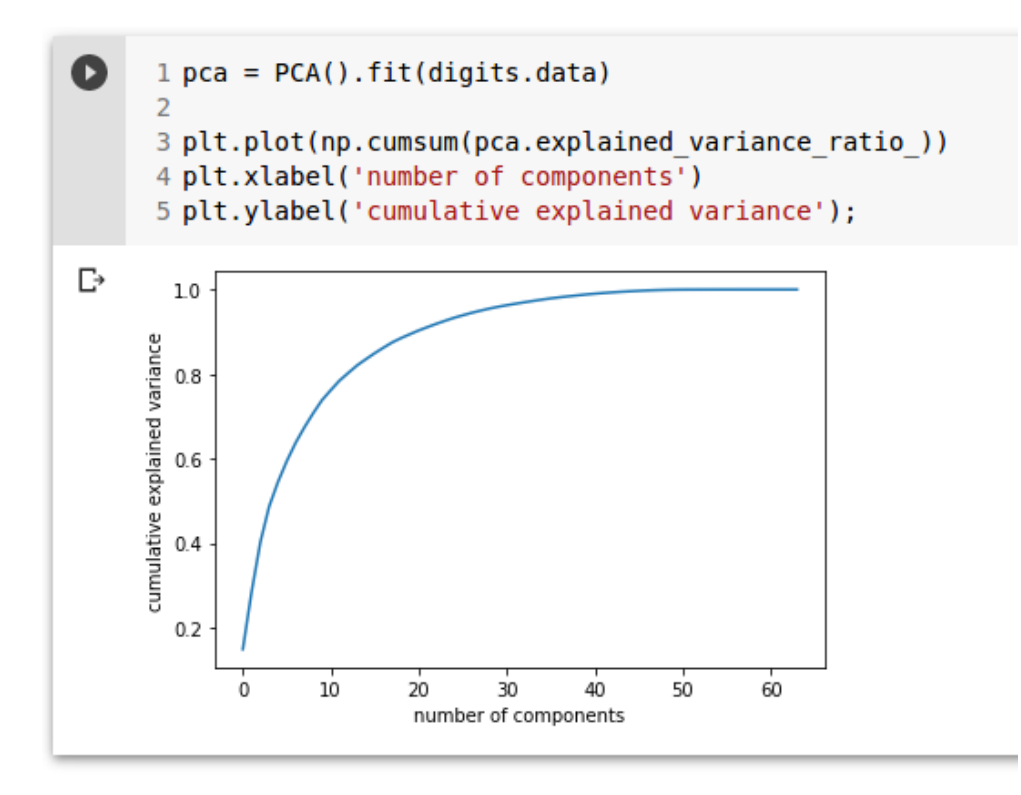

# **Cross-validation**

# Method 1

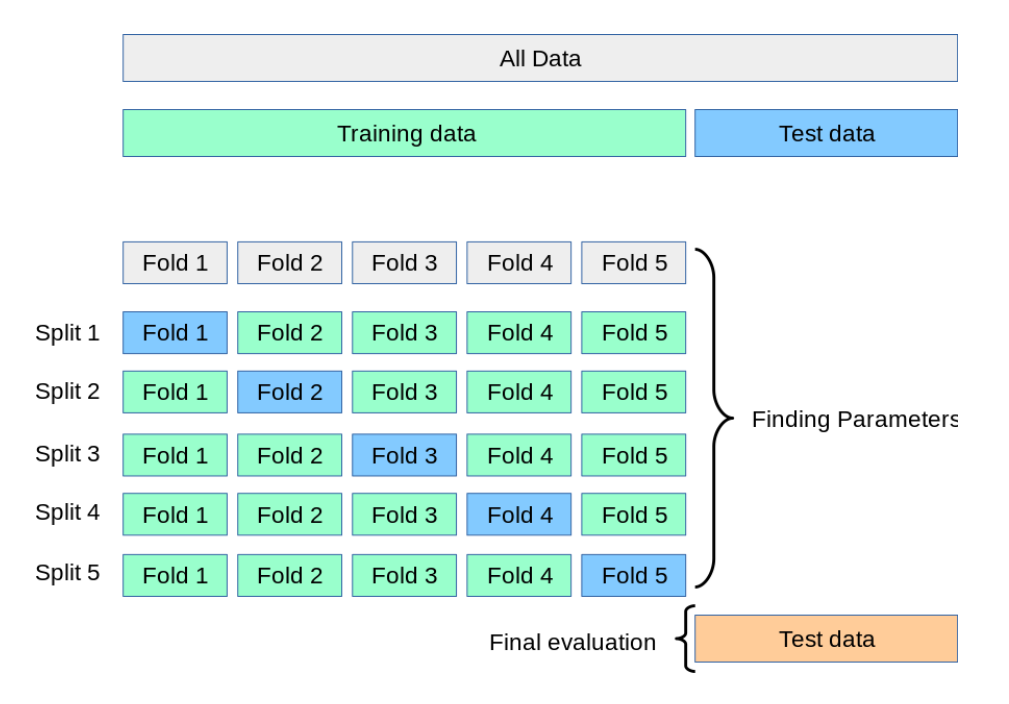

#### Method 2

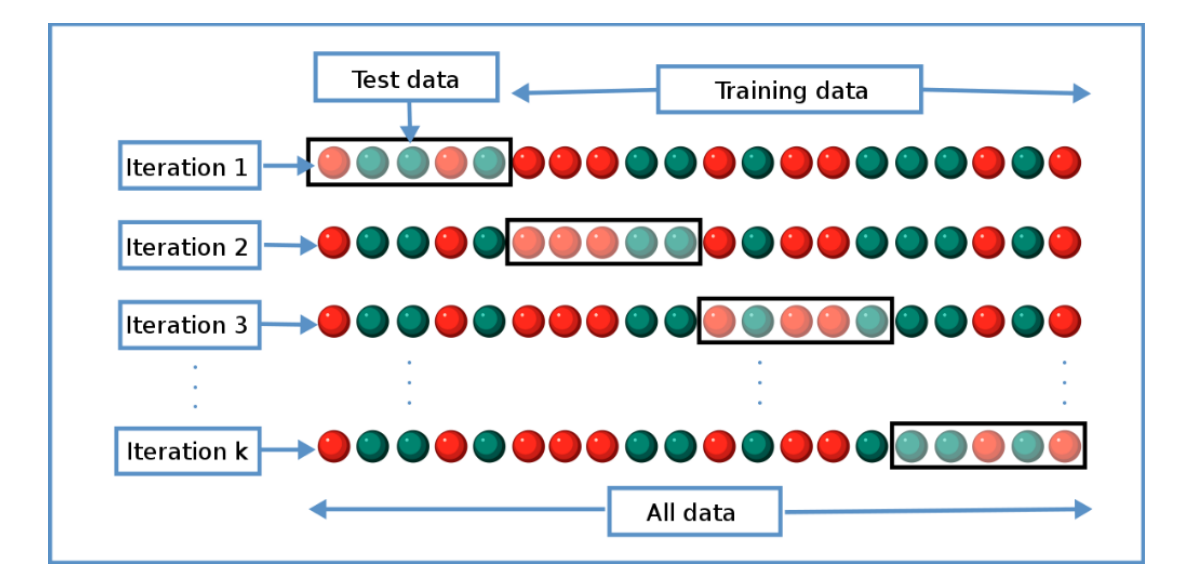

- loading data

```
[ ] 1 import numpy as np
      2 from sklearn.model selection import train test split
      3 from sklearn import datasets
      4 from sklearn import svm
      5
      6 X, y = datasets.load iris(return X y=True)
      7 X.shape, y.shape
\Gamma ((150, 4), (150,))
O
      1 X train, X test, y train, y test = train test split(X, y,
      \overline{2}test size=0.4,
      \overline{\mathbf{3}}random state=0)
      4 print(X_train.shape, y_train.shape)
      5 print(X_test.shape, y_test.shape)
\Box (90, 4) (90,)
    (60, 4) (60, )
```

```
\bullet1 from sklearn.model selection import cross val score
     \overline{2}3 clf = svm.SVC(kernel='linear', C=1)
     \overline{4}5 scores = cross val score(clf, X, Y, cv=5)
     6 print('score', scores)
      \overline{7}8 # mean score
      9 print('Accuracy: %0.2f (+/- %0.2f)' % (scores.mean(), scores.std() * 2))
\Gamma score [0.96666667 1.
                                     0.96666667 0.96666667 1.
                                                                          \mathbf{1}Accuracy: 0.98 (+/- 0.03)
```
# - ShuffleSplit

```
[ ] 1 from sklearn.model selection import ShuffleSplit
     \overline{2}3 cv = ShuffleSplit(n splits=5, test size=0.3, random state=0)
     4 scores = cross_val_score(clf, X, y, cv=cv)
     5 print('score', scores)
     6
     7 # mean score
     8 print('Accuracy: %0.2f (+/- %0.2f)' % (scores.mean(), scores.std() * 2))
\Gamma score [0.97777778 0.97777778 1.
                                               0.95555556 1.
                                                                     \mathbf{I}Accuracy: 0.98 (+/- 0.03)
```
- ทดสอบกับชุดข้อมูล diabetes

```
O
     1 from sklearn import datasets, linear model
     2 from sklearn.model selection import cross validate
     \overline{3}4 diabetes = datasets.load diabetes()
     5 X = diabetes.data[:150]6 y = diabetes.target[:150]
```

```
[ ] 1 print (X. shape)
     2 print(X)\Gamma (150, 10)
    [[ 0.03807591 0.05068012 0.06169621 ... -0.00259226 0.01990842-0.01764613][-0.00188202 - 0.04464164 - 0.05147406 ... - 0.03949338 - 0.06832974-0.09220405]
     [0.08529891 \t 0.05068012 \t 0.04445121 \t ... \t -0.00259226 \t 0.00286377]-0.025930341
```
# label มีลักษณะเป็น discrete

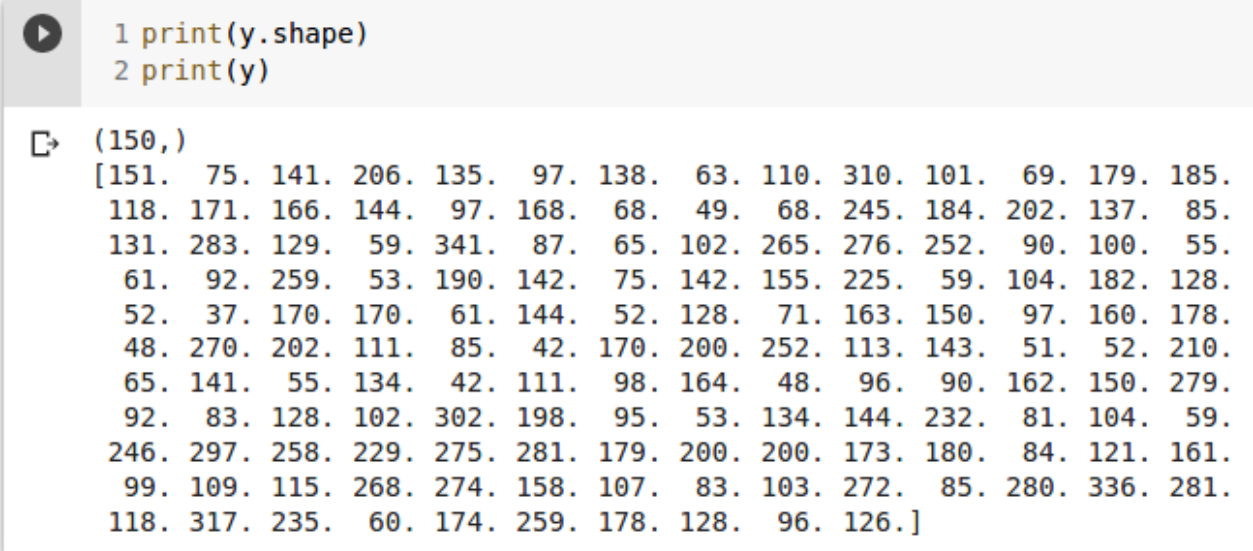

### ทดสอบดดวย linear model

```
\bullet1 from sklearn import linear model
     <sup>2</sup>
     3 lasso = linear_model.Lasso()
     \overline{4}5 # single metric evaluation using cross validate
     6 cv_results = cross_validate(lasso, X, y, cv=3)
     7 print(cv_results['test_score'])
     8
     9 # mean score
    10 print('Accuracy: %0.2f (+/- %0.2f)' % (cv results['test score'].mean(),
                                                  cv results['test score'].std() * 2))
    11\,\Gamma [0.33150734 0.08022311 0.03531764]
```
Accuracy: 0.15 (+/- 0.26)
```
73/94
```

```
\bullet1 from sklearn.model selection import ShuffleSplit
     2 from sklearn.model selection import cross validate
     \overline{3}4 cv = ShuffleSplit(n_splits=5, test_size=0.3, random_state=0)
     5 scores = cross val score(lasso, X, Y, CV=CV)
     6 print('score', scores)
     \overline{7}8 # mean score
     9 print('Accuracy: %0.2f (+/- %0.2f)' % (scores.mean(), scores.std() * 2))
[→ score [0.30553672 0.22064577 0.17962466 0.25542505 0.33841705]
    Accuracy: 0.26 (+/- 0.11)
```
# **Clustering problem**

# **K-Means clustering**

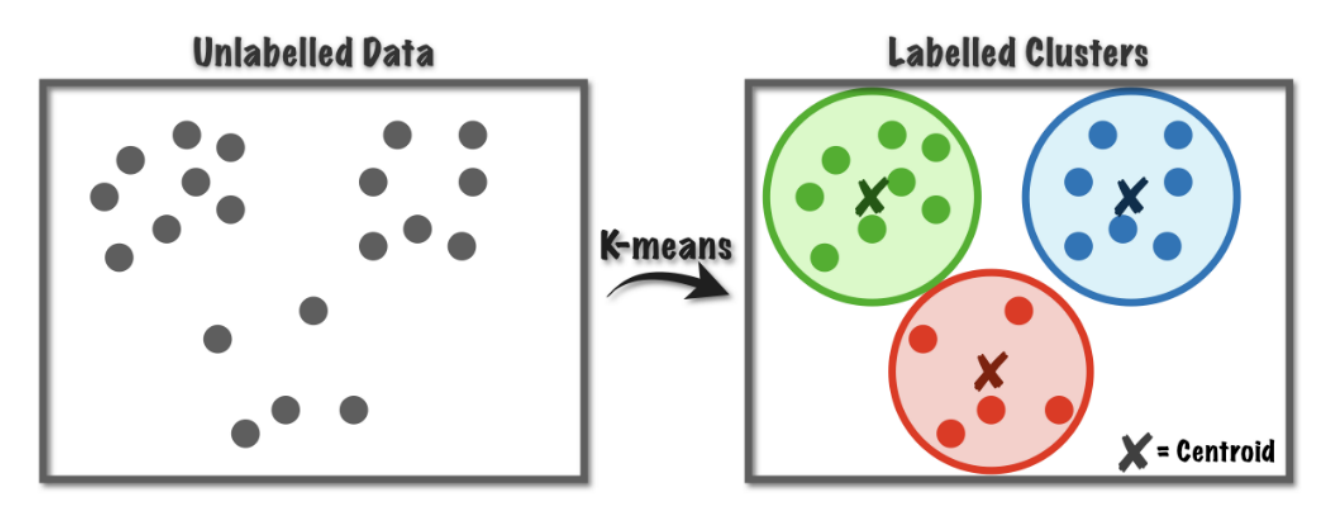

- สร้างข้อมูลเพื่อทดสอบ

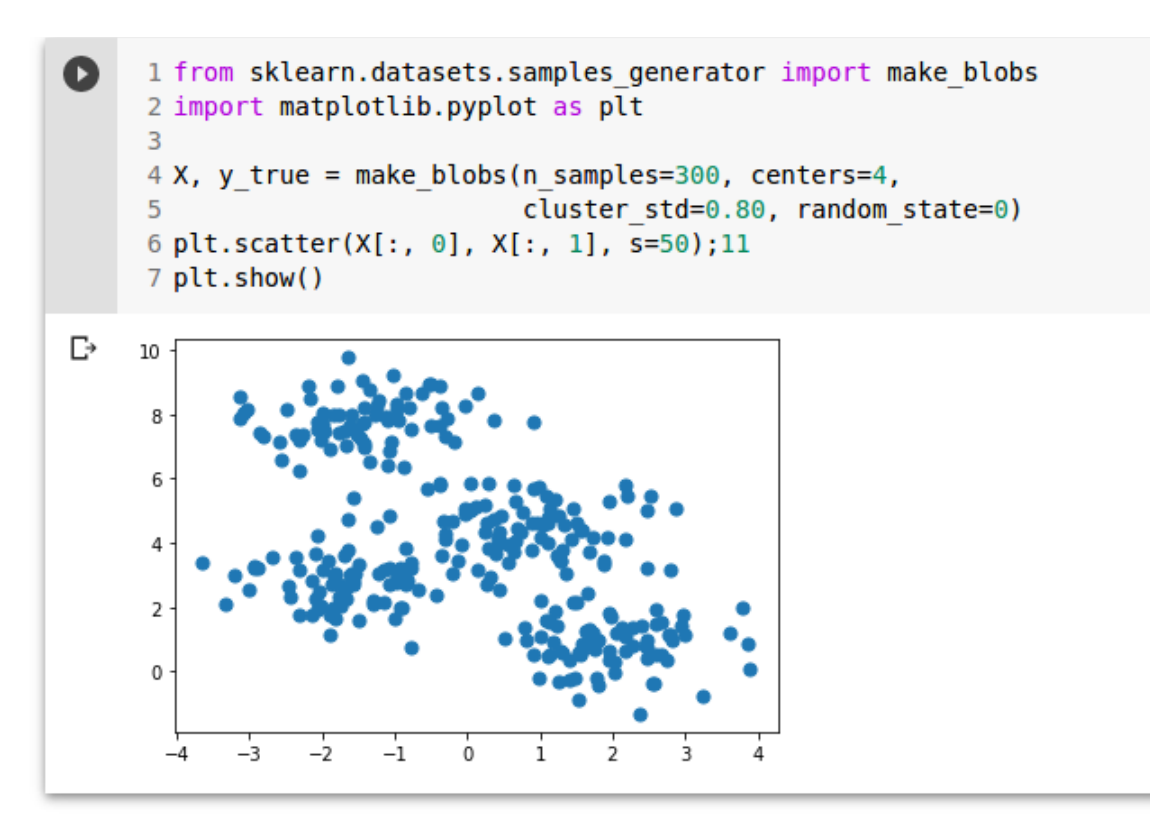

### **สรขางโมเดล k-means โดยกาหนดให ส ขมข4 cluster**

```
\bullet1 from sklearn.cluster import KMeans
     \overline{2}3 kmeans = KMeans(n clusters=4)
     4 kmeans.fit(X)
     5 y kmeans = kmeans.predict(X)
     6
     7 plt.scatter(X[:, 0], X[:, 1], c=y kmeans, s=50, cmap='viridis')
     8
     9 centers = kmeans.cluster centers
    10 plt.scatter(centers[:, 0], centers[:, 1], c='black', s=200, alpha=0.5);
    11 plt.show()
    12 print('Centroids', centers, sep='\n')
```
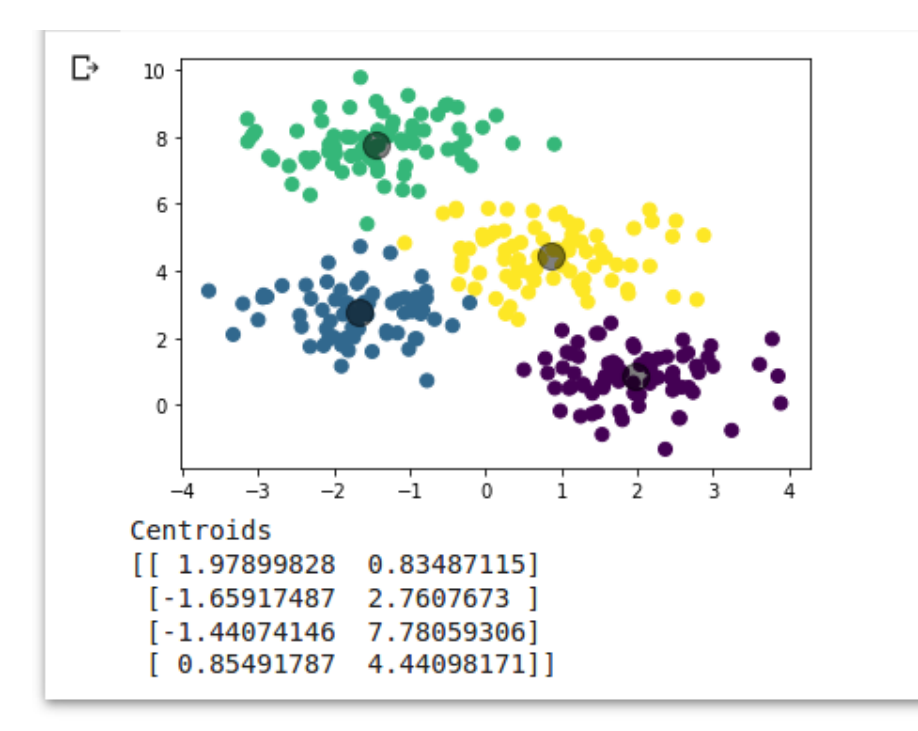

### **สรขางโมเดล k-means โดยกาหนดให ส ขมข3 cluster**

```
\mathbf o1 from sklearn.cluster import KMeans
     \overline{2}3 kmeans = KMeans(n clusters=3)
     4 kmeans.fit(X)
     5 y kmeans = kmeans.predict(X)
     6
     7 plt.scatter(X[:, 0], X[:, 1], c=y_kmeans, s=50, cmap='viridis')
     8
     9 centers = kmeans.cluster_centers_
    10 plt.scatter(centers[:, \theta], centers[:, 1], c='black', s=200, alpha=0.5);
    11 plt.show()
    12 print('Centroids', centers, sep='\n')
```
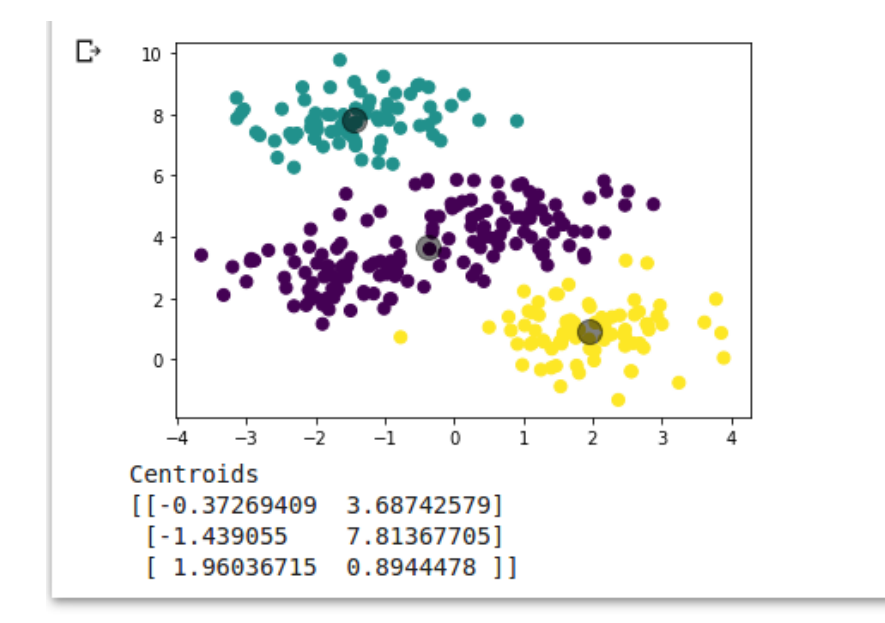

# **การเลลอก cluster ทขทเหมาะสมกบบขขอมมลดขวย Elbow method และ Silhouette score**

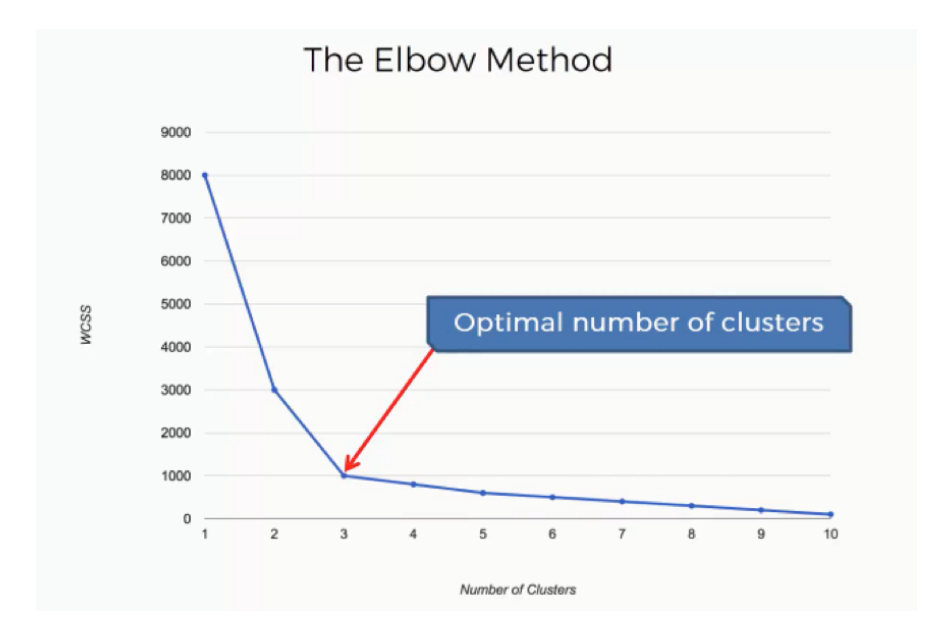

# - สร้างข้อมูล

 $\bullet$ 

```
1 from sklearn.datasets.samples generator import make blobs
2 import matplotlib.pyplot as p\bar{t}\overline{3}4 X, y true = make blobs(n samples=300, centers=8,
5
                          cluster std=0.80, random state=0)
6 plt.scatter(X[:, 0], X[:, 1], s=50);11
7 plt.show()
```
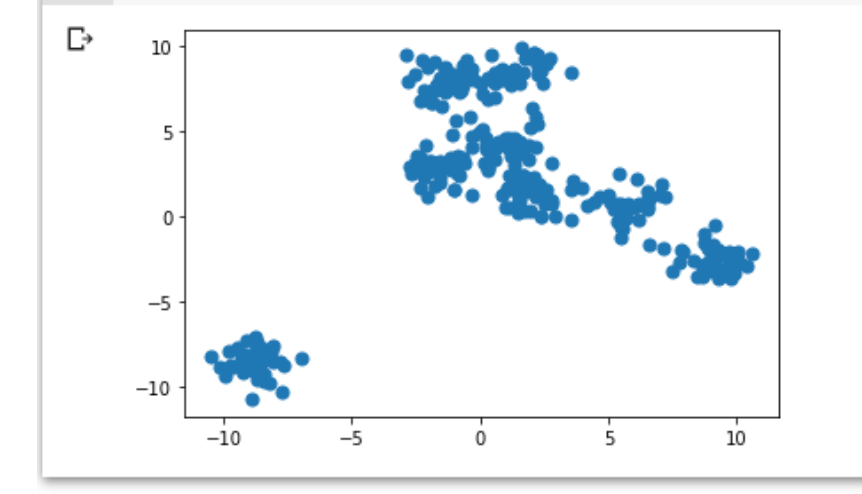

#### - คำนวณค่า Sum of squared error และ Silhouette score

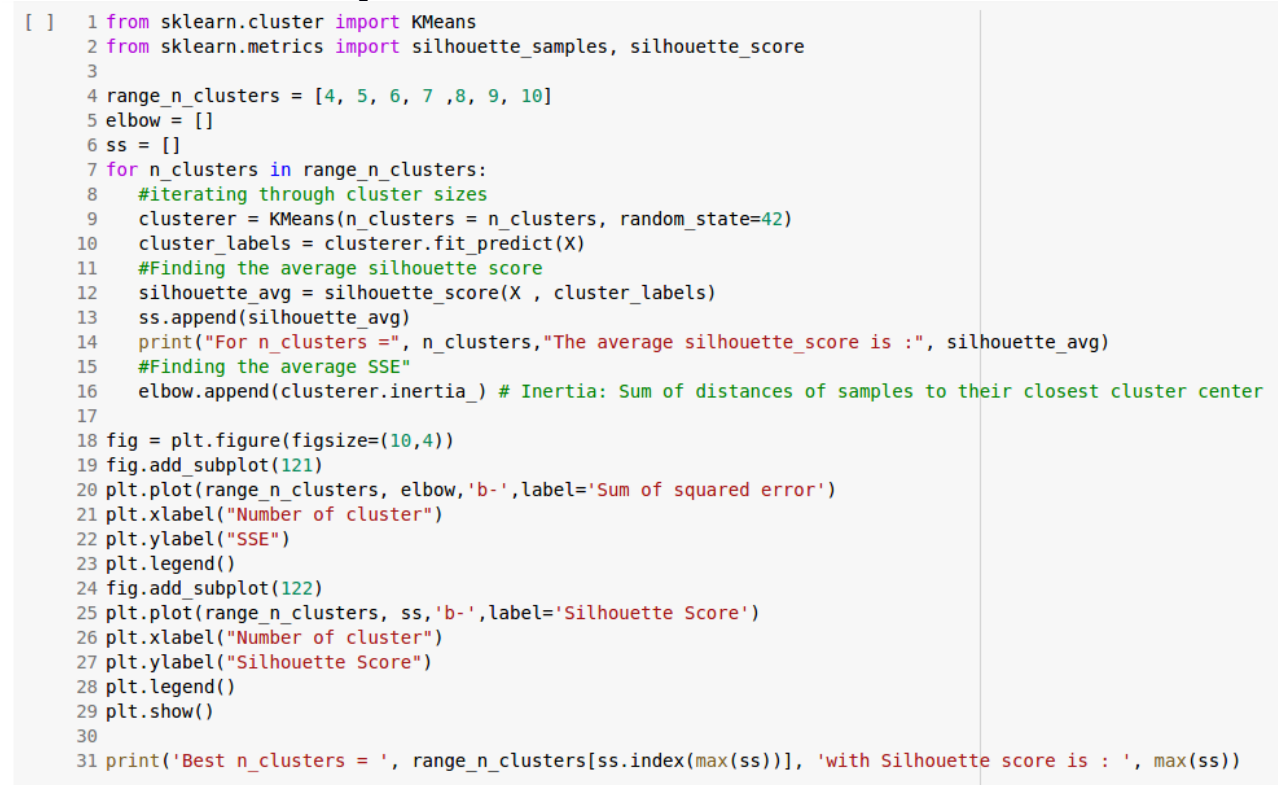

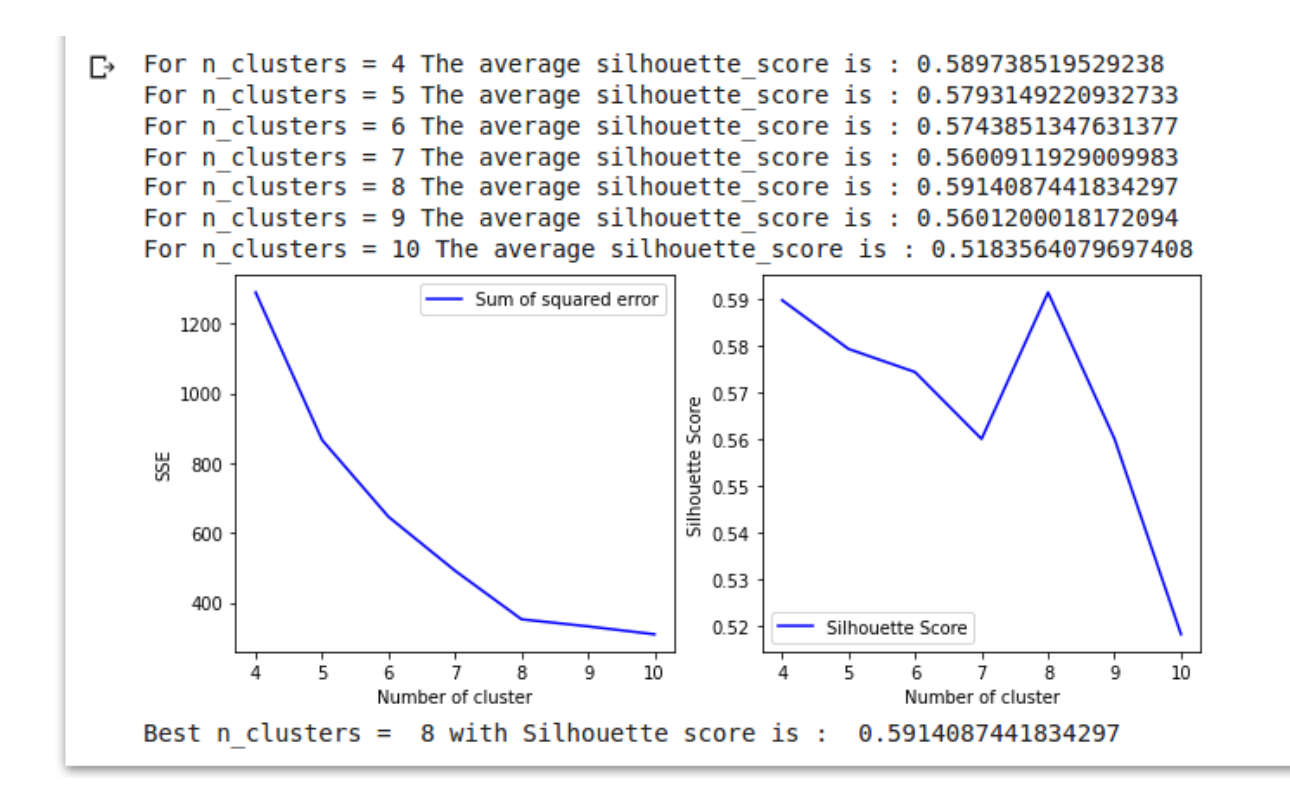

- สร้างโมเดล k-means โดยกำหนดให้มีจำนวน 8 cluster ตาม elbow method

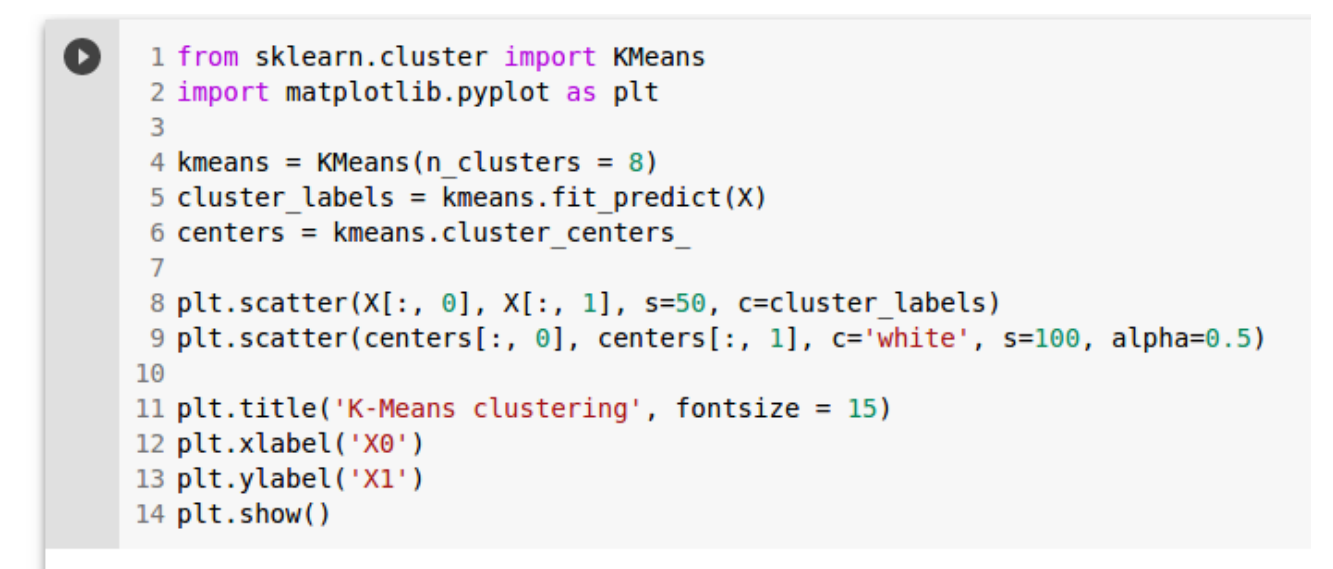

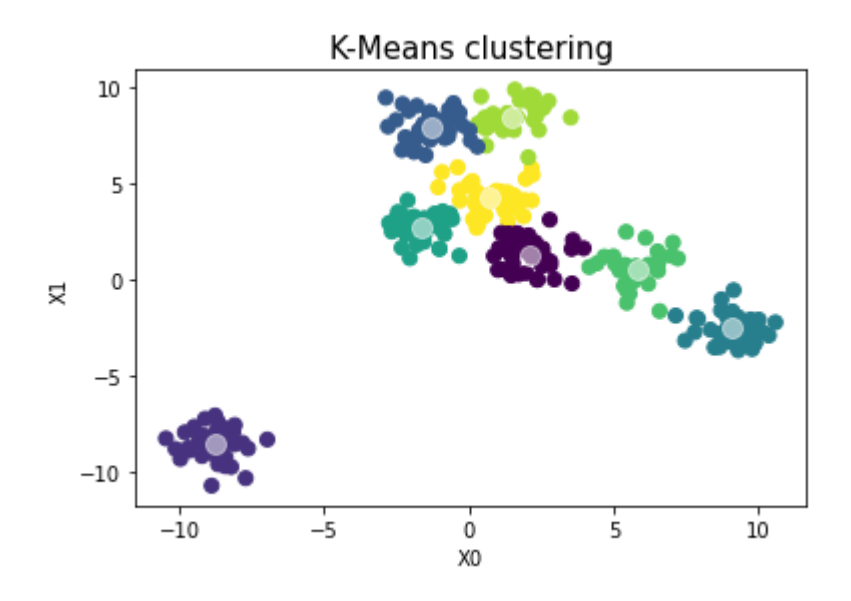

### **Mean-shift clustering**

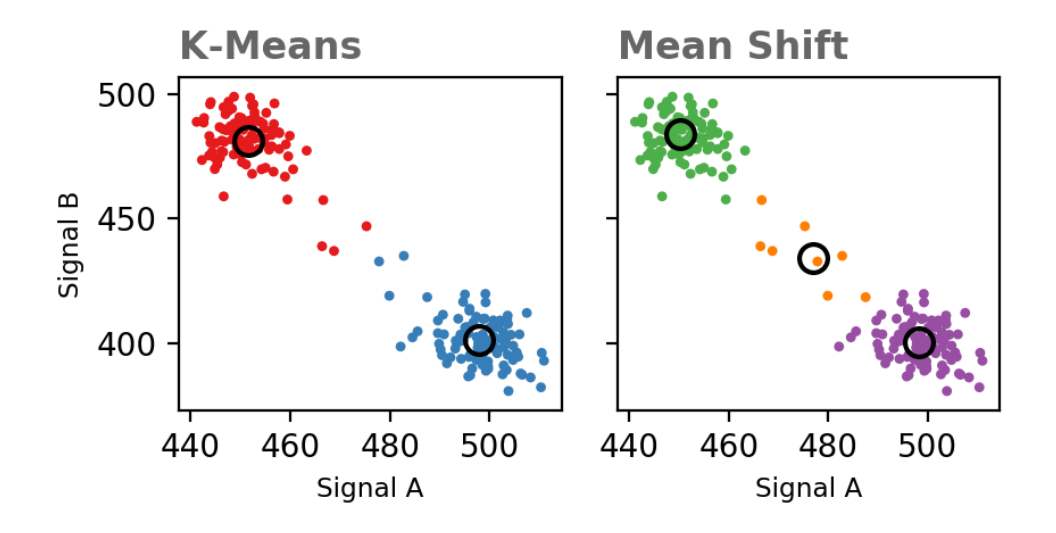

# - สร้างข้อมูล

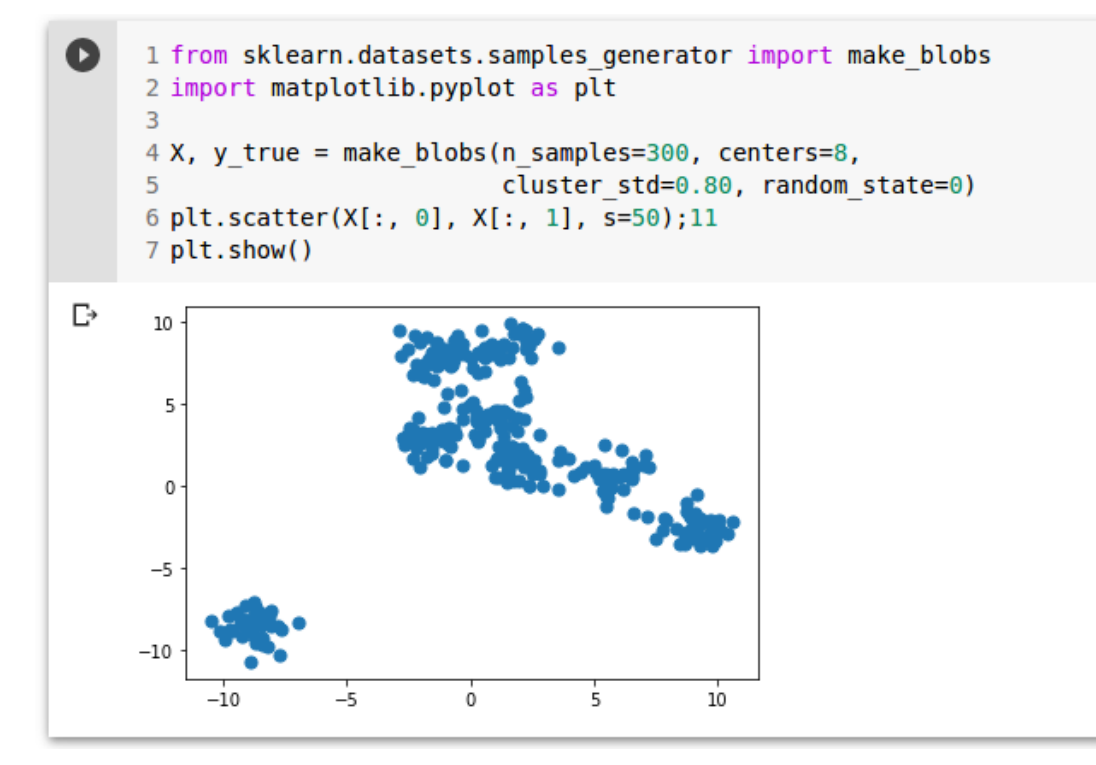

- สร้างโมเดลด้วย MeanShift

```
Q
     1 import numpy as np
     2 from sklearn.cluster import MeanShift, estimate bandwidth
     3
     4 # Compute clustering with MeanShift
     5
     6 # The following bandwidth can be automatically detected using
     7 bandwidth = estimate bandwidth(X, quantile=0.2, n samples=50)
     \mathbf{R}9 ms = MeanShift(bandwidth=bandwidth, bin seeding=True)
    10 ms.fit(X)11 labels = ms. labels12 cluster centers = ms.cluster centers
    13
    14 labels unique = np.unique(labels)15 n clusters = len(labels unique)
    16
    17 print ("number of estimated clusters : %d" % n clusters )
   number of estimated clusters : 5
D
```
ำากตัวอย่างจำนวน cluster ที่เหมาะสมคือ 5 cluster

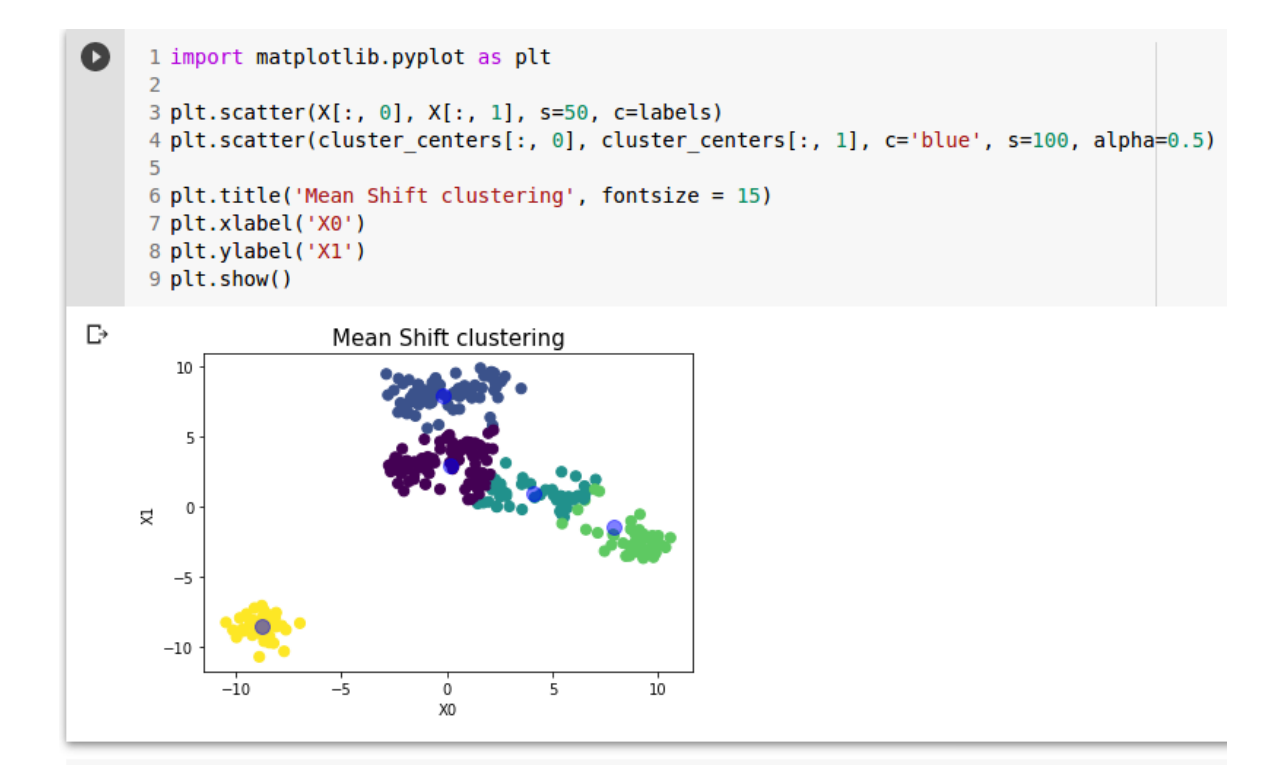

# **Workshop – Text classification**

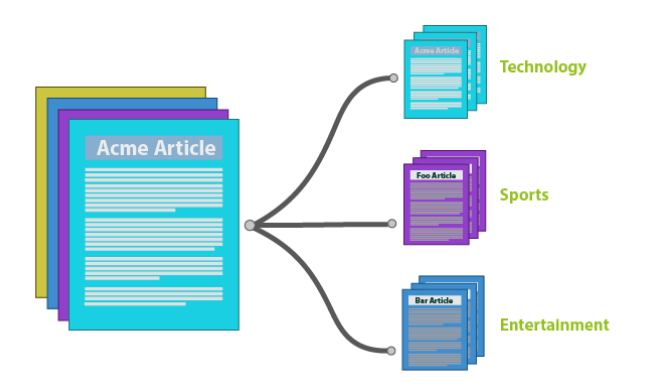

# **The 20 newsgroups text dataset**

- Loading data

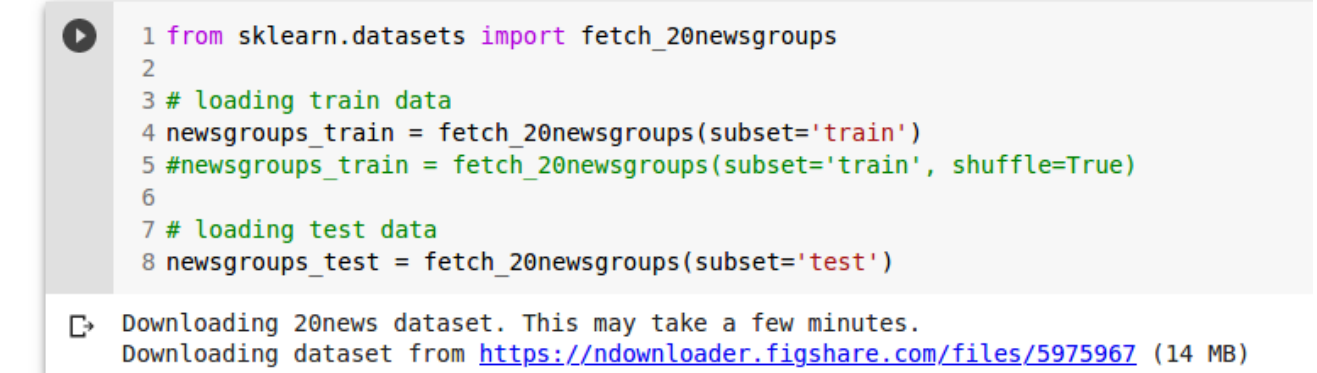

# - Exploring data

```
Ω
     1 from pprint import pprint
     \overline{2}3 pprint(newsgroups train.target names)
\Gamma ['alt.atheism',
     'comp.graphics',
     'comp.os.ms-windows.misc',
     'comp.sys.ibm.pc.hardware',
     'comp.sys.mac.hardware',
     'comp.windows.x',
     'misc.forsale',
     'rec.autos',
     'rec.motorcycles',
     'rec.sport.baseball',
     'rec.sport.hockey',
```
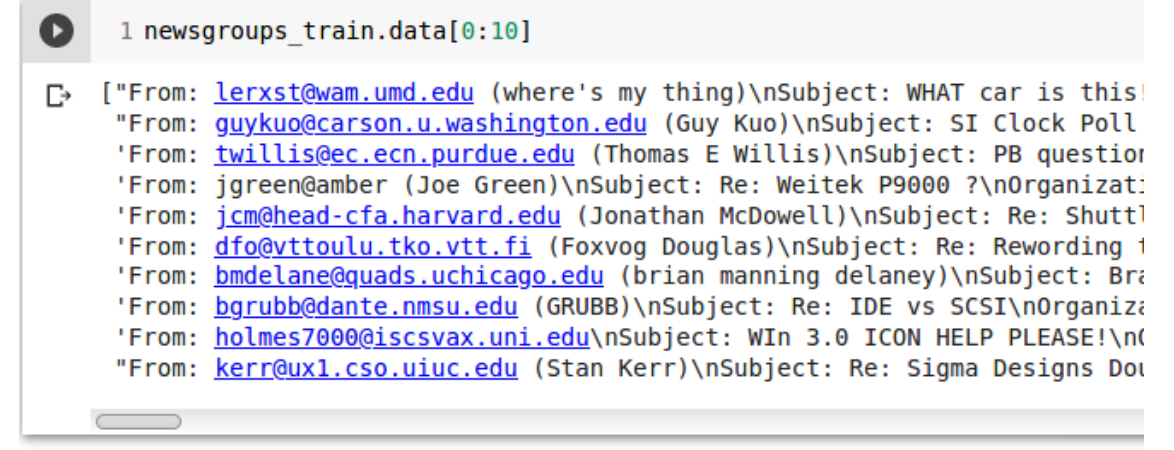

```
1 print("\n".join(newsgroups train.data[0].split("\n")[:3])) #prints first line of the first data file
[→ From: <u>lerxst@wam.umd.edu</u> (where's my thing)
    Subject: WHAT car is this!?
   Nntp-Posting-Host: rac3.wam.umd.edu
```

```
Q
    1 for i in range(0,5):
     2 print("\n".join(newsgroups train.data[i].split("\n")[:3])
     3 print('\\n')[→ From: lerxst@wam.umd.edu (where's my thing)
   Subject: WHAT car is this!?
   Nntp-Posting-Host: rac3.wam.umd.edu
   From: guykuo@carson.u.washington.edu (Guy Kuo)
   Subject: SI Clock Poll - Final Call
   Summary: Final call for SI clock reports
   From: twillis@ec.ecn.purdue.edu (Thomas E Willis)
   Subject: PB questions...
   Organization: Purdue University Engineering Computer Network
   From: jgreen@amber (Joe Green)
```

```
84/94
```

```
1 print('Number of train instances', newsgroups train.filenames.shape)
      2 print('Number of test instances', newsgroups test.filenames.shape)
\Gamma Number of train instances (11314.)
    Number of test instances (7532.)
[ ] 1 print(newsgroups_train.target.shape)
      2 print(newsgroups test.target.shape)
\Gamma (11314,)
    (7532, )[] 1 newsgroups train.target[0:10]
\Box array([ 7, 4, 4, 1, 14, 16, 13, 3, 2, 4])
      1 print('min class', newsgroups_train.target.min())
\begin{bmatrix} 1 \end{bmatrix}2 print('max class', newsgroups train.target.max())
\Gamma min class 0
    max class 19
```
### Feature engineering - feature extraction

- ตัวอย่างการสร้าง feature

```
\bullet1# dictionary
      2 measurements = [3
                           {'city': 'Dubai', 'temperature': 33.0},
      \overline{4}{'city': 'London', 'temperature': 12.},
      5
                           {'city': 'San Francisco', 'temperature': 18.3},
      6\phantom{1}6ı
\Box1 from sklearn. feature extraction import DictVectorizer
      \mathcal{L}3 \text{ vec} = \text{DictVectorizer}()4 fe = vec.fit transform(measurements)
      5
      6 fe
```

```
[→ <3x4 sparse matrix of type '<class 'numpy.float64'>'
           with 6 stored elements in Compressed Sparse Row format>
```
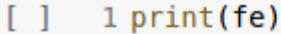

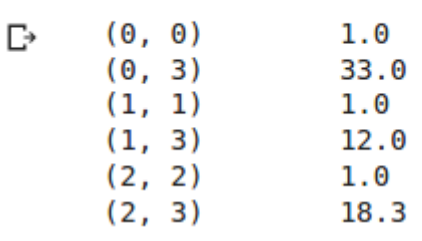

```
1 fe = fe.toarray()Ω
     2 print(fe)
```

```
\theta.
               0.33.]
Ŀ
   [[1,0. 12.]
    [0.1]1.
    [0.1]\Theta.
               1. 18.3]
```

```
\bullet1 vec.get_feature_names()
    ['city=Dubai', 'city=London', 'city=San Francisco', 'temperature']
\Gamma\begin{bmatrix} 1 \end{bmatrix}1 import pandas as pd
      \overline{2}3 measure_data = pd.DataFrame(data = fe)4 measure data.columns = vec.get feature names()
[1]1 measure_data
```
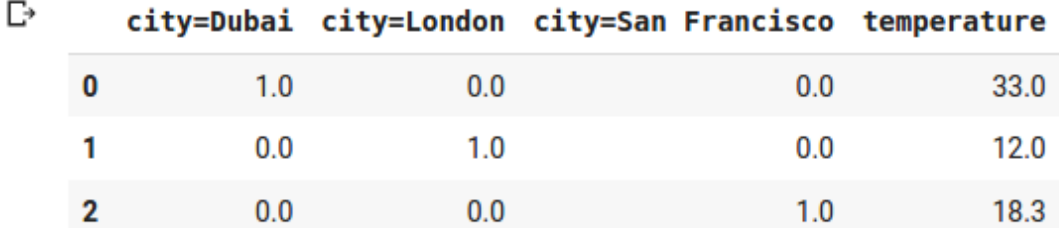

### Text feature extraction - bag of words

```
1 from sklearn.feature extraction.text import CountVectorizer
\Box\overline{2}3 vectorizer = CountVectorizer()
\bullet1 corpus = ['This is the first document.',
      2^{\circ}3<sup>7</sup>'This is the second second document.',
      4<sup>1</sup>'And the third one.',
      5<sup>5</sup>'Is this the first document?',
      6
                     \mathbf{I}1 # create feature vector from corpus
\begin{bmatrix} 1 \end{bmatrix}2 X = vectorizer.fit transform(corpus)3 X
\Gamma <4x9 sparse matrix of type '<class 'numpy.int64'>'
              with 19 stored elements in Compressed Sparse Row format>
```
### - แสดงตัวอย่างข้อมูล

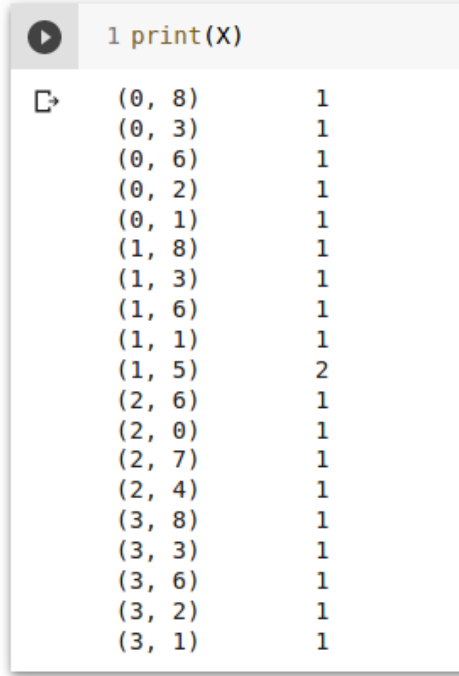

## - สร้าง feature vector

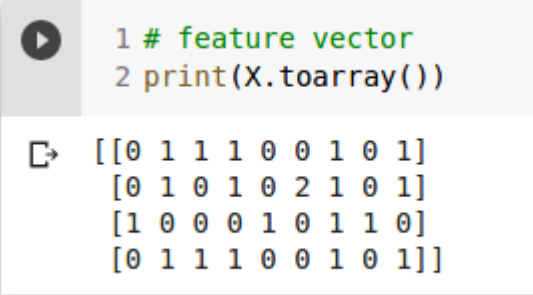

#### - feature names

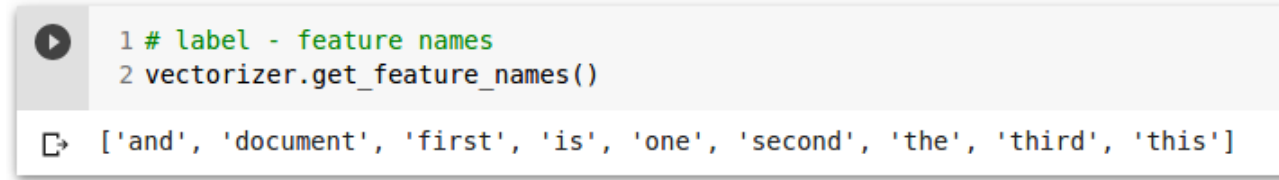

### - create feature vector from new text

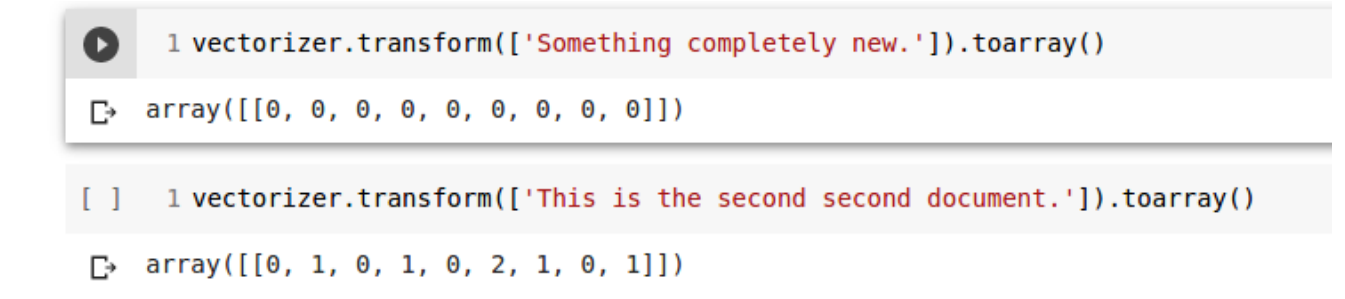

#### **N-gram - bigram**

```
\bullet1 bigram vectorizer = CountVectorizer(ngram range=(1, 2),
      \overline{2}token pattern=r'\b\w+\b', min_df=1)
      3 analyze = bigram vectorizer.build analyzer()
\begin{bmatrix} 1 \end{bmatrix}1 analyze('Bi-grams are cool!')
[bi', 'grams', 'are', 'cool', 'bi grams', 'grams are', 'are cool']
\bullet1 #bigram - the vocabulary extracted
     2 X 2 = bigram vectorizer.fit transform(corpus).toarray()
     3 X 2
\Box array([[0, 0, 1, 1, 1, 1, 1, 0, 0, 0, 0, 0, 1, 1, 0, 0, 0, 0, 1, 1, 0],
            [0, 0, 1, 0, 0, 1, 1, 0, 0, 2, 1, 1, 1, 0, 1, 0, 0, 0, 1, 1, 0],[1, 1, 0, 0, 0, 0, 0, 0, 1, 0, 0, 0, 1, 0, 0, 1, 1, 1, 0, 0, 0],[0, 0, 1, 1, 1, 1, 0, 1, 0, 0, 0, 0, 1, 1, 0, 0, 0, 0, 1, 0, 1]
```
### **Tf-idf term weighting**

```
ß
      1 corpus = \Gamma\overline{2}'This is the first document.',
      \overline{3}'This is the second second document.',
                    'And the third one.',
      4 -'Is this the first document?',
      5
      6
                    1.
```
[] 1 from sklearn. feature extraction. text import CountVectorizer  $\overline{2}$  $3$  count vect = CountVectorizer() 4 X counts = count vect.fit transform(corpus) 5 X counts.shape

 $\Gamma$  + (4, 9)

 $\bullet$ 1 from sklearn. feature extraction. text import TfidfTransformer 2 3 tfidf transformer = TfidfTransformer() 4 X tfidf = tfidf transformer.fit transform(X counts)  $[ ]$  1 X tfidf = X tfidf.toarray() 2 print (X tfidf)  $\Gamma$  [[0. 0.43877674 0.54197657 0.43877674 0.  $\bullet$ .  $0.35872874$  0.  $0.43877674$ 0.27230147 0. 0.85322574  $[0. 0.27230147 0.$  $[0.22262429 0.$   $0.27230147]$ <br> $[0.55280532 0.$  0.  $0.27250147$ <br>0. (<br>2 0. ]  $0.55280532$  0.  $\bm{\Theta}$  . 0.28847675 0.55280532 0.  $[0. 0.43877674 0.54197657 0.43877674 0.$  $\Theta$ .  $0.35872874$  0.  $0.43877674$ ]

## **Machine learning**

 $\bullet$ 

**Create feature vector using Tf-idf**

```
1 from sklearn. feature extraction. text import CountVectorizer
\overline{2}3 count vect = CountVectorizer()
4 X train counts = count vect.fit transform(newsgroups train.data)
5
6 X test counts = count vect.transform(newsgroups test.data)
```
 $\begin{bmatrix} 1 \end{bmatrix}$ 1 print (X train counts.shape) 2 print (X test counts.shape)

```
\Gamma (11314, 130107)
    (7532, 130107)
```
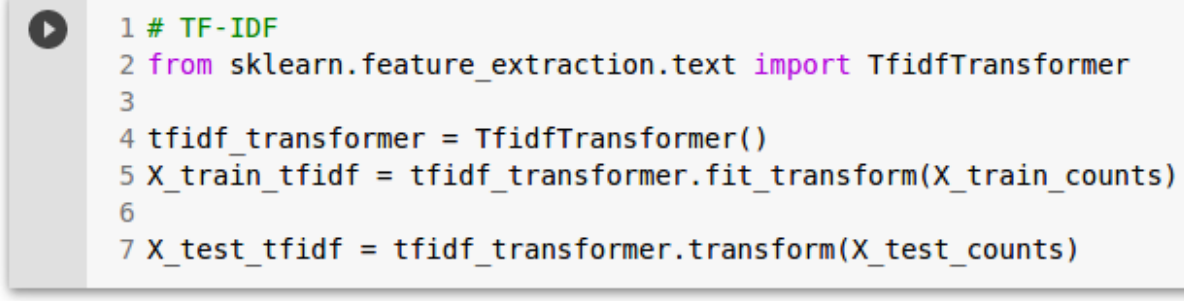

- $\begin{bmatrix} 1 \end{bmatrix}$ 1 print(X train tfidf.shape) 2 print (X test tfidf.shape)
- $\Gamma$  (11314, 130107)  $(7532, 130107)$

#### **Training data using Naive Bayes**

```
1 # check size of train and test data
Q
      2 print (X train tfidf.shape)
      3 print(newsgroups train.target.shape)
      \overline{4}5 print(X test tfidf.shape)
      6 print(newsgroups test.target.shape)
\Gamma (11314, 130107)
    (11314, )(7532, 130107)(7532, )[ ] 1 from sklearn.naive bayes import MultinomialNB
      \overline{2}3 \text{ clf} = \text{MultinomialNB}()4 clf = clf.fit(X train tfidf, newsgroups train.target)
```
### **Predicting test data**

```
1 # Performance of NB Classifier
Q
     2 import numpy as np
     \overline{3}4 predicted = clf.predict(X test tfidf)5 np.mean(predicted == newsgroups test.target)
F→ 0.7738980350504514
```
### **Accuracy score**

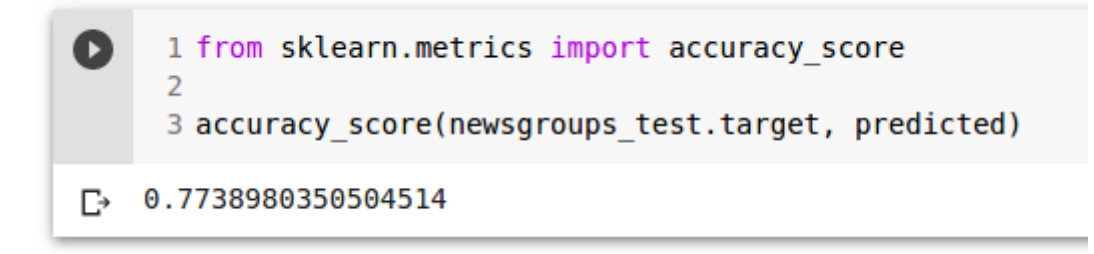

# **Classification report**

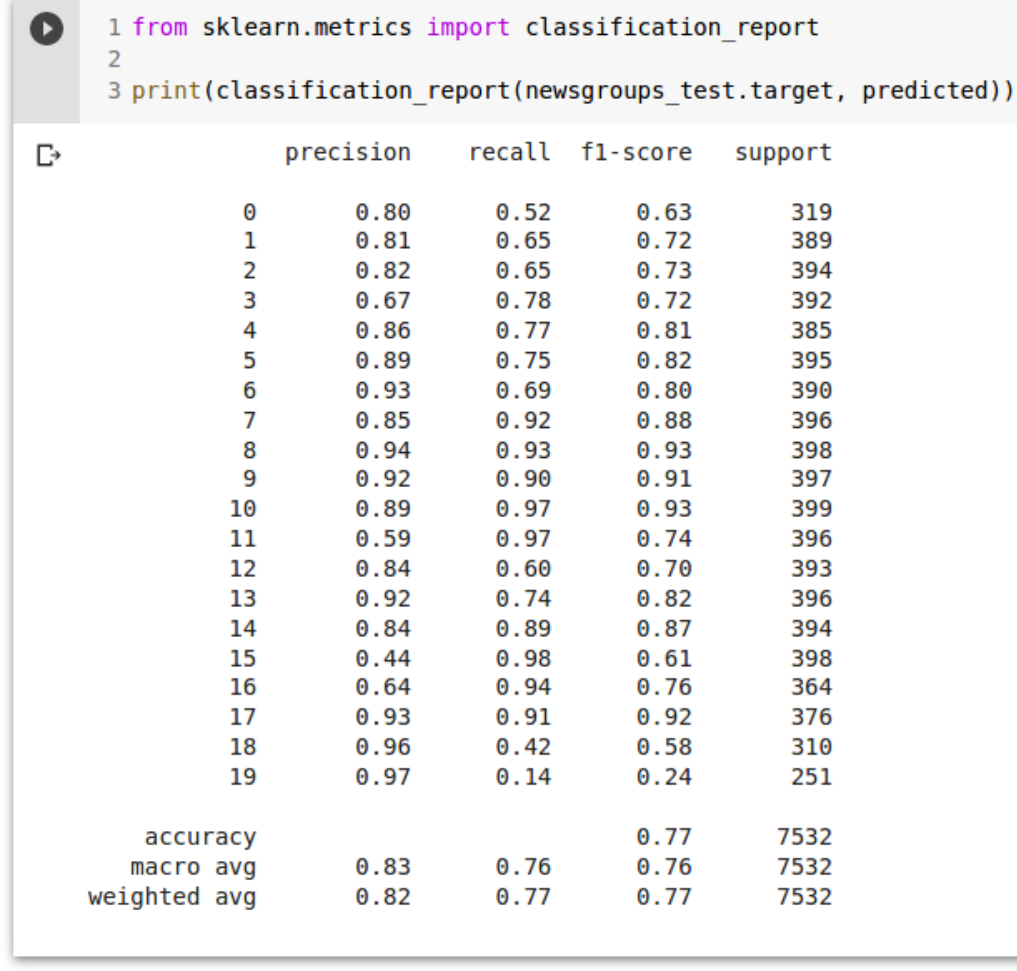

# **Confusion matrix**

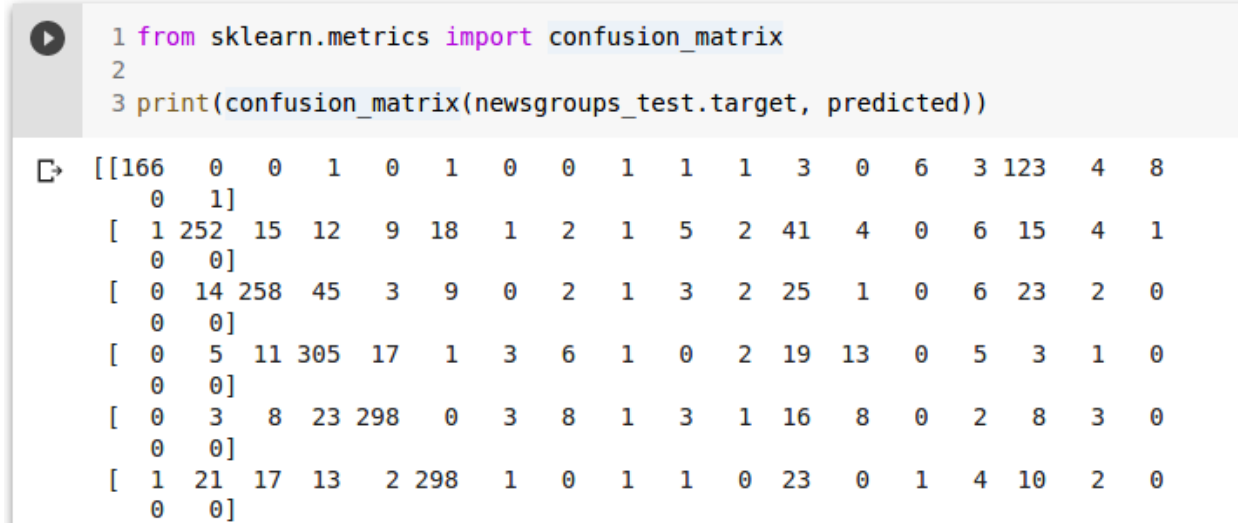

```
93/94
```

```
1 # install python package
\begin{bmatrix} 1 \end{bmatrix}2 !pip install -q scikit-plot
\bullet1 import scikitplot as skplt
       \overline{2}3 skplt.metrics.plot confusion matrix(
               newsgroups test.target,
       \overline{4}predicted,
       5
               figsize=(12,12))
       6
```
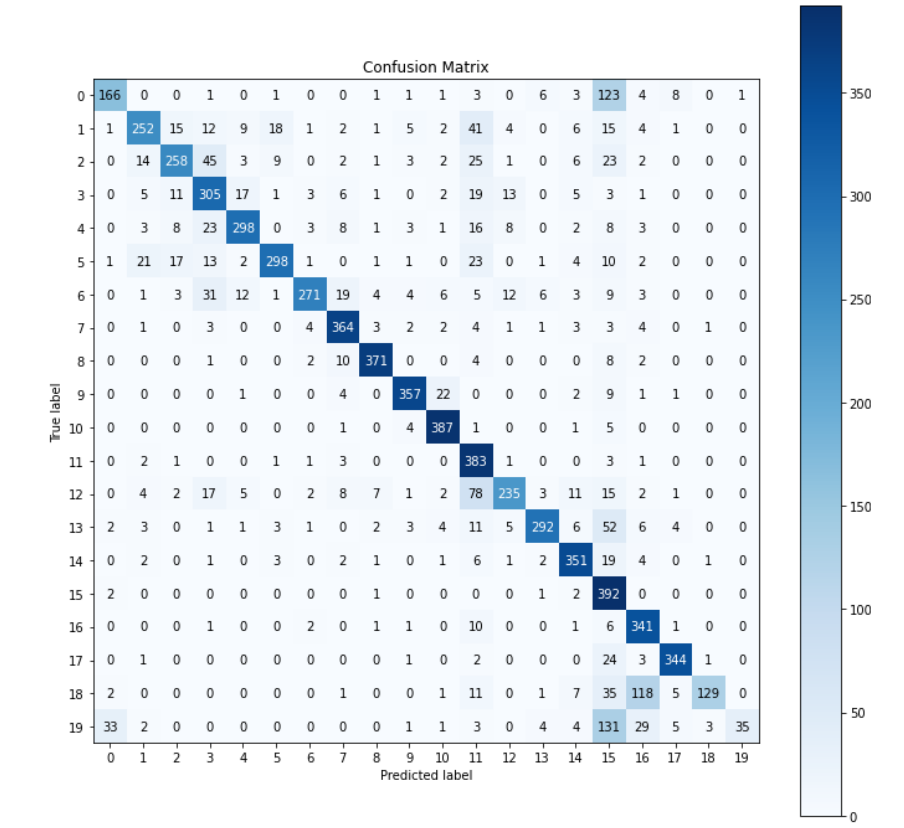

#### 94/94

### **Cross-validation**

```
1 from sklearn.model selection import cross val score
\bullet2 import numpy as np
     \overline{\mathbf{z}}4 cross score = cross val score(clf, X train tfidf, newsgroups train.target, cv=5, scoring='recall macro')
     5 print (cross score)
     6 print('Average:', np.average(cross score))
[-> [0.83263535 0.82639709 0.82621982 0.82267228 0.82857016]
    Average: 0.8272989381933493
```
### **Building pipeline**

```
4 from sklearn.pipeline import Pipeline
     5 from sklearn.metrics import accuracy score
     6
     7 #training
    8 text_clf = Pipeline([('vect', CountVectorizer()), ('tfidf', TfidfTransformer()),
                            ('clf', MultinomialNB())])
    \mathbf{q}10 text clf = text clf.fit(newsgroups train.data, newsgroups train.target)
    11
    12 #predict
    13 predicted = text clf.predict(newsgroups test.data)
    14 accuracy score(newsgroups test.target, predicted)
\Gamma 0.7738980350504514
```

```
\bullet1# Training Support Vector Machines - SVM and calculating its performance
     \overline{2}3 from sklearn.linear model import SGDClassifier
     4 text clf svm = Pipeline([('vect', CountVectorizer()), ('tfidf', TfidfTransformer()),
                                 ('clf-svm', SGDClassifier())])
     5
     6
     7 text_clf_svm = text_clf_svm.fit(newsgroups_train.data, newsgroups_train.target)
     8 predicted svm = text clf svm.predict(newsgroups test.data)
     9 accuracy score(newsgroups test.target, predicted)
□→ 0.7738980350504514
```